2023-04-23 Válido a partir da versão do firmware: ISU00XA (Padrão+FMG50): V01.06.xx ISU01XA (CM82): V01.05.xx ISU03XA (NMS8x): V01.06.xx

BA01170K/38/PT/08.23-00

71630668

# Instruções de operação RIA15

Indicador do processo de 4 a 20 mA alimentados por ciclo com comunicação HART®

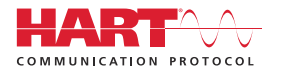

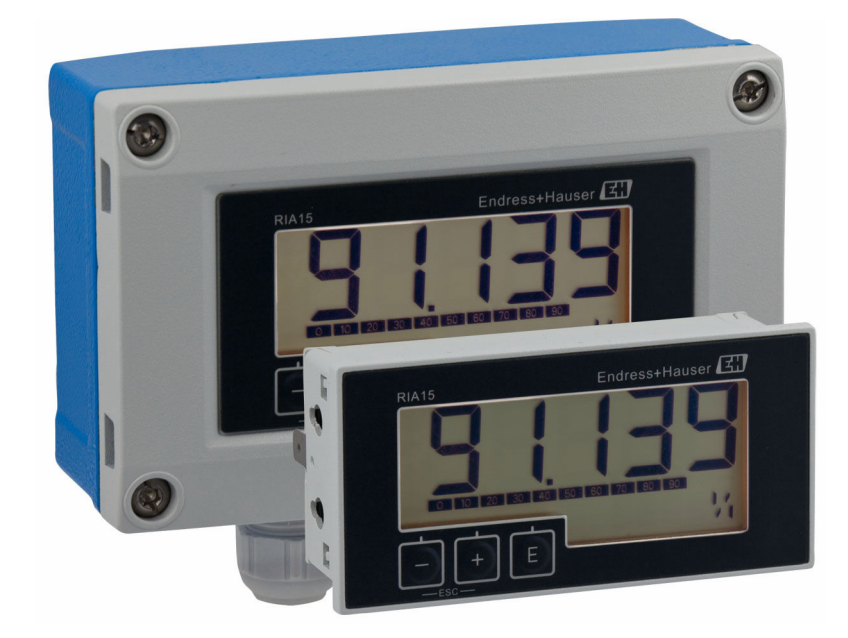

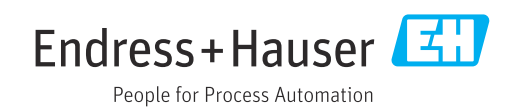

# Sumário

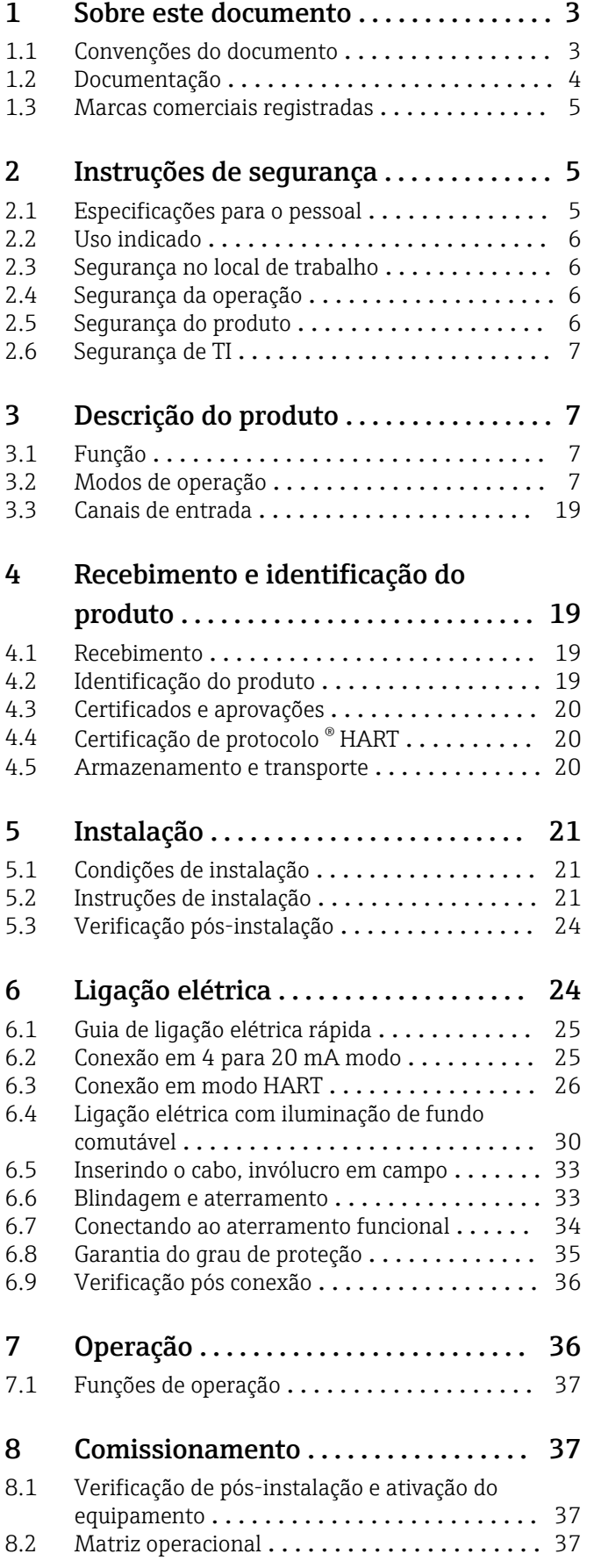

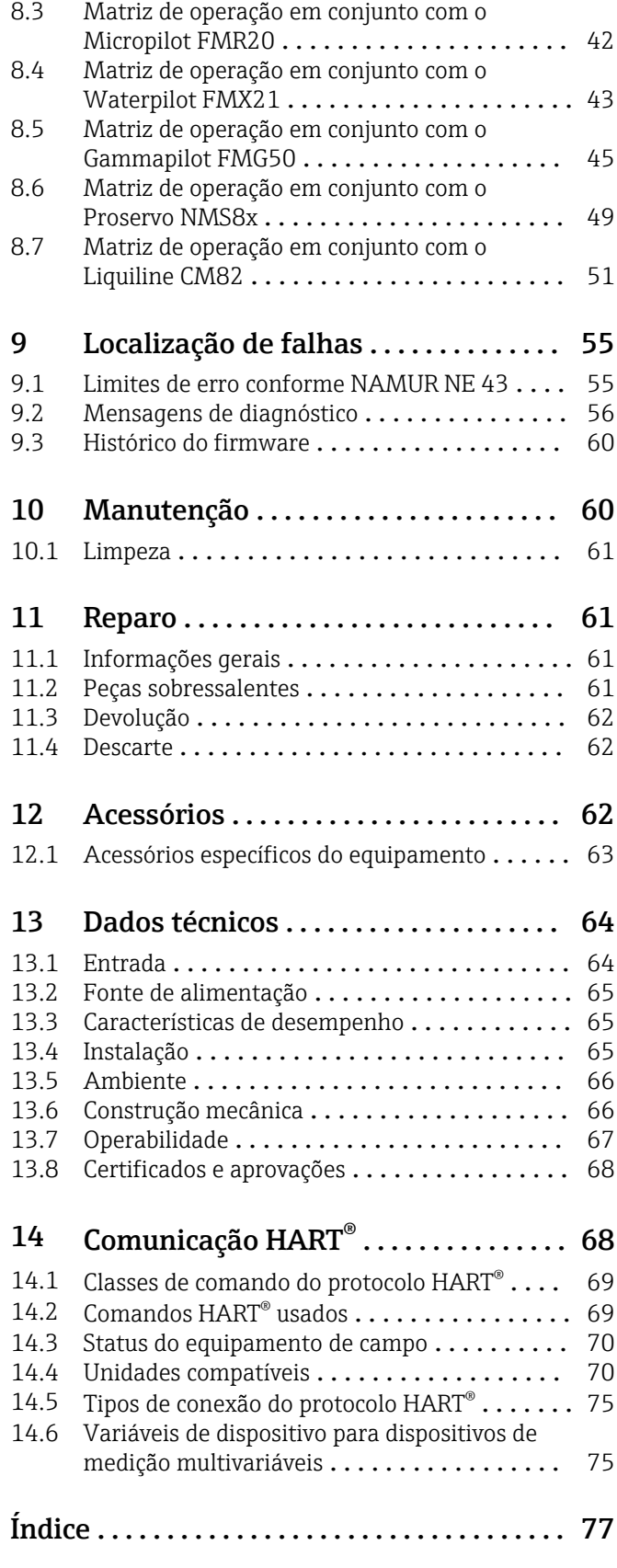

## <span id="page-2-0"></span>1 Sobre este documento

## 1.1 Convenções do documento

## 1.1.1 Símbolos de segurança

### **A** PERIGO

Esse símbolo alerta sobre uma situação perigosa. Se a situação não for evitada resultará em ferimento grave ou fatal.

#### **ATENÇÃO**

Esse símbolo alerta sobre uma situação perigosa. Se a situação não for evitada pode resultar em ferimento grave ou fatal.

#### **A** CUIDADO

Esse símbolo alerta sobre uma situação perigosa. Se a situação não for evitada pode resultar em ferimento leve ou médio.

### **AVISO**

Esse símbolo contém informações sobre os procedimento e outros fatos que não resultam em ferimento.

## 1.1.2 Símbolos elétricos

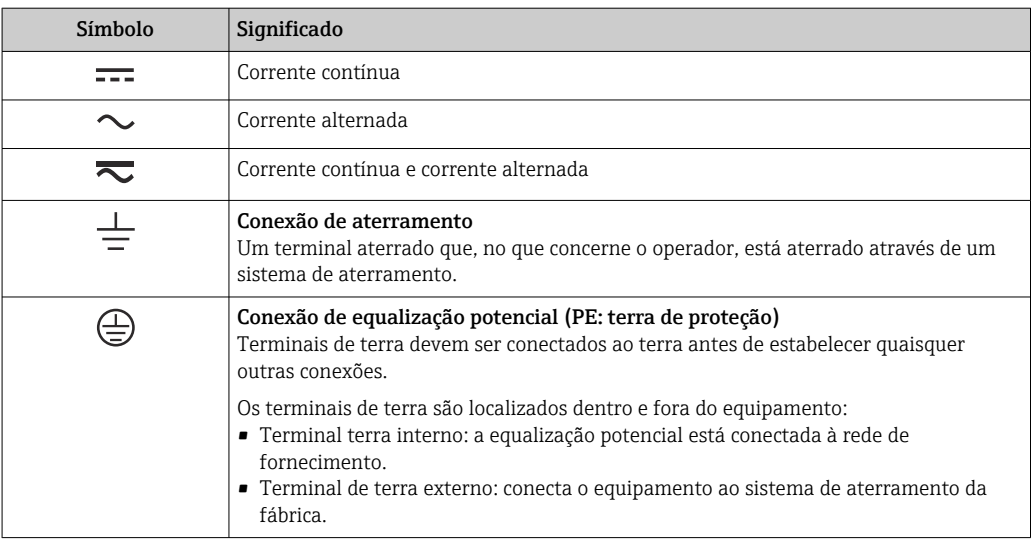

## 1.1.3 Símbolos para determinados tipos de informações

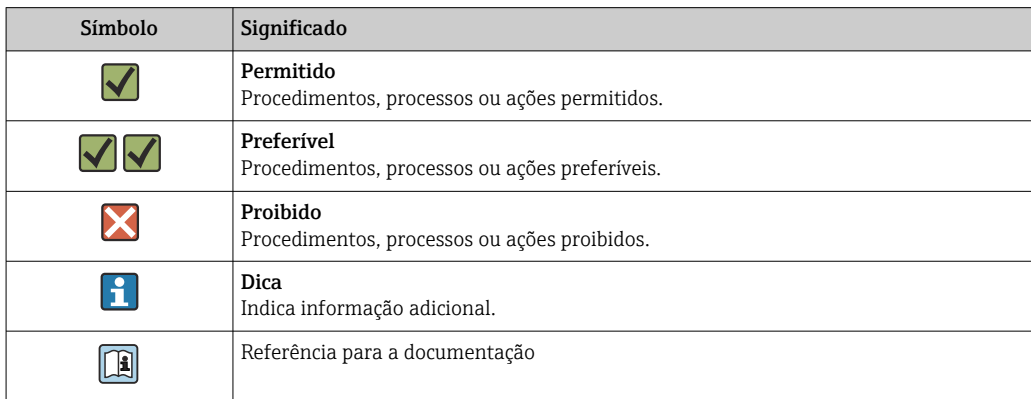

<span id="page-3-0"></span>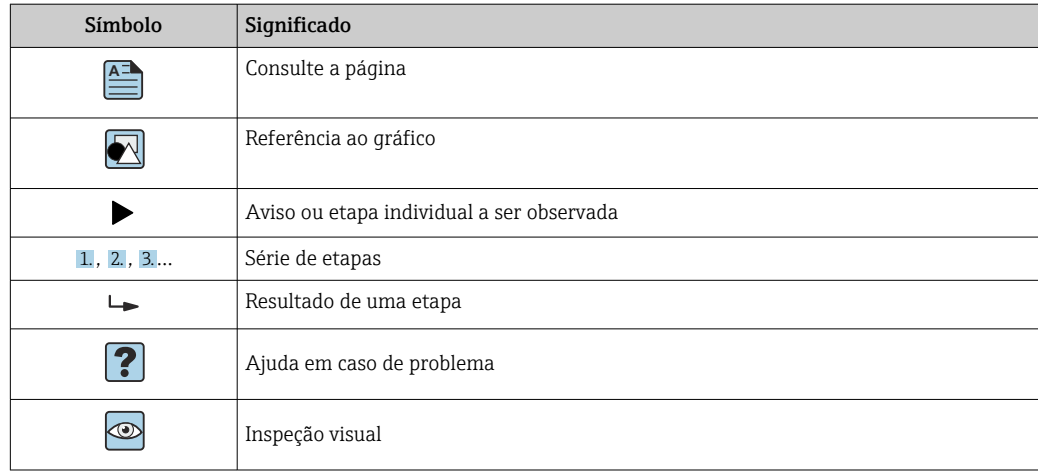

## 1.1.4 Símbolos em gráficos

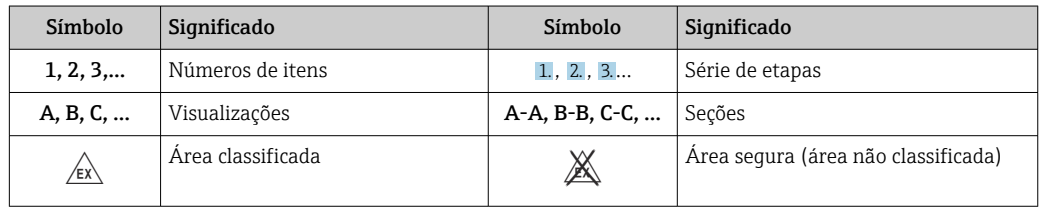

## 1.1.5 Símbolos de ferramentas

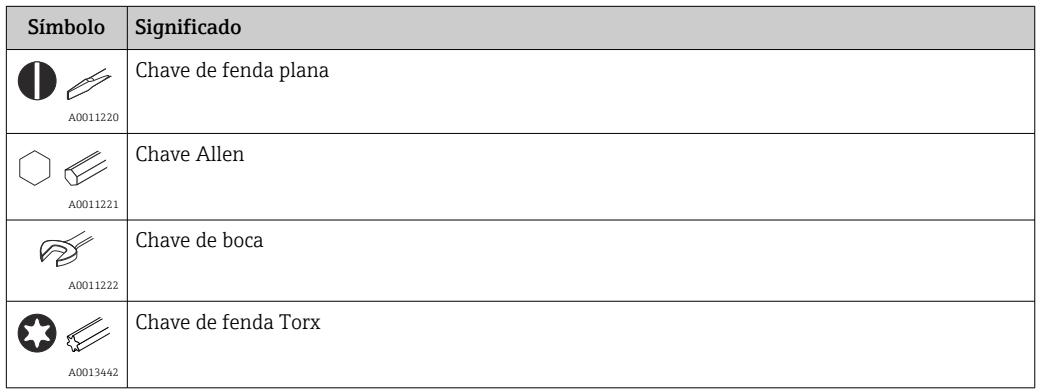

## 1.2 Documentação

Para uma visão geral do escopo da respectiva Documentação técnica, consulte:

- *Device Viewer* [\(www.endress.com/deviceviewer](https://www.endress.com/deviceviewer)): insira o número de série da etiqueta de identificação
- *Aplicativo de Operações da Endress+Hauser*: Insira o número de série da etiqueta de identificação ou escaneie o código de matriz na etiqueta de identificação.

## <span id="page-4-0"></span>1.2.1 Função do documento

A documentação a seguir pode estar disponível dependendo da versão pedida:

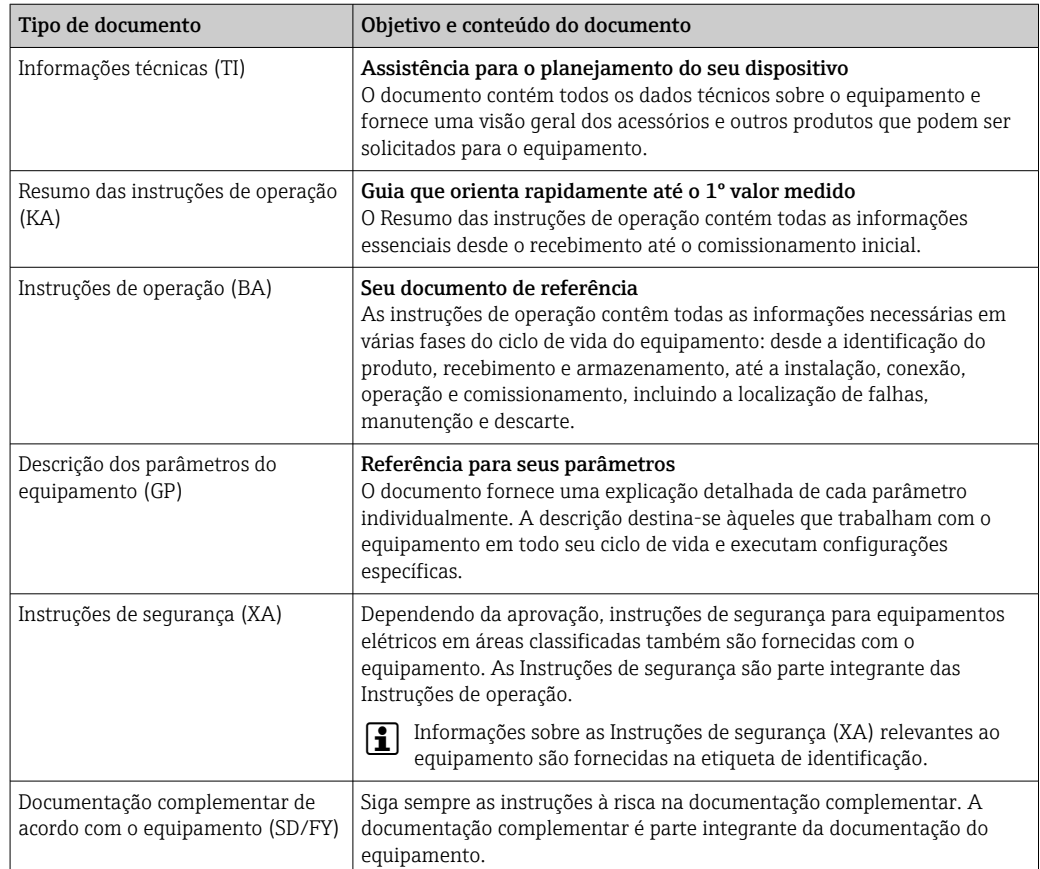

## 1.3 Marcas comerciais registradas

### HART®

Marca registrada da HART® Communication Foundation

## 2 Instruções de segurança

## 2.1 Especificações para o pessoal

O pessoal para a instalação, comissionamento, diagnósticos e manutenção deve preencher as seguintes especificações:

- ‣ Especialistas treinados e qualificados devem ter qualificação relevante para esta função e tarefa específica.
- ‣ Estejam autorizados pelo dono/operador da planta.
- ‣ Estejam familiarizados com as regulamentações federais/nacionais.
- ‣ Antes de iniciar o trabalho, leia e entenda as instruções no manual e documentação complementar, bem como nos certificados (dependendo da aplicação).
- Siga as instruções e esteja em conformidade com condições básicas.

O pessoal de operação deve preencher as seguintes especificações:

- ‣ Ser instruído e autorizado de acordo com as especificações da tarefa pelo proprietáriooperador das instalações.
- ‣ Siga as instruções desse manual.

## <span id="page-5-0"></span>2.2 Uso indicado

O indicador do processo exibe variáveis analógicas do processo ou variáveis do processo HART® (opcional) na tela.

Por meio da comunicação HART®, os dispositivos /sensores de campo Endress+Hauser selecionados (com a opção apropriada) também podem ser configurados e comissionados com muita flexibilidade ou suas mensagens de status lidas e exibidas.

O equipamento é alimentado pelo circuito de corrente 4 para 20 mA e não demanda uma alimentação de tensão adicional.

- O fabricante não se responsabiliza por danos resultantes devido do uso incorreto ou diferente do originalmente pretendido. O equipamento não pode ser convertido ou modificado de qualquer forma.
- Equipamento montado em painel: O equipamento é projetado para instalação em um painel e deve ser operado no estado instalado.
- Equipamento de campo:
	- O equipamento foi projetado para instalação em campo.
- O equipamento pode ser operado apenas sob condições ambiente permitidas  $\rightarrow \Box$  66.

## 2.3 Segurança no local de trabalho

Ao trabalhar no e com o equipamento:

‣ Use o equipamento de proteção individual de acordo com as regulamentações nacionais.

## 2.4 Segurança da operação

Dano ao equipamento!

- ‣ Opere o equipamento apenas em condições técnicas adequadas e condições de segurança.
- ‣ O operador é responsável pela operação do equipamento livre de interferência.

### Modificações aos equipamentos

Modificações não autorizadas ao equipamento não são permitidas e podem levar a perigos imprevisíveis!

‣ Se, mesmo assim, for necessário fazer modificações, consulte o fabricante.

### Reparo

Para garantir a contínua segurança e confiabilidade da operação:

- $\triangleright$  Executar reparos no equipamento somente se eles forem expressamente permitidos.
- ‣ Observe as regulamentações nacionais/federais referentes ao reparo de um equipamento elétrico.
- ‣ Use apenas acessórios e peças de reposição originais.

## 2.5 Segurança do produto

Esse medidor foi projetado de acordo com boas práticas de engenharia para atender as especificações de segurança de última geração, foi testado e deixou a fábrica em uma condição segura para operação.

Atende as normas gerais de segurança e aos requisitos legais. Atende também as diretrizes da UE listadas na Declaração de Conformidade da UE específica para esse equipamento. O fabricante confirma este fato fixando a identificação CE no equipamento.

## <span id="page-6-0"></span>2.6 Segurança de TI

Nossa garantia somente é válida se o produto for instalado e usado conforme descrito nas Instruções de operação. O produto é equipado com mecanismos de segurança para protegê-lo contra qualquer mudança acidental das configurações.

Medidas de segurança de TI, que oferecem proteção adicional para o produto e a respectiva transferência de dados, devem ser implantadas pelos próprios operadores de acordo com seus padrões de segurança.

3 Descrição do produto

## 3.1 Função

O indicador de processo RIA15 é incorporado ao ciclo 4 para 20 mA/HART® e exibe o sinal de medição em formato digital. O indicador de processo não requer uma fonte de alimentação externa. Ela é alimentada diretamente pelo ciclo de corrente.

Por meio da comunicação HART®, o RIA15 permite a configuração e comissionamento extremamente flexíveis dos equipamentos de campo selecionados e leituras das mensagens de status do equipamento/sensor. O pré-requisito é que o RIA15 foi solicitado com a opção "nível" ou "análise" adequada (ex. opção do nível RIA15 FMR20 + FMX21 + FMG50).

Descrição detalhada das aplicações compatíveis  $\rightarrow \Box$  8

O dispositivo atende aos requisitos das especificações do protocolo de comunicação HART® e pode ser usado em dispositivos com a revisão HART® ≥ 5.0 e superior.

## 3.2 Modos de operação

O indicador do processo pode ser usado simplesmente como um indicador ou como um indicador com função de diagnóstico/configuração no local.

### 3.2.1 Funções do display

O indicador suporta dois modos diferentes de display:

### Modo 4 a 20 mA:

Neste modo de operação, o indicador de processo é incorporado no ciclo de corrente 4 para 20 mA e mede a corrente transmitida. A variável calculada com base no valor da corrente e nos limites da faixa é exibida na forma digital no LCD de 5 dígitos. Além disso, podem ser exibidos um gráfico de barras e a unidade associada.

### Modo HART:

O dispositivo funciona como um indicador, mesmo quando estiver operando com um sensor/ atuador HART®. Nesse caso, o indicador também é alimentado pelo ciclo atual.

O indicador de processo pode optar por funcionar como mestre primário ou mestre secundário (padrão) no ciclo HART®. Quando ela funciona como um mestre, o equipamento pode ler os valores de processo a partir do medidor e exibi-los. A comunicação HART® opera com o princípio de mestre /escravo. Como regra geral, o sensor/atuador é um escravo e transmite informações somente no caso de uma solicitação feita pelo mestre.

Um ciclo HART® pode ter um máximo de dois mestres HART® a qualquer hora. Para esses mestres HART®, é feita uma distinção entre o mestre primário (ex.: o sistema de controle) <span id="page-7-0"></span>Se um terceiro mestre HART® for adicionado à rede, um dos outros mestres deverá ser desabilitado; caso contrário haverá uma colisão na rede.

Se o indicador de processo estiver operando como "mestre secundário" e outro "mestre secundário" (por exemplo, um equipamento portátil) for adicionado à rede, o equipamento interromperá a comunicação HART® logo que ele detectar a presença de outro "mestre secundário". O display alterna entre mensagem de erro C970 "Colisão de multimestre" e "- -

 -". Um valor medido não é exibido neste caso. O equipamento sai do ciclo HART® por 30 segundos e, em seguida, tenta restabelecer a comunicação HART® novamente. Assim que o "mestre secundário" adicional for removido da rede, o equipamento continua a comunicação e exibe os valores medidos do sensor/atuador mais uma vez.

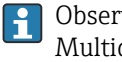

Observe que, se dois indicadores do processo precisarem ser usado em uma conexão Multidrop, um dispositivo deverá ser configurado como o "mestre primário" e o outro como "mestre secundário" para evitar uma colisão com o mestre.

No modo HART, o indicador de processo pode exibir até quatro variáveis de equipamento de um medidor multivariável. Essas variáveis são denominadas Variável primária (PV), Variável secundária (SV), Variável terciária (TV) e variável quaternária (QV). Essas variáveis são espaços reservados para valores medidos que podem ser recuperados usando a comunicação HART®.

Para um medidor de vazão, como o Promass, esses quatro valores podem ser da seguinte forma:

- Variável primária do processo (PV) Vazão de massa
- Variável secundária do processo (SV) Totalizador 1
- Terceira variável do processo (TV) Densidade
- Quarta variável do processo (QV) Temperatura

A seção HART® no final destas instruções de operação fornece exemplos dessas quatro variáveis de dispositivo para dispositivos de medição multivariávei[s→ 75.](#page-74-0)

Consulte as instruções de operação de cada dispositivo para obter detalhes sobre as  $\mathbf{a}$ variáveis definidas como padrão no sensor /atuador e como elas podem ser alteradas.

O indicador de processo pode mostrar cada um desses valores. Os valores individuais devem ser ativados no menu SETUP - HART1 a HART4 para essa finalidade. Os parâmetros individuais são atribuídos a variáveis de processo fixas no dispositivo neste caso:

 $HART1 = PV$ 

HART2 = SV

 $HART3 = TV$ 

 $HART4 = OV$ 

Por exemplo, se o PV e a TV forem exibidos no indicador de processo, **HART1** e **HART3** deverão ser ativados.

Os valores podem ser mostrados alternadamente no indicador de processo ou um valor é exibido continuamente e os outros valores são mostrados apenas ao pressionar '+' ou '-'. O tempo de comutação pode ser configurado no menu EXPRT - SYSTM - TOGTM.

### 3.2.2 O RIA15 como um indicador com função de configuração

Para sensores /transmissores específicos da Endress+Hauser, o RIA15 pode ser usado para configuração / diagnóstico, além de sua função de exibição.

#### O RIA15 como um indicador remoto e para operação do Micropilot FMR20

O Micropilot é um sistema de medição "descendente", que funciona de acordo com o método Time-of-Flight (ToF). Ele mede a distância do ponto de referência (conexão do processo do dispositivo de medição) à superfície do meio. Os pulsos de radar são emitidos por uma antena, refletidos pela superfície do meio e recebidos novamente pelo sistema de radar.

No modo HART®, o RIA15 com a opção "nível" suporta a configuração básica do FMR20. O FMR20 pode ser ajustado na opção do menu CONFIGURAÇÃO → NÍVEL (consulte a matriz operacional). O valor exibido no RIA15 no modo display corresponde à distância medida ou, se a linearização estiver habilitada, a um valor de porcentagem. A temperatura também pode ser exibida.

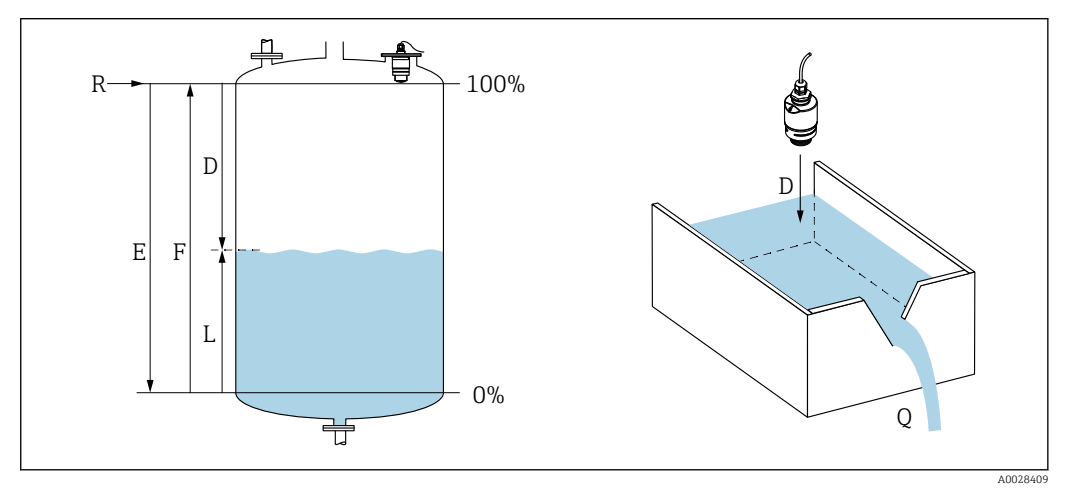

- *1 Parâmetros de calibração Micropilot FMR20*
- *E Calibração vazio (= zero)*
- *F Calibração cheio (= span)*
- *D Distância medida*
- *L Nível (L = E D)*
- *Q Grau da vazão em canais ou açudes de medição (calculado a partir do nível usando linearização)*

#### Princípio de operação do FMR20

Os pulsos de radar refletidos são recebidos pela antena e transmitidos ao módulo de componentes eletrônicos. Lá, um microprocessador avalia os sinais e identifica o nível de eco causado pela reflexão dos pulsos de radar na superfície do meio.

A distância D até a superfície do meio é proporcional ao tempo de voo (time of flight) t do pulso:

 $D = c \cdot t/2$ .

onde c é a velocidade da luz.

Baseando-se na distância vazia E conhecida, o nível L é calculado:

 $L = E - D$ 

O Micropilot é calibrado ao inserir a distância vazia  $E$  (= ponto zero) e a distância cheia  $F$  $(=$ span $).$ 

#### Resultados e comissionamento básico do FMR20

O RIA15 pode ser usado como um indicador local dos valores medidos, bem como para comissionamento básico do sensor do nível de radar Micropilot FMR20 através do HART®. Os seguintes valores são produzidos aqui:

Saída digital (HART®): PV: Nível linearizado SV: Distância TV: Amplitude de eco relativa QV: Temperatura (sensor)

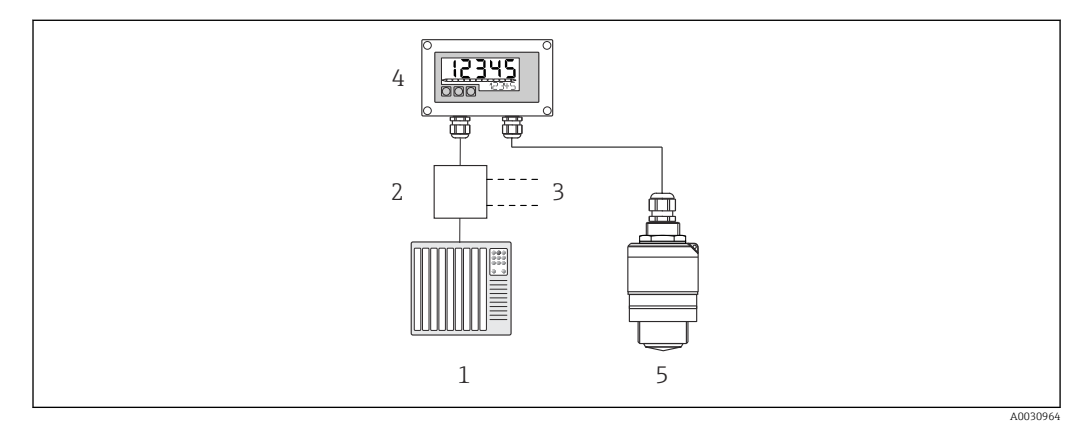

 *2 Operação remota do FMR20 pelo RIA15*

- *1 PLC*
- *2 Fonte de alimentação do transmissor (com resistor de comunicação) ex. barreira ativa da família de produtos RN da Endress+Hauser*
- *3 Conexão para Commubox FXA195 e Field Communicator 375, 475*
- *4 Indicador do processo RIA15 alimentado por ciclo*
- *5 Transmissor FMR20*

Os seguintes ajustes para o FMR20 podem ser feitos usando três teclas de operação na frente do RIA15:

- Unidade
- Calibração vazio e cheio
- Área de mapeamento se a distância medida não corresponder à distância real

Mais informações sobre os parâmetros de operação  $\rightarrow \blacksquare$  42

As seguintes opções de pedido estão disponíveis para usar esta função:

- Estrutura do produto FMR20
- Estrutura do produto RIA15, recurso 030 "Entrada": Opção 3: "sinal de corrente 4 a 20 mA + HART + nível, opção para FMR20..."

#### O RIA15 como um indicador remoto e para operação do Waterpilot FMX2

O Waterpilot é um transmissor com uma célula de medição em cerâmica livre de óleo e com capacitância para medição de nível hidrostático. O dispositivo com medição de temperatura integrada é certificado para aplicações de água potável. Também estão disponíveis uma versão para aplicações de efluentes e lodos, bem como uma versão sem metal para uso em água salgada.

No modo HART®, o RIA15 com a opção "nível" suporta a configuração básica do FMX21. O FMX21 pode ser ajustado na opção do menu CONFIGURAÇÃO → NÍVEL (consulte a matriz operacional). O valor exibido no RIA15 no modo de display corresponde ao nível medido (configuração inicial). A pressão e a temperatura também podes ser exibidas.

Quando o menu NÍVEL é convocado, o RIA15 automaticamente executa as seguintes configurações iniciais no FMX21:

- Tipo de operação: Nível
- Modo de calibração: Seca
- Seleção de Nível: Em pressão
- Modo lin: Linear

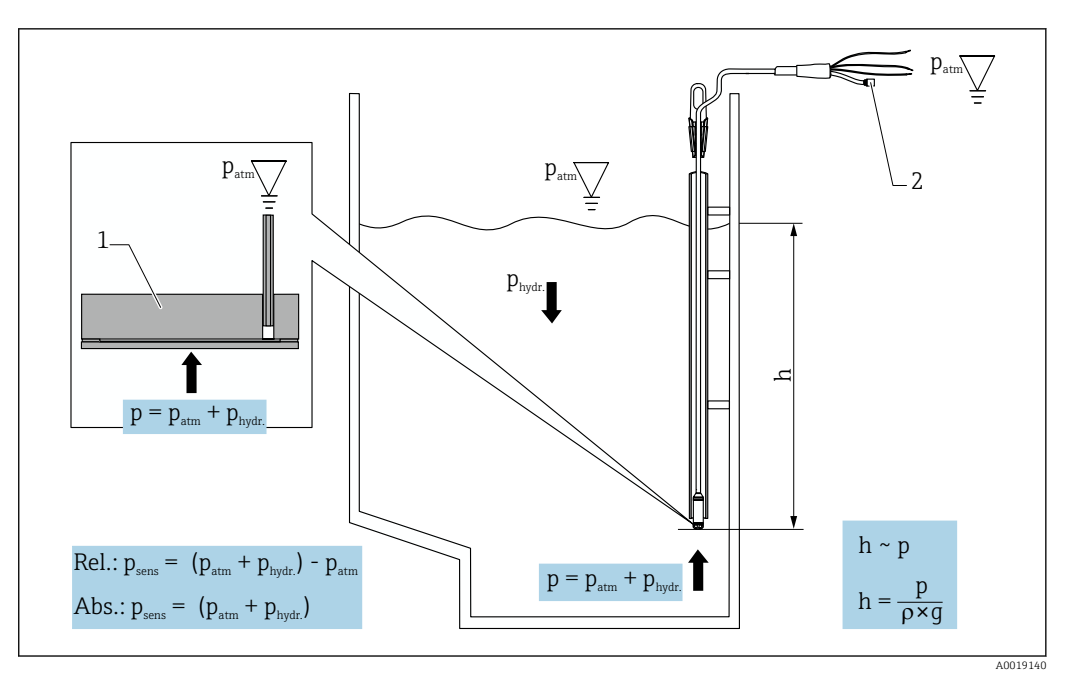

- *3 Parâmetros de calibração do Waterpilot FMX21*
- *1 Célula de medição de cerâmica*
- *2 Tubo de compensação de pressão*
- *h Altura do nível*
- *p Pressão total = pressão atmosférica + pressão hidrostática*
- *ρ Densidade do meio*
- *g Aceleração gravitacional*
- *Phidr. A pressão hidrostática*
- *Patm Pressão atmosférica*
- *Psens Pressão exibida no sensor*

#### Princípio de operação do FMX21

A pressão total, compreendendo pressão atmosférica e pressão hidrostática, atua diretamente no processo de isolamento do diafragma do Waterpilot FMX21. As alterações na pressão do ar são guiadas através de um prensa-cabo com uma membrana de compensação de pressão instalado no RIA15 através do tubo de compensação de pressão no cabo de extensão à parte traseira do diafragma de isolamento de processo de cerâmica no FMX21 e são compensadas.

Uma alteração dependente de pressão em capacidade, causada pelo movimento do diafragma de isolamento do processo, é medida nos eletrodos na portadora de cerâmica. A unidade de componentes eletrônicos então converte isso em um sinal que é proporcional à pressão e linear ao nível.

O Waterpilot FMX21 é calibrado configurando o valor da faixa inferior e o valor da faixa superior inserindo valores de pressão e nível. Para dispositivos com sensor de pressão manométrica, existe a opção de realizar um ajuste de ponto zero.

O intervalo predefinido corresponde de 0 a URL, onde URL é o limite superior do intervalo do sensor selecionado. É possível solicitar um intervalo diferente da fábrica, selecionando uma faixa de medição específica do cliente.

#### Resultado e comissionamento básico do FMX21

O RIA15 pode ser usado como um indicador local dos valores medidos, bem como para comissionamento básico do sensor de nível hidrostático Waterpilot FMX21 através do HART®.

Os seguintes valores são produzidos aqui:

- Saída digital (HART®): PV: Nível linearizado
- SV: Pressão medida
- TV: Pressão após ajuste de posição
- QV: Temperatura (sensor)

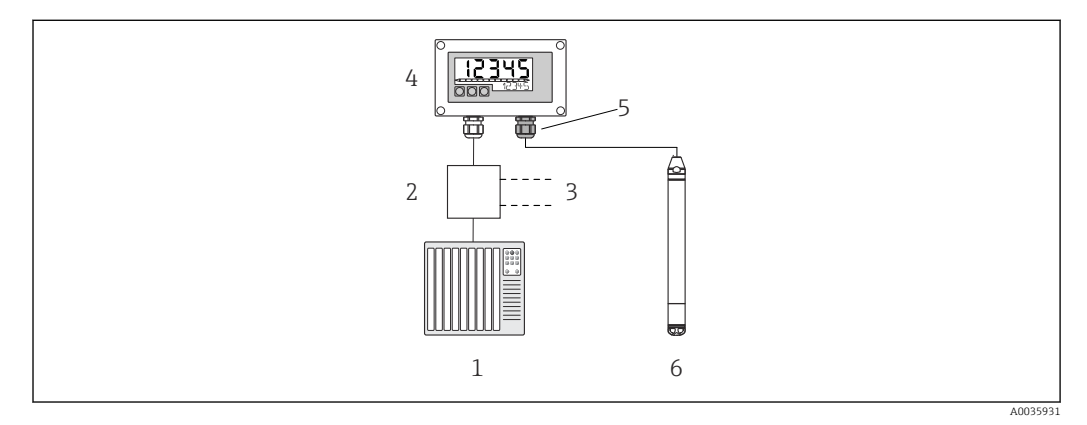

- *4 Operação remota do FMX21 através do RIA15*
- *1 PLC*
- *2 Fonte de alimentação do transmissor (com resistor de comunicação) ex. barreira ativa da família de produtos RN da Endress+Hauser*
- *3 Conexão para Commubox FXA195 e Field Communicator 375, 475*
- *4 Indicador do processo RIA15 alimentado por ciclo*
- *5 Prensa-cabos M16 com membrana de compensação de pressão*
- *6 Transmissor FMX21*

Os seguintes ajustes para o FMX21 podem ser feitos usando três teclas de operação na frente do RIA15:

- Un. Eng. Pressão
- Unidade de nível
- Unidade de temperatura
- Zero ajustes (apenas para sensores de pressão manométrica)
- Ajuste de pressão cheio e vazio
- Ajuste de nível cheio e vazio
- Reiniciar para os padrões de fábrica

Mais informações sobre os parâmetros de operação  $\rightarrow \Box$  43

As seguintes opções de pedido estão disponíveis para usar esta função:

- Estrutura do produto FMX21
- Estrutura do produto RIA15, recurso 030 "Entrada": Opção 3: "sinal de corrente de 4 a 20 mA + HART + nível ... FMX21"

### AVISO

#### Compensação da pressão atmosférica

- ‣ Ao instalar o FMX21, a compensação da pressão atmosférica deve ser garantida. A compensação de pressão ocorre através de um tubo de compensação de pressão no cabo de extensão do FMX21 em conjunto com uma prensa-cabo especial com membrana de compensação de pressão integrada, que deve ser conectada à direita do RIA15. Este prensa-cabo é fornecido em preto para que possa ser facilmente distinguido de outros prensa-cabos.
- ‣ Se necessário, o prensa-cabo com membrana de compensação de pressão integrada pode ser encomendado como peça sobressalente posteriormente → ■ 62.

#### O RIA15 como um indicador remoto e para operação do Gammapilot FMG50

O Gammapilot FMG50 é um transmissor compacto para medição sem contato através das paredes do recipiente.

Aplicações

- Medição de nível, interface, densidade e concentração, bem como detecção de nível de ponto
- Medição em líquidos, sólidos, suspensões ou lodo
- Use sob condições extremas de processo
- Todos os tipos de recipientes de processo

#### Princípio de operação do Gammapilot FMG50

O princípio de medição radiométrica baseia-se no fato de que a radiação gama é atenuada quando penetra um material. A medição radiométrica pode ser usada para várias tarefas de medição:

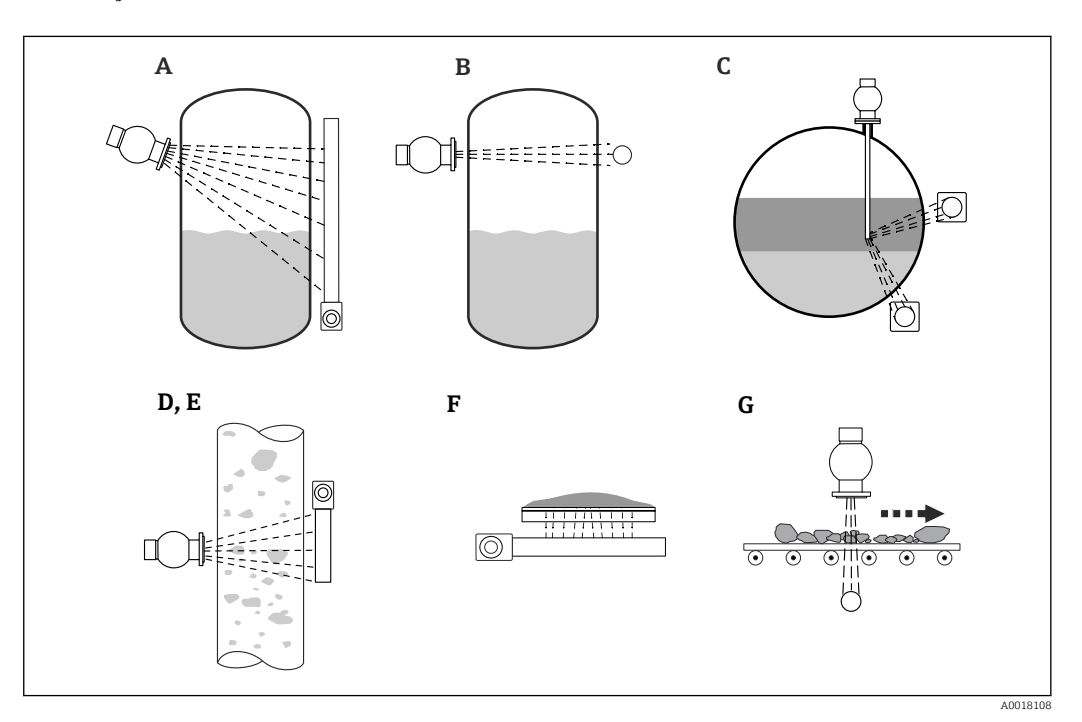

 *5 Tarefas de medição do Gammapilot FMG50*

- *A Medição de nível contínua*
- *B Medição do nível pontual*
- *C Medição de interface*
- *D Medição de densidade*
- *E Medição de concentração (medição de densidade seguida por linearização)*
- *F Medição de concentração com meio irradiado*
- *G Medição de vazão mássica (sólidos)*

#### Medição de nível contínua

Um contêiner de fonte com uma fonte de radiação e um Gammapilot FMG50 (para receber a radiação gama) são montados em lados opostos de um recipiente. A radiação emitida pela fonte de radiação é absorvida pelo meio no recipiente. Quanto mais alto o nível aumenta, mais radiação é absorvida pelo meio. Isso significa que o Gammapilot FMG50 recebe menos radiação quanto maior o nível do meio. Este efeito é usado para determinar o nível atual do meio no recipiente. Como o Gammapilot FMG50 está disponível em diferentes comprimentos, o detector pode ser usado para medir faixas de tamanhos diferentes.

#### Medição do nível pontual

Um contêiner de fonte com uma fonte de radiação e um Gammapilot FMG50 (para receber a radiação gama) são montados em lados opostos de um recipiente. A radiação emitida

pela fonte de radiação é absorvida pelo meio no recipiente. No caso de detecção de nível de ponto, a radiação recebida pelo Gammapilot FMG50 é normalmente absorvida de forma completa se o caminho do feixe entre a fonte de radiação e o detector estiver completamente cheio com meio. Nesse caso, o nível do meio no recipiente está no valor limite definido. O Gammapilot FMG50 indica o estado descoberto (nenhum meio no caminho do feixe) como 0% e o estado coberto (caminho do feixe preenchido com o meio) como 100%.

#### Medição de densidade

Um contêiner de fonte com uma fonte de radiação e um Gammapilot FMG50 (para receber a radiação gama) são montados em lados opostos de um tubo. A radiação emitida pela fonte de radiação é absorvida pelo meio no recipiente. Quanto mais denso o meio no caminho do feixe entre a fonte de radiação e o detector, mais radiação é absorvida. O Gammapilot FMG50, portanto, recebe menos radiação conforme aumenta a densidade do meio. Este efeito é usado para determinar a densidade atual do meio no recipiente. A unidade de densidade pode ser selecionada através de um menu.

#### Resultados e configuração básica do FMG50

O RIA15 pode ser usado como um indicador local dos valores medidos, bem como para configuração básica do Gammapilot FMG50 através do HART®. 4 valores HART de resultados (PV, SV, TV e QV) podem ser configurados através do FMG50.

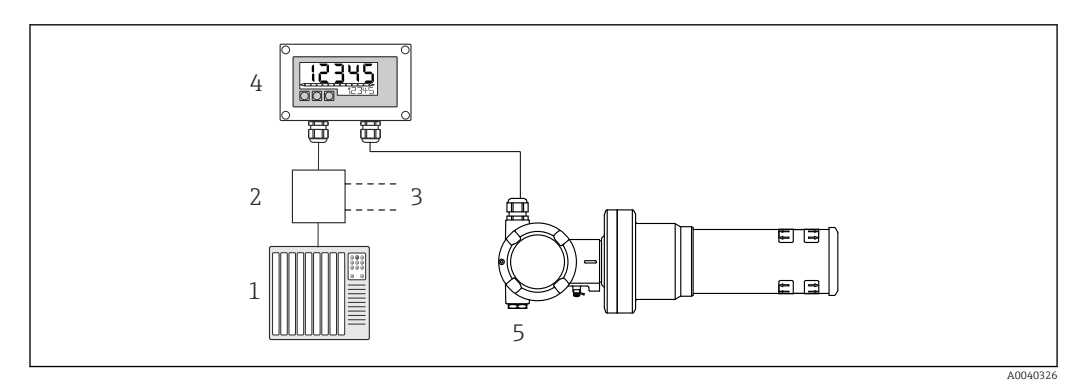

- *6 Operação remota do FMG50 através do RIA15*
- *1 PLC*
- *2 Fonte de alimentação do transmissor (com resistor de comunicação) ex. barreira ativa da família de produtos RN da Endress+Hauser*
- *3 Conexão para Commubox FXA195 e Field Communicator 375, 475*
- *4 Indicador do processo RIA15 alimentado por ciclo*
- *5 Gammapilot FMG50*

Os seguintes ajustes para o FMG50 podem ser feitos usando três teclas de operação na frente do RIA15:

- Configuração básica do tipo de operação "Nível" (medição de nível contínua)
- Configuração básica do tipo de operação "Nível de ponto" (medição de nível de ponto)
- Configuração básica do tipo de operação "Densidade" (medição da densidade)

Mais informações sobre os parâmetros de operação  $\rightarrow \Box$  45

As seguintes opções de pedido estão disponíveis para usar esta função:

- Estrutura do produto FMG50
- Estrutura do produto RIA15, recurso 030 "Entrada": Opção 3: "sinal de corrente de 4 a 20 mA + HART + nível ... FMG50"

#### O RIA15 como um indicador remoto e para operação do Proservo NMS8x

Os medidores de tanque inteligentes Proservo série NMS8x são projetados para medição de alta precisão do nível de líquidos em aplicações de armazenamento e processos. Os dispositivos são perfeitamente adaptados às demandas de gerenciamento de estoque de

tanques, controle de estoque, transferência de custódia e controle de perdas, além de oferecer economia de custos e segurança operacional.

#### Princípio de operação do NMS8x

NMS8x é um medidor de tanque inteligente para medição de nível de líquidos com alta precisão. O sistema é baseado no princípio de medição de deslocamento. Um pequeno deslocador é precisamente posicionado em um meio líquido utilizando um motor de passo. O deslocador é suspenso por um fio de medição que é enrolado em um carretel de medição de ranhuras precisas. O NMS8x conta as rotações do carretel de medição para calcular quanto fio é desenrolado e, portanto, calcular a mudança no nível do líquido.

O carretel é movido através de acoplamentos magnéticos que estão completamente separados entre si pelo invólucro do carretel. Os ímãs externos estão conectados ao carretel de medição e os imãs internos conectados ao motor. Conforme os imãs internos giram, sua atração magnética causa com que os imãs externos girem também, causando com que todo o conjunto do carretel gire. O peso do deslocador no cabo cria torque nos imãs externos, gerando alteração de fluxo magnético. Essas alterações atuando entre os componentes do carretel de medição são detectadas por um transdutor eletromagnético exclusivo nos imãs internos. O transdutor transmite o sinal do peso para uma CPU usando um princípio de não contato (patenteado). O motor é acionado para manter o sinal do peso constante em um valor pré-definido pelo comando de medição.

Quando o deslocador é abaixado e toca o líquido, o peso do deslocador é reduzido pela força de empuxo do liquido, que é medida por um transdutor magnético compensado pela temperatura. Como resultado, o torque no acoplamento magnético muda, e isso é medido pelos seis sensores hall. Um sinal indicando o peso deslocador é enviado para o circuito de controle do motor. À medida que o nível de líquido sobe e desce, a posição do deslocador é ajustada pelo motor. A rotação do carretel de medição é avaliada continuamente para determinar o nível utilizando um codificador magnético rotativo. Além de medir o nível, o NMS8x é capaz de medir as interfaces entre até três fases líquidas, e o fundo do tanque, assim como densidade pontual e densidade de perfil.

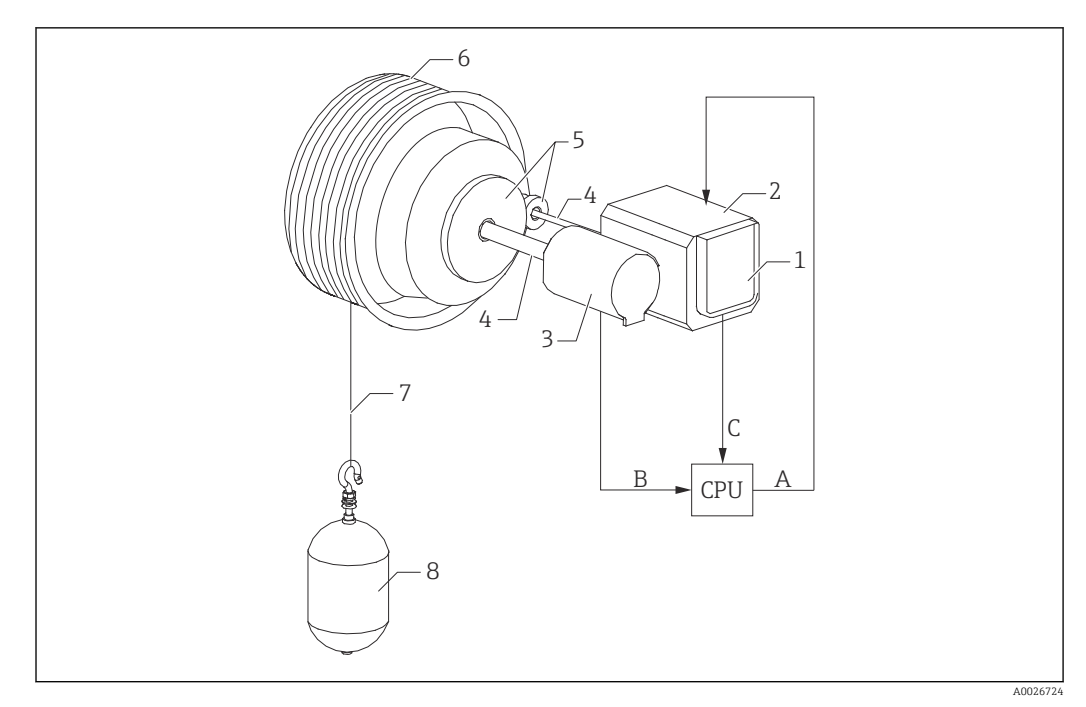

 *7 Princípio de operação do NMS8x*

- *A Dados da posição do deslocador*
- *B Dados de peso*
- *Codificador*
- *Motor*
- *Codificador Eixos*
- 
- *Engrenagens*
- *Carretel de medição Fio de medição*
- *Deslocador*

### Resultados e configuração básica do NMS8x

O RIA15 pode ser usado como um indicador local dos valores medidos, bem como para configuração básica do NMS8x. Além disso, os comandos de medição podem ser enviados ao NMS8x através do HART® e o status de medição do NMS8x pode ser exibido. 4 valores HART de resultados (PV, SV, TV e QV) podem ser configurados através do NMS8x.

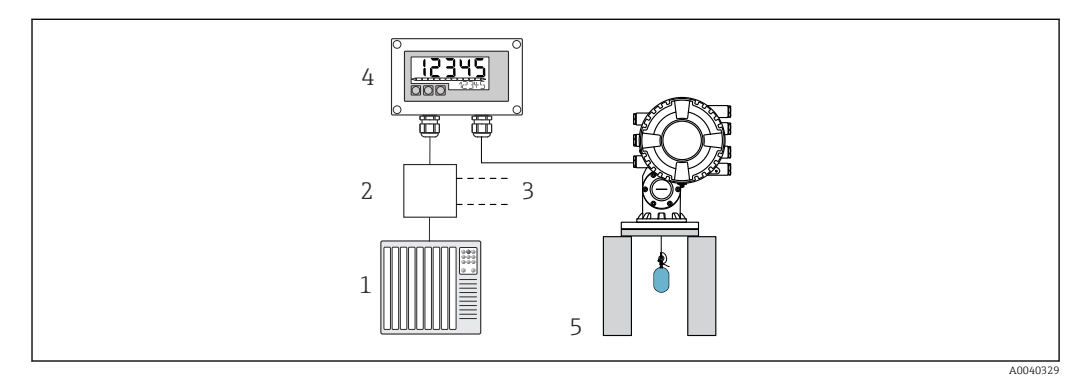

 *8 Operação remota do NMS8x via RIA15*

- *PLC*
- *Fonte de alimentação do transmissor (com resistor de comunicação) ex. barreira ativa da família de produtos RN da Endress+Hauser*
- *Conexão para Commubox FXA195 e Field Communicator 375, 475*
- *Indicador do processo RIA15 alimentado por ciclo*
- *NMS8x*
- Comando de medição
- Status de medição
- Status de equilíbrio

Mais informações sobre os parâmetros de operação →  $\triangleq$  49

As seguintes opções de pedido estão disponíveis para usar esta função:

- Estrutura do produto NMS8x
- Estrutura do produto RIA15, recurso 030 "Entrada": Opção 5: "Sinal de corrente de 4 a 20 mA + HART + nível, opção para NMS8x"

#### O RIA15 como um indicador remoto e para operação do Liquiline CM82

O Liquiline CM82 é um transmissor compacto de dois fios e canal simples para conexão dos sensores digitais com tecnologia Memosens. É adequado para aplicações exigentes nas Ciências Biológicas, água/efluentes e indústrias químicas.

No modo HART®, o RIA15 com a opção "análise" suporta a configuração básica do CM82. O CM82 pode ser ajustado na opção do menu CONFIGURAÇÃO  $\rightarrow$  CT (consulte a matriz operacional). O valor exibido no RIA15 no modo de display corresponde ao valor medido (configuração inicial).

#### Princípio de operação do CM82

Os sensores digitais são conectados através do Memosens ao transmissor Liquiline CM82 usando Plug and Play. A tecnologia do sensor Memosens digitaliza o valor medido do sensor e o transfere para o transmissor através de uma conexão sem contato. O transmissor converte esse valor medido em um sinal 4 para 20 mA e HART para conexão direta ao CLP. A manutenção e o comissionamento do transmissor podem ser realizados via interface Bluetooth usando um smartphone, tablet ou laptop. O RIA15 (HART®) pode ser usado para configuração básica e exibição local dos valores medidos.

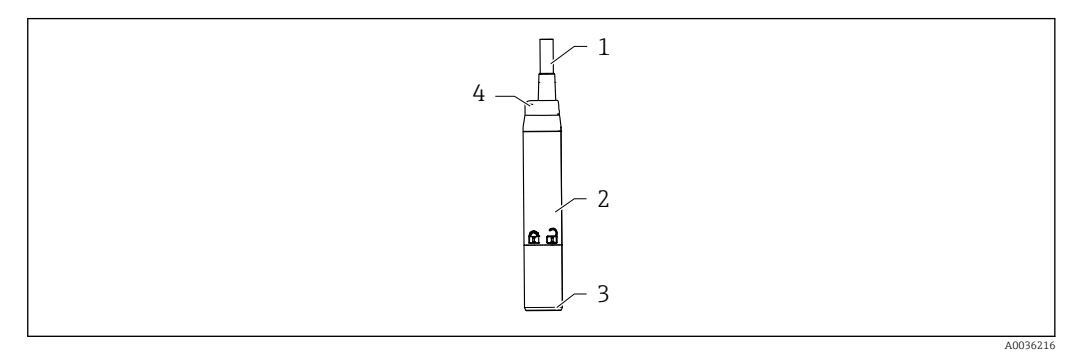

 *9 Projeto do Liquiline CM82*

- *1 Cabo de medição*
- *2 Invólucro*
- *3 Conexão Memosens*
- *4 LED para indicação do status*

#### Faixas de medição e conexão do sensor

O transmissor CM82 é projetado para sensores digitais Memosens com cabeça plug-in indutiva. O sensor Memosens é facilmente conectado ao CM82 utilizando Plug and Play.

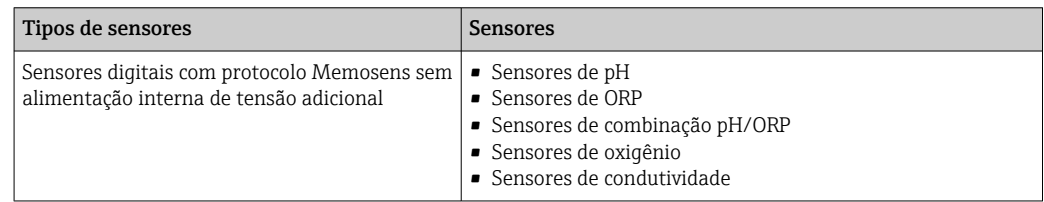

As faixas de medição são dependentes do sensor conectado e podem ser encontradas na documentação relevante do sensor.

#### Display do valor local medido e comissionamento básico do CM82

O RIA15 pode ser usado como um indicador local dos valores medidos, bem como para configuração básica do Liquiline CM82 através do HART®.

Os seguintes valores são produzidos aqui:

Saída digital (HART®): valor medido e unidade dependendo do sensor conectado PV: Valor primário configurado (Parâmetro operacional CMAIN)

SV: Temperatura (sensor)

TV: Dependente do parâmetro do transmissor conectado + tipo do sensor QV: Dependente do parâmetro do transmissor conectado + tipo do sensor

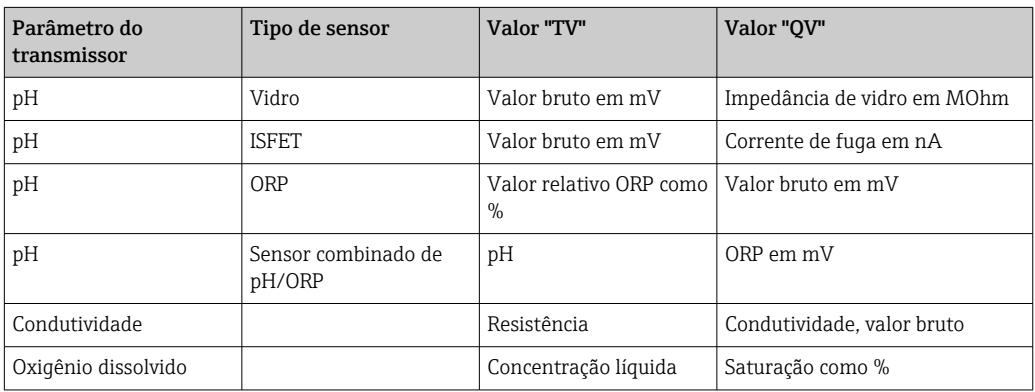

Se for exibido "UC170" em vez da unidade, consulte →  $\triangleq$  56

Os seguintes ajustes para o CM82 podem ser feitos usando três teclas de operação na frente do RIA15:

- Unidades do sensor conectado
- Faixa de saída de corrente

 $| \cdot |$ 

• Retenção das informações de diagnóstico

Mais informações sobre os parâmetros de operação  $\rightarrow \boxplus$  51

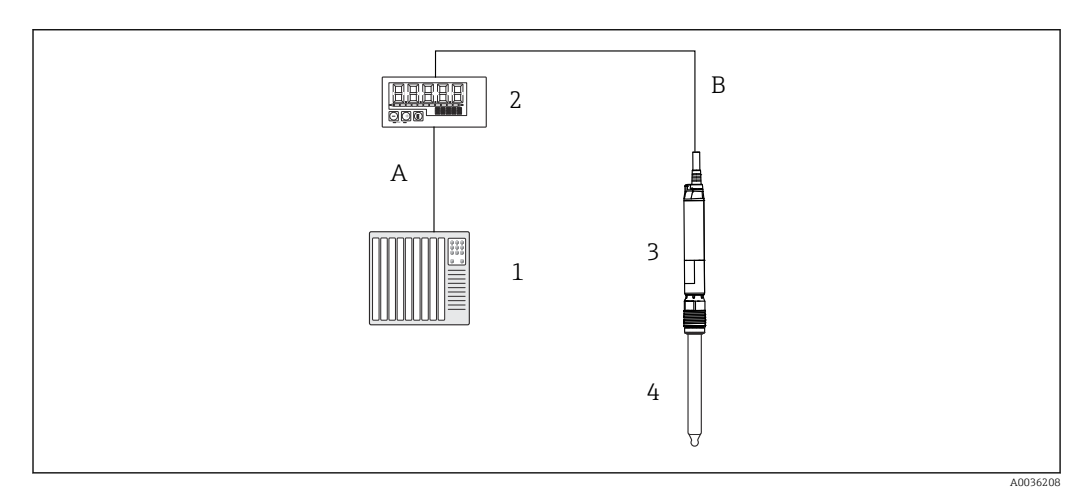

 *10 Operação remota do CM82 via RIA15*

*1 PLC*

- *2 Indicador do processo RIA15 alimentado por ciclo*
- *3 Transmissor CM82*
- *4 Sensor Memosens (por ex. sensor pH)*
- *5 Conexão via Bluetooth ao SmartBlue App*

<span id="page-18-0"></span>As seguintes opções de pedido estão disponíveis para usar esta função:

- Estrutura do produto CM82
- Estrutura do produto RIA15, recurso 030 "Entrada": Opção 4: "Sinal de corrente de 4 a 20 mA + HART + análise, opção para CM82"

Para mais informações sobre o CM82, consulte as instruções de operação associadas  $\rightarrow$   $\overline{M}$  BA01845C

## 3.3 Canais de entrada

O indicador do processo possui uma entrada 4 para 20 mA analógica. No modo de operação "HART", este canal pode ser usado para recuperar e exibir valores HART® de um sensor/ atuador conectado. Aqui, um dispositivo HART® pode ser conectado diretamente ao indicador de processo em uma conexão ponto a ponto, ou o indicador de processo pode ser incorporado a uma rede HART® Multidrop.

# 4 Recebimento e identificação do produto

## 4.1 Recebimento

Proceda da seguinte forma no recebimento do equipamento:

- 1. Verifique se a embalagem está intacta.
- 2. Se danos forem descobertos:

Relate todos os danos imediatamente ao fabricante.

- 3. Não instale componentes danificados, pois o fabricante não pode garantir a resistência do material ou a conformidade com os requisitos de segurança originais, e não pode ser responsabilizado pelas consequências resultantes.
- 4. Compare o escopo de entrega com o conteúdo em seu formulário de pedido.
- 5. Remova todo o material de embalagem usado para transporte.
- 6. Os dados na etiqueta de identificação correspondem às informações para pedido na fatura de entrega?
- 7. A documentação técnica e todos os outros documentos necessários, como por ex. certificados, são fornecidos?

Se uma dessas condições não estiver de acordo, contate sua Central de vendas.

## 4.2 Identificação do produto

As seguintes opções estão disponíveis para identificação do equipamento:

- Especificações da etiqueta de identificação
- Insira o número de série da etiqueta de identificação no *Device Viewer* (www.endress.com/deviceviewer): todas as informações sobre o equipamento e uma visão geral da documentação técnica fornecida são exibidas.
- Insira o número de série na etiqueta de identificação no *Aplicativo de Operações da Endress+Hauser* ou escaneie o código da matriz 2-D (QR code) na etiqueta de identificação com o *Aplicativo de Operações da Endress+Hauser*: todas as informações sobre o equipamento e a documentação técnica referente ao equipamento serão exibidas.

## <span id="page-19-0"></span>4.2.1 Etiqueta de identificação

### Equipamento correto?

A etiqueta de identificação oferece as seguintes informações sobre o equipamento:

- Identificação do fabricante, designação do equipamento
- Código de pedido
- Código de pedido estendido
- Número de série
- Nome na etiqueta (TAG)
- Valores técnicos: tensão de alimentação, consumo de corrente, temperatura ambiente, dados específicos da comunicação (opcional)
- Grau de proteção
- Aprovações com símbolos
- ‣ Compare as informações na etiqueta de identificação com o pedido.

## 4.2.2 Nome e endereço do fabricante

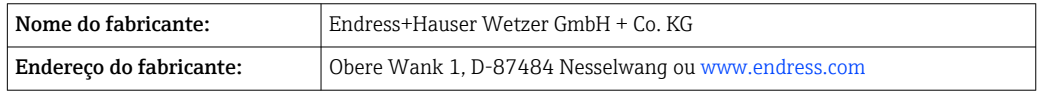

## 4.3 Certificados e aprovações

Para certificados e aprovações válidos para o equipamento: consulte os dados na etiqueta de identificação

Dados e documentos relacionados a aprovações: www.endress.com/deviceviewer →  $| \cdot |$ (insira o número de série)

## 4.4 Certificação de protocolo ® HART

O RIA15 é registrada pela HART® Communication Foundation. O equipamento cumpre os requisitos da Especificação HCF, Revisão 7.1. Essa versão é compatível com as versões anteriores e com todos os sensores/atuadores com HART® versões ≥ 5.0.

## 4.5 Armazenamento e transporte

Observe o seguinte:

A temperatura de armazenamento permitida é de –40 para 85 °C (–40 para 185 °F); é possível armazenar o equipamento em temperaturas limítrofes por um período limitado (48 horas no máximo).

Embale o equipamento para armazenamento e transporte de maneira que ele esteja protegido com confiança contra impactos e influências externas. A embalagem original oferece a melhor proteção.

Evite as seguintes influências ambientais durante armazenamento e transporte:

- Luz solar direta
- Vibração
- Meios agressivos

# <span id="page-20-0"></span>5 Instalação

## 5.1 Condições de instalação

Temperatura ambiente permitida: –40 para 60 °C (–40 para 140 °F)

Em temperaturas abaixo de –25 °C (–13 °F) a legibilidade do display não pode mais ser garantida.

## 5.2 Instruções de instalação

Para dimensões do equipamento, consulte "Dados técnicos" . m

## 5.2.1 Invólucro do painel

- Grau de proteção: IP65 frontal, IP20 traseiro (não avaliado pela UL)
- Posição de instalação: horizontal

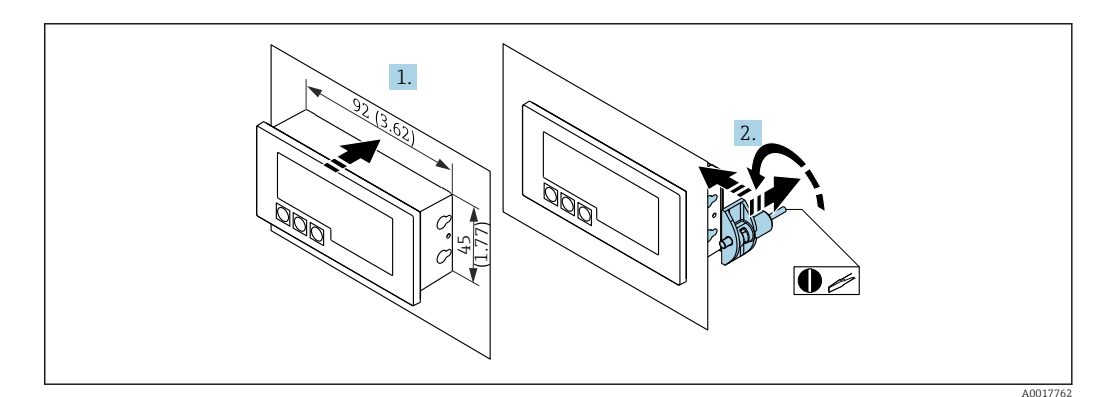

 *11 Instruções de instalação para o invólucro do painel*

Instalação em um painel com corte 92x45 mm (3.62x1.77 in), espessura máx. do painel 13 mm (0.51 in)

- 1. Encaixe o equipamento no corte do painel pela frente.
- 2. Coloque as presilhas de montagem na lateral do invólucro e aperte as hastes roscadas (torque de aperto: 0.4 para 0.6 Nm).

## 5.2.2 Invólucro de campo

- Grau de proteção do invólucro de alumínio: IP IP66/67, NEMA 4x (não avaliado pela UL)
- Grau de proteção do invólucro de plástico: IP66/67 (não avaliado pela UL)

### Montagem na tubulação (com kit de montagem opcional)

O equipamento pode ser instalado em tubulação com um diâmetro de até 50.8 mm (2 in) com o kit de montagem (disponível opcionalmente).

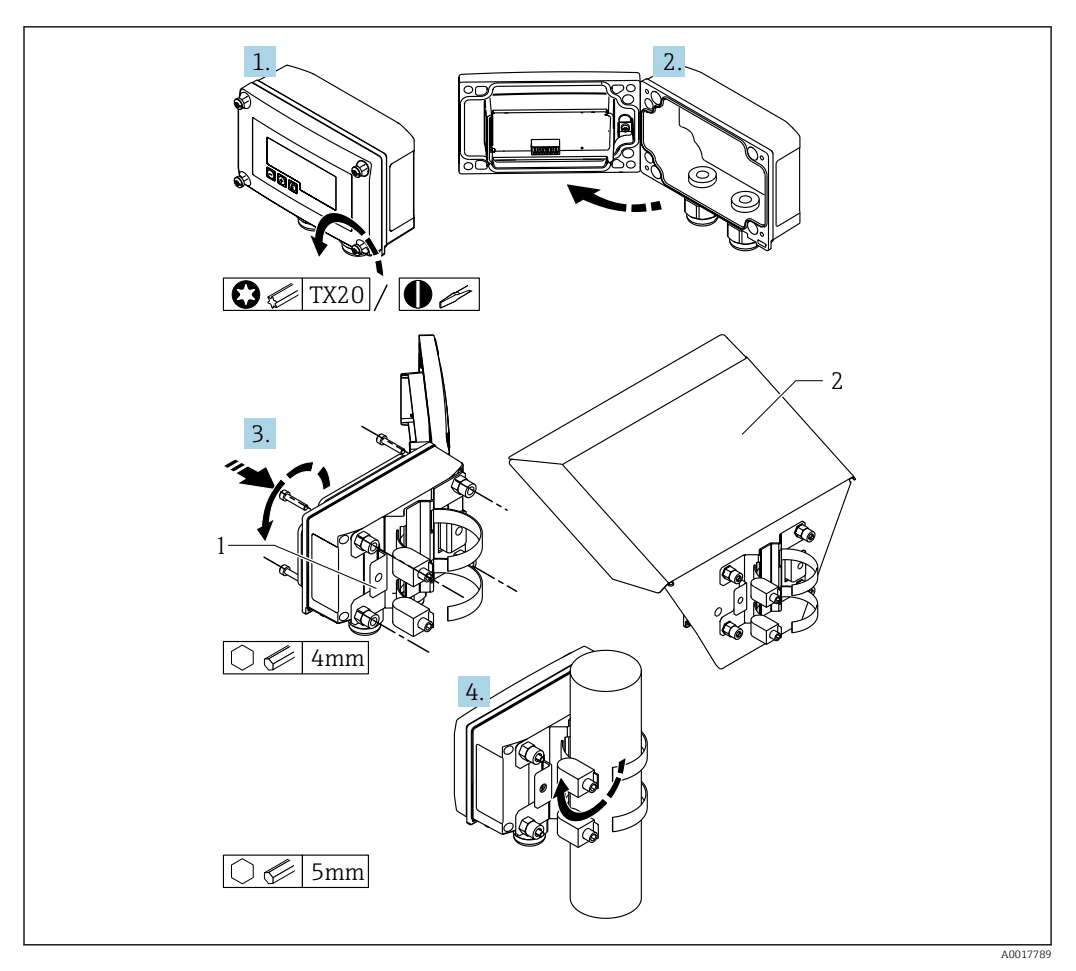

 *12 Montagem do indicador do processo em uma tubulação*

- *1 Placa de montagem para parede/tubulação*
- *2 Tampa de proteção contra tempo (opcional)*
- 1. Solte os 4 parafusos do invólucro.
- 2. Abra o invólucro.
- 3. Fixar a placa de montagem na parte de trás do equipamento com os 4 parafusos fornecidos. A tampa de proteção contra tempo opcional pode ser fixada entre o equipamento e a placa de montagem.
- 4. Guie as duas garras de fixação pela placa de montagem, coloque ao redor da tubulação e aperte.

### Instalação em parede

#### Instalação em parede sem um kit de montagem

- 1. Abra o invólucro.
- 2. Use o equipamento como um molde para 4 furos de 6 mm (0.24 in), afastados 99 mm (3.9 in) no plano horizontal, afastados 66 mm (2.6 in) no plano vertical.
- 3. Fixe o indicador na parede com 4 parafusos.
- 4. Feche a tampa e aperte os parafusos do invólucro.

#### Instalação em parede com kit de montagem (disponível opcionalmente)

<span id="page-22-0"></span>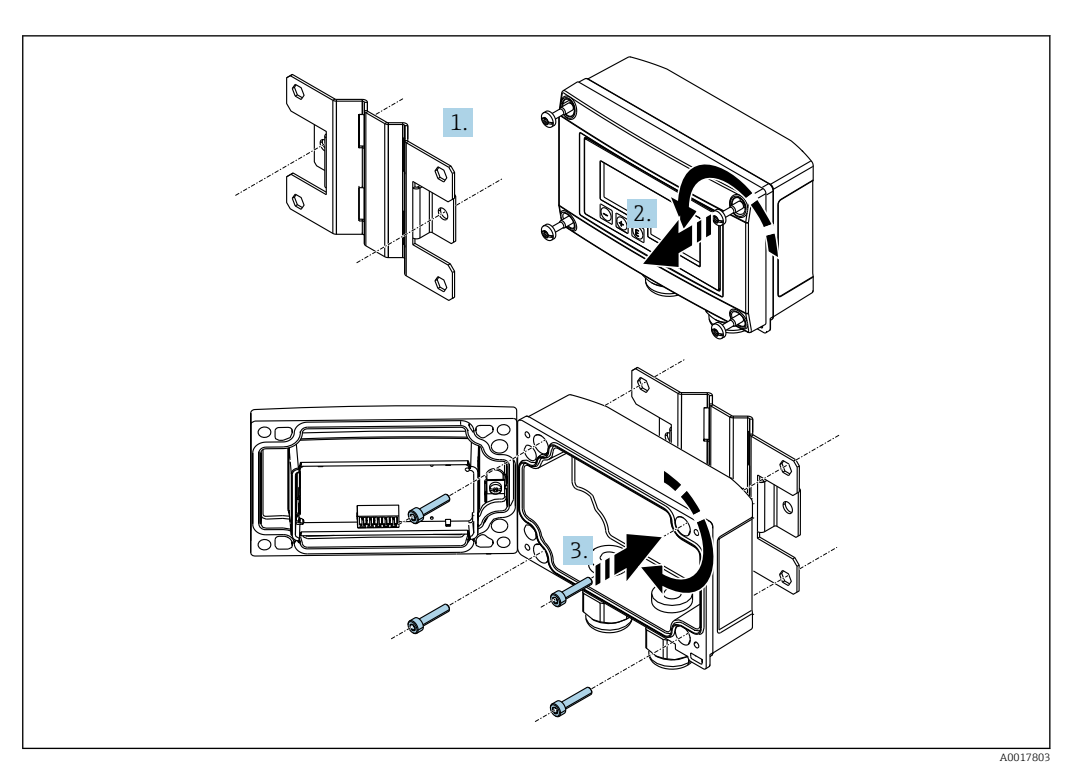

 *13 Montagem do indicador do processo em uma parede*

1. Use a placa de montagem como um molde para 2 furos de 6 mm (0.24 in), afastados 82 mm (3.23 in), e fixe a placa na parede com 2 parafusos (não fornecidos).

2. Abra o invólucro.

3. Fixe o indicador na placa de montagem com os 4 parafusos fornecidos.

4. Feche a tampa e aperte os parafusos.

### 5.2.3 Instalação do módulo de resistência da comunicação HART® opcional

O módulo de resistência da comunicação HART® está disponível como um acessório, consulte a seção "Acessórios".

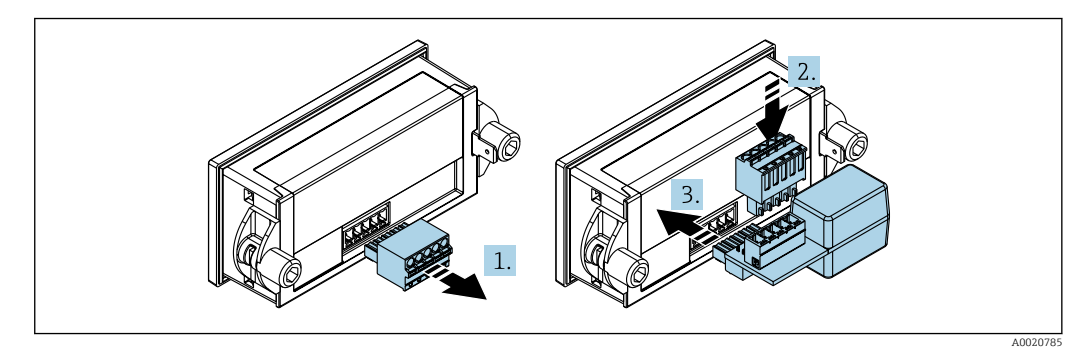

 *14 Instalação do módulo de resistência da comunicação HART® opcional*

- 1. Desconecte o borne de encaixe do conector.
- 2. Insira o borne no slot fornecido no módulo de resistência de comunicação HART®.
- 3. Insira o módulo de resistência de comunicação HART® no slot dentro do invólucro.

## <span id="page-23-0"></span>5.3 Verificação pós-instalação

### 5.3.1 Unidade do display no invólucro de montagem do painel

- A vedação não está danificada?
- As presilhas de montagem estão bem apertadas no invólucro do equipamento?
- As hastes das roscas estão apertadas adequadamente?
- O equipamento está localizado no centro do corte do painel?

## 5.3.2 Unidade do display no invólucro em campo

- A vedação não está danificada?
- O invólucro está bem fixado com parafusos à placa de montagem?
- O suporte de montagem está bem fixado na parede/tubulação?
- Os parafusos de fixação estão bem fixados?

# 6 Ligação elétrica

## **A ATENÇÃO**

### Perigo! Tensão elétrica

‣ Toda a conexão do equipamento deve ser posicionada enquanto o equipamento é desenergizado.

Apenas equipamentos certificados (disponíveis opcionalmente) podem ser conectados na área classificada

‣ Observe as notas correspondentes e esquemas elétricos no complemento específico para Ex para estas Instruções de operação.

### AVISO

### Equipamento destruído, se a corrente for muito alta

- ‣ O equipamento somente deve ser energizado pela unidade de alimentação com um circuito de energia limitada de acordo com UL/EN/IEC 61010-1, Seção 9.4 e as especificações na tabela 18.
- ‣ Não opere o equipamento em uma fonte de tensão sem um limitador de corrente. Ao invés disso, opere o equipamento apenas no ciclo de corrente com um transmissor.
- Invólucro do painel:

Os terminais estão localizados na parte de trás do invólucro.

• Invólucro de campo:

Os terminais estão localizados dentro do invólucro. O equipamento tem duas entradas para cabo M16. O invólucro deve ser aberto para fins de ligação elétrica.

### Operação dos terminais de mola

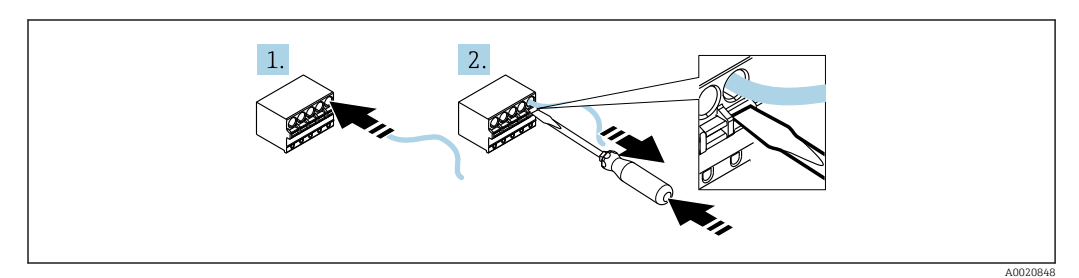

 *15 Operação dos terminais de mola*

- <span id="page-24-0"></span>1. Caso esteja utilizando cabos rígidos ou flexíveis com uma ponteira, insira somente o cabo no terminal para conectar. Não precisa de ferramentas. Se estiver usando cabos flexíveis sem ponteiras, o mecanismo da mola deve ser ativado como mostrado na etapa 2.
- 2. Para soltar o cabo, empurre o mecanismo de mola por completo, usando uma chave de fenda ou outra ferramenta adequada e puxe o cabo para fora.

## 6.1 Guia de ligação elétrica rápida

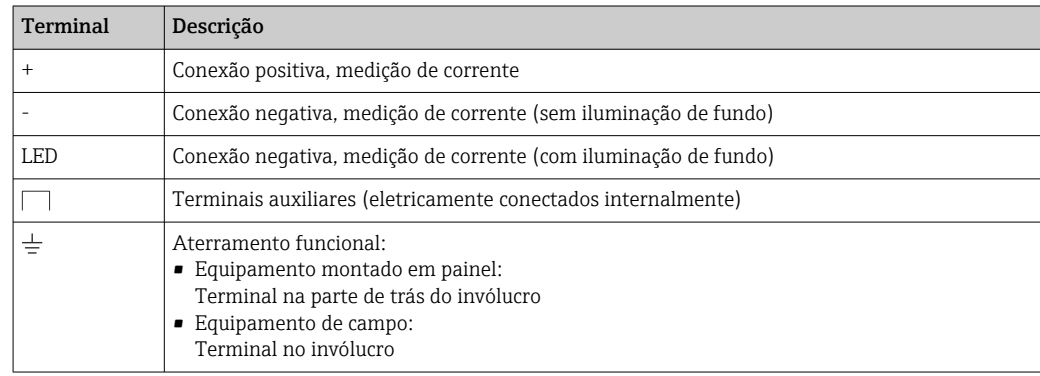

## 6.2 Conexão em 4 para 20 mA modo

Os seguintes diagramas mostram de forma simplificada como a o indicador do processo está conectado no modo 4 para 20 mA.

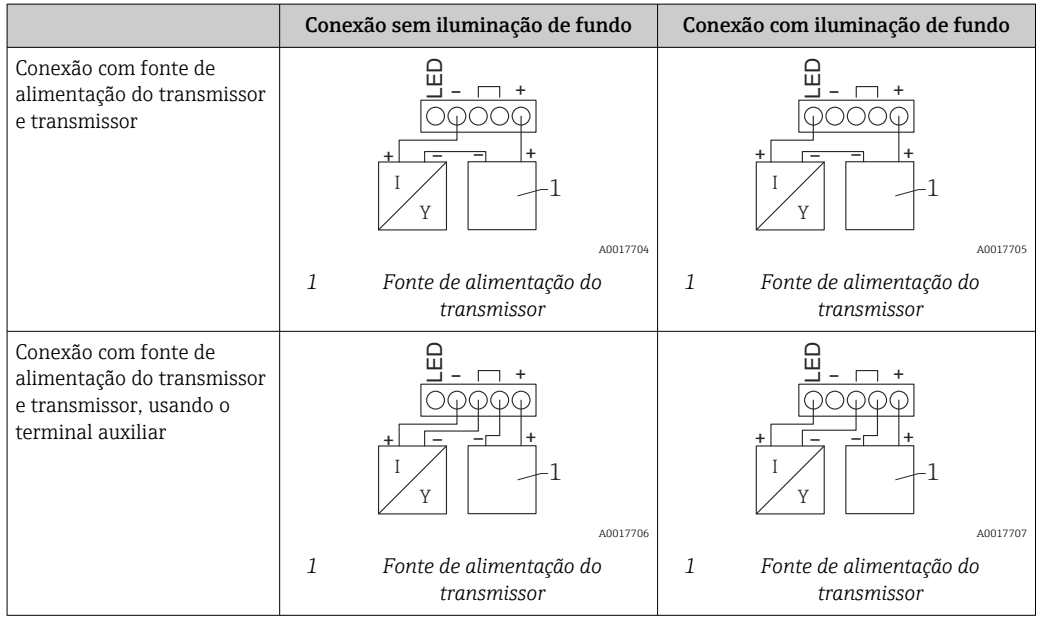

<span id="page-25-0"></span>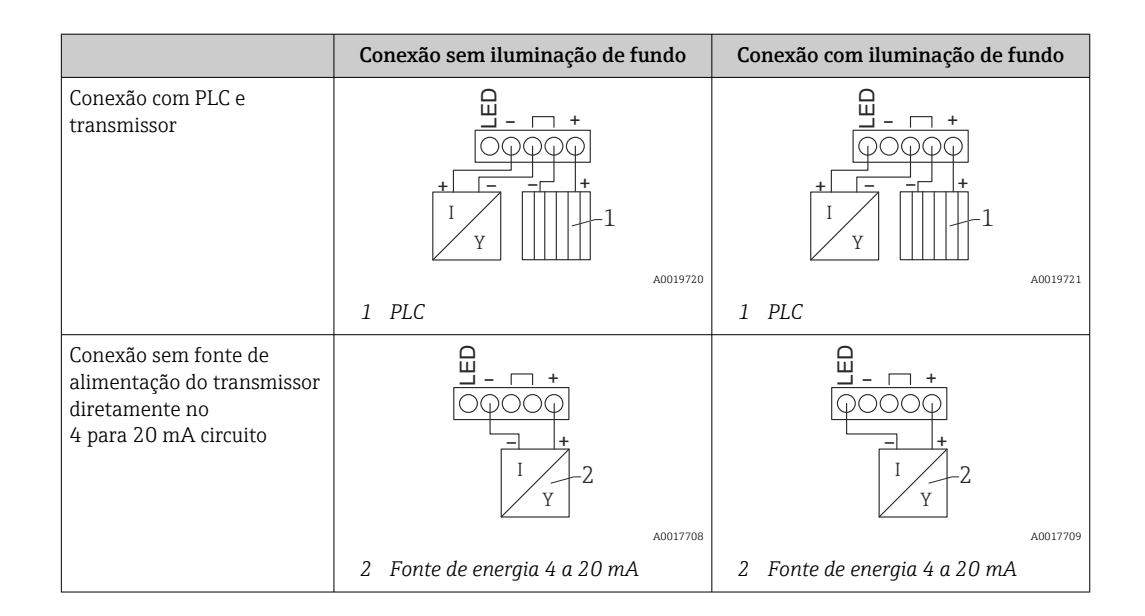

## 6.3 Conexão em modo HART

Os seguintes diagramas mostram de forma simplificada como a o indicador do processo está conectado no modo HART.

## 6.3.1 Conexão HART®

## **AVISO**

### Comportamento indefinido devido à ligação elétrica incorreta de um atuador

‣ Ao instalar o indicador do processo junto com um atuador, as Instruções de operação para o atuador devem sempre ser seguidas.

O resistor de comunicação 230 Ω HART® no cabo de sinal é sempre necessário no caso f de uma alimentação de tensão de baixa impedância. Deve ser instalado entre a fonte de alimentação e o indicador.

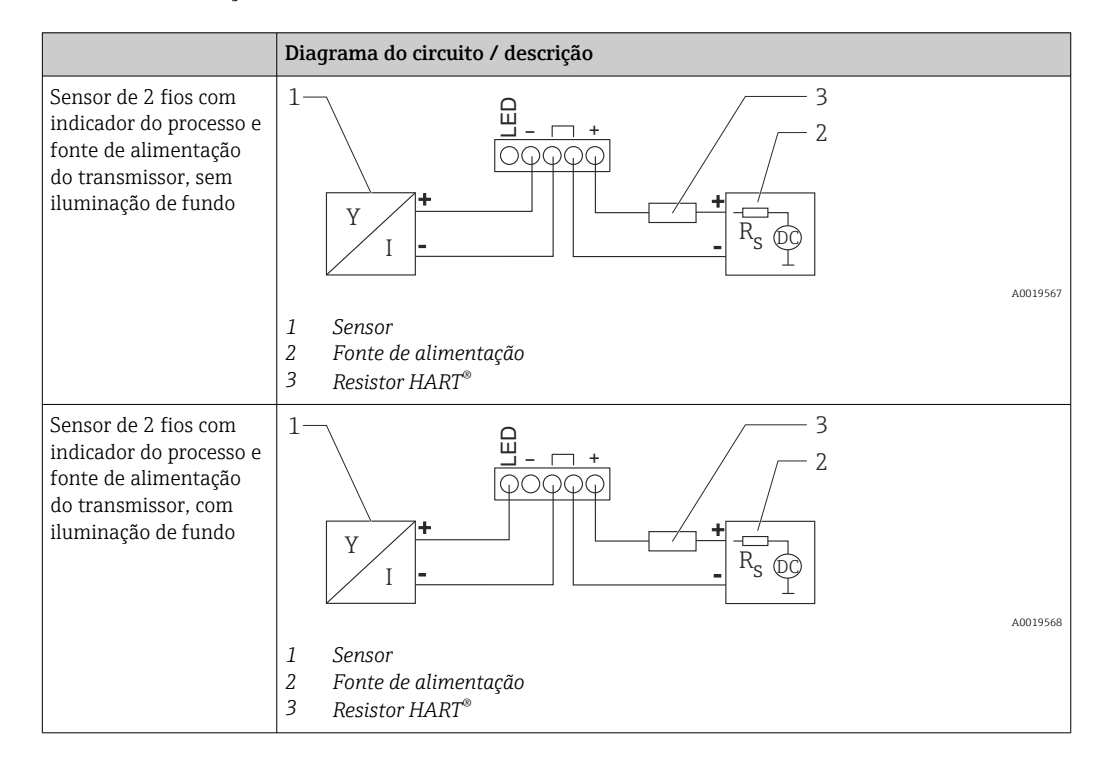

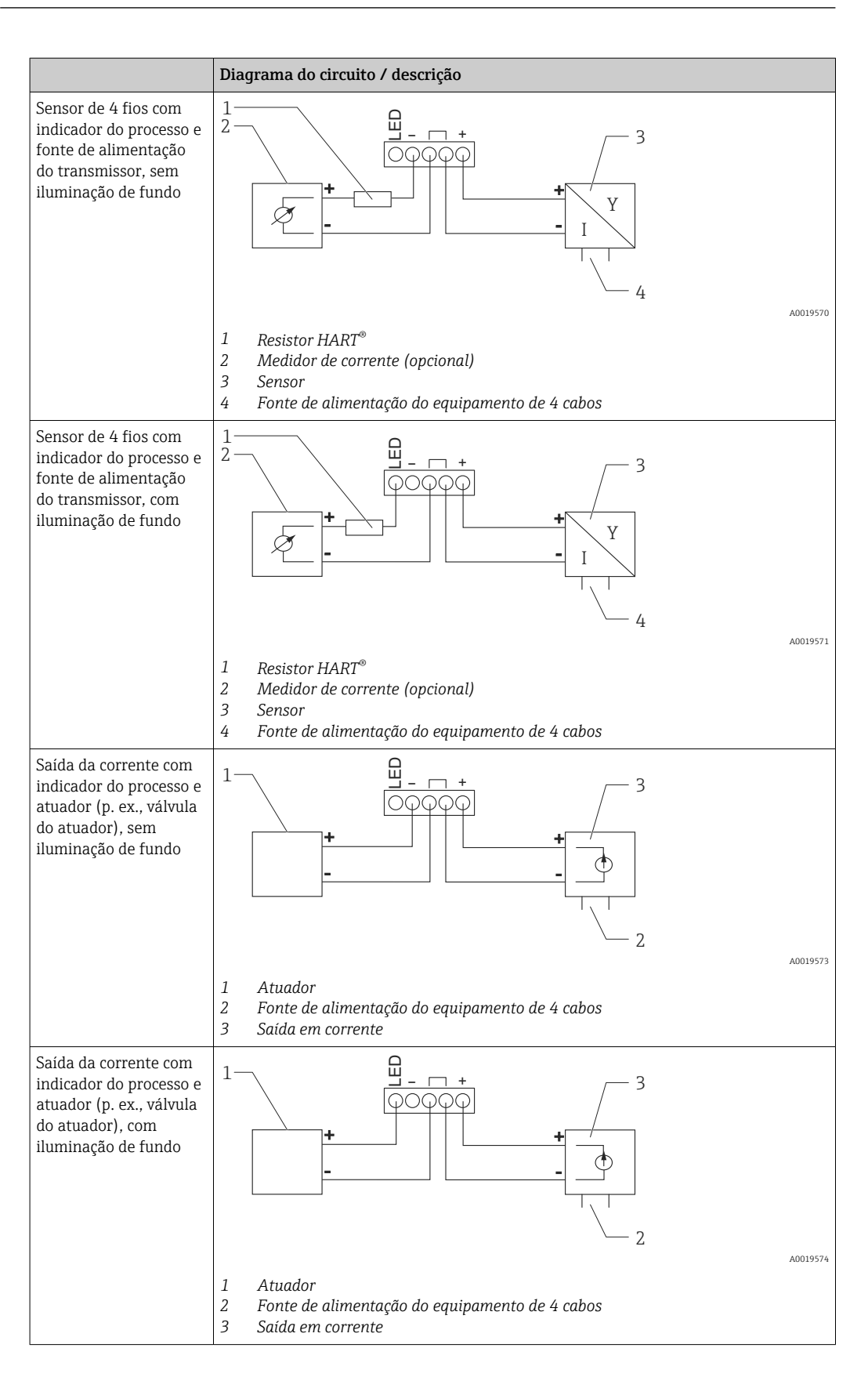

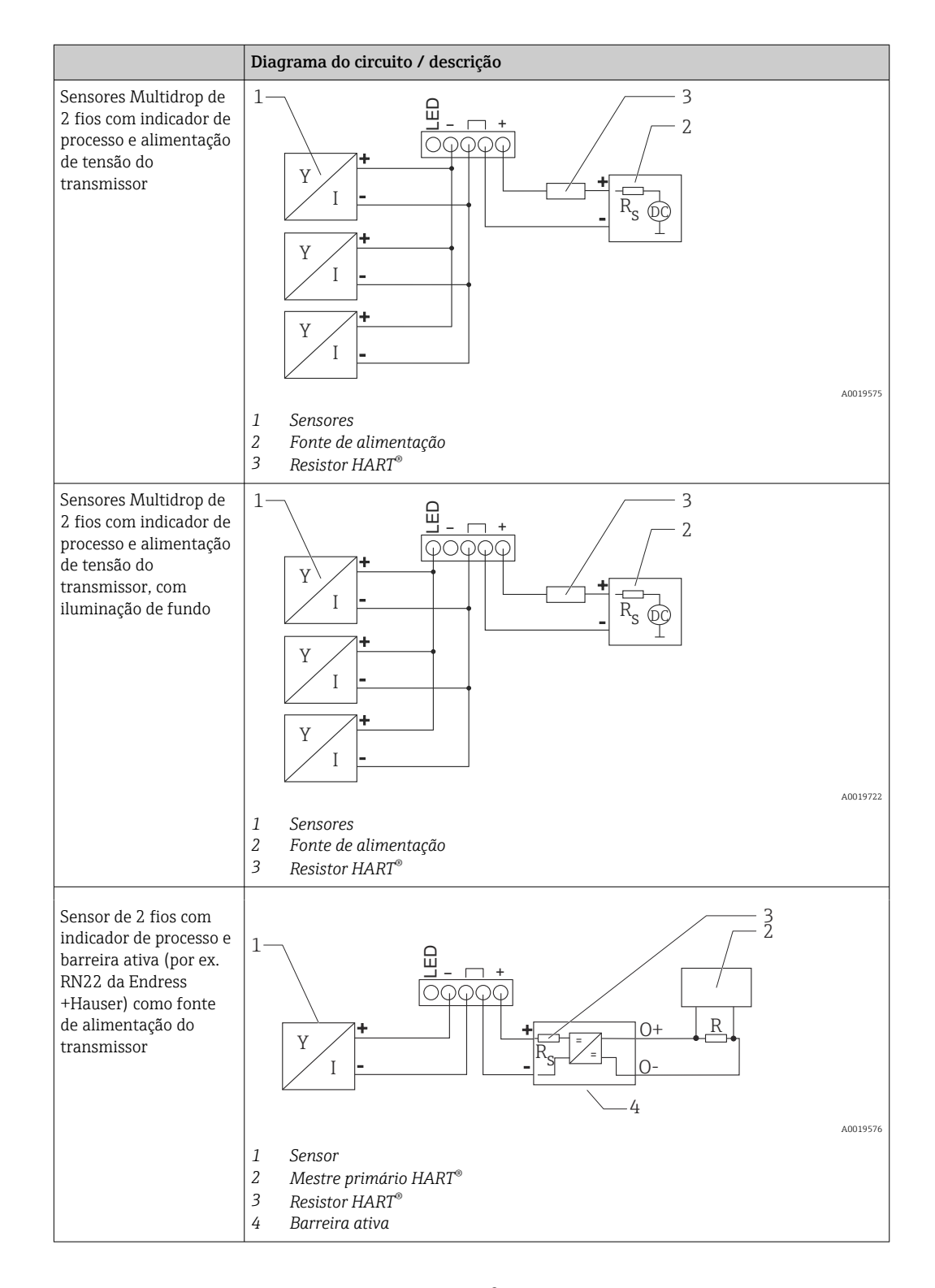

### Módulo de resistência da comunicação HART® opcional

Um módulo de resistência da comunicação HART® está disponível como um acessório, consulte a seção "Acessórios"  $\rightarrow$   $\blacksquare$  62.

Para instalar o módulo HART® de resistência de comunicação, consulte a seção Instalação → ■ 23

#### *Ligação elétrica*

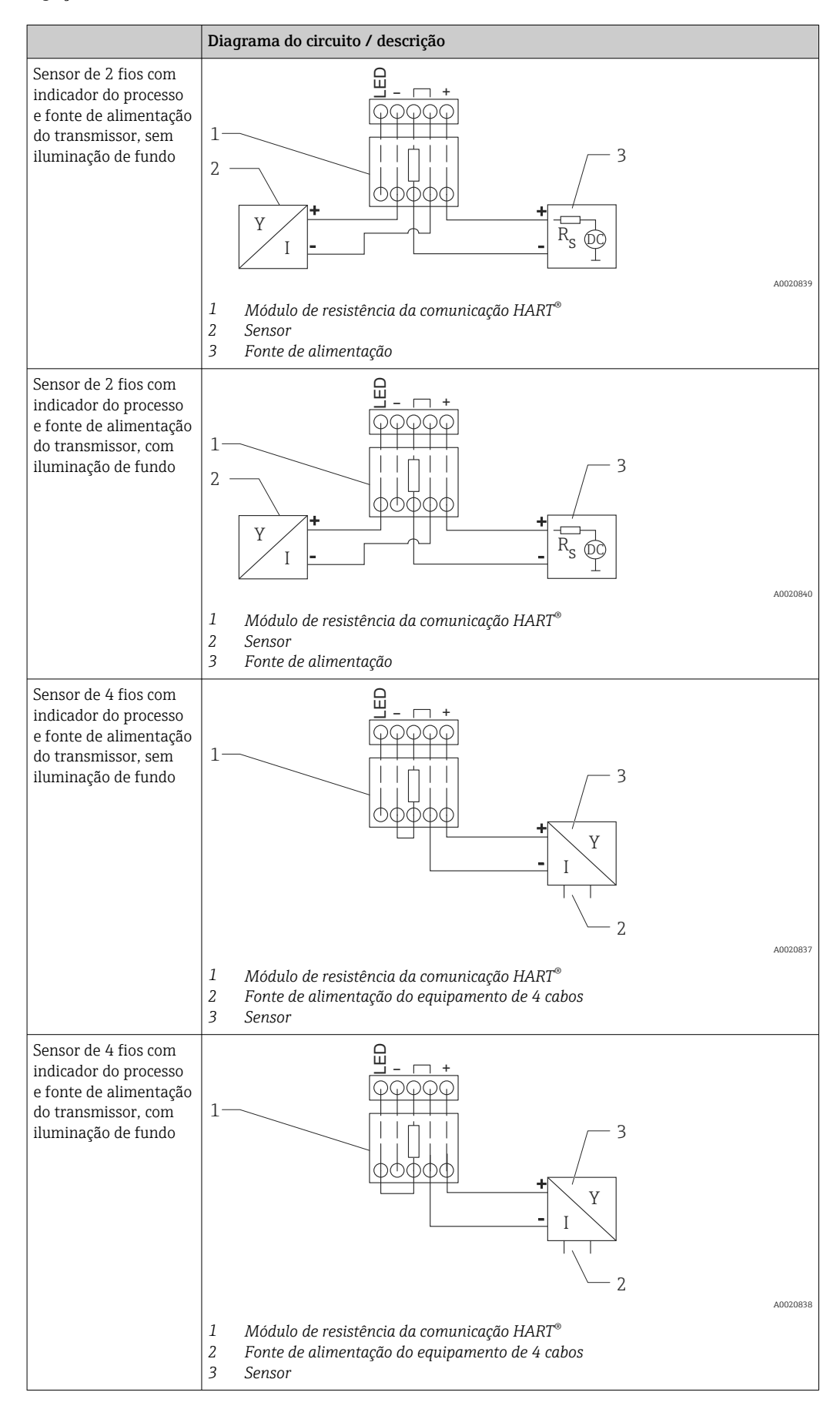

### <span id="page-29-0"></span>Configuração de equipamentos HART®

Os dispositivos HART® geralmente não são configurados pelo indicador de processo. A configuração é feita usando o configurador de equipamento Field Xpert SFX100, por exemplo. Uma exceção a isso são as opções especiais (por exemplo, nível RIA15 e opção de análise).

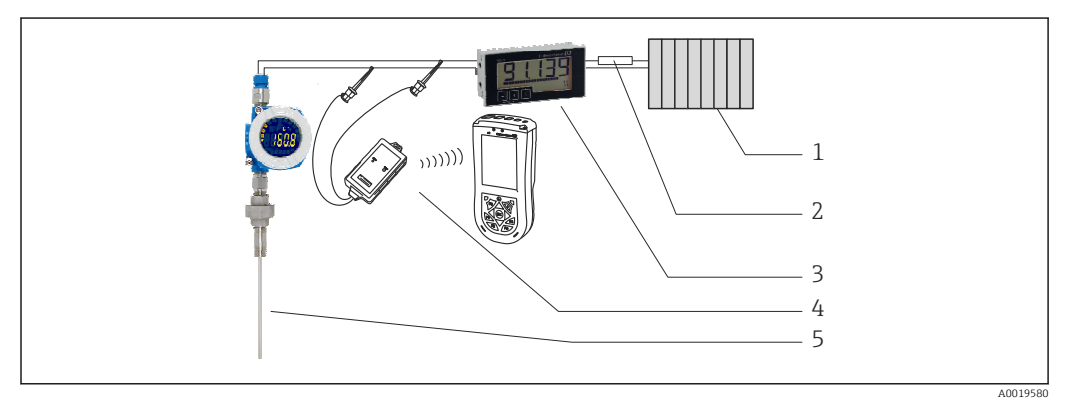

 *16 Configuração de equipamentos HART® ; exemplo TMT162*

- *1 Mestre primário HART® (p. ex., PLC)*
- *2 Resistor HART®*
- *3 Indicador do processo RIA15*
- *4 Terminal portátil HART® , ex. Field Xpert SFX100*
- *5 Sensor com transmissor HART® , p. ex., TMT162*

## 6.4 Ligação elétrica com iluminação de fundo comutável

É necessária uma fonte de alimentação adicional com limitação de corrente (por ex. barreira ativa da família de produtos RN da Endress+Hauser) para implementar a luz de fundo comutável. Essa fonte de alimentação é usada para alimentar a iluminação LED de fundo de até sete indicadores de processo RIA15 sem causar uma queda de tensão adicional no ciclo de medição. A corrente contínua pode ser ligada e desligada usando um seletor externo.

O seguinte mostra exemplos de conexão para a área classificada. A ligação elétrica é H similar à área não classificada; no entanto, não é necessário usar equipamentos com certificado Ex.

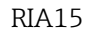

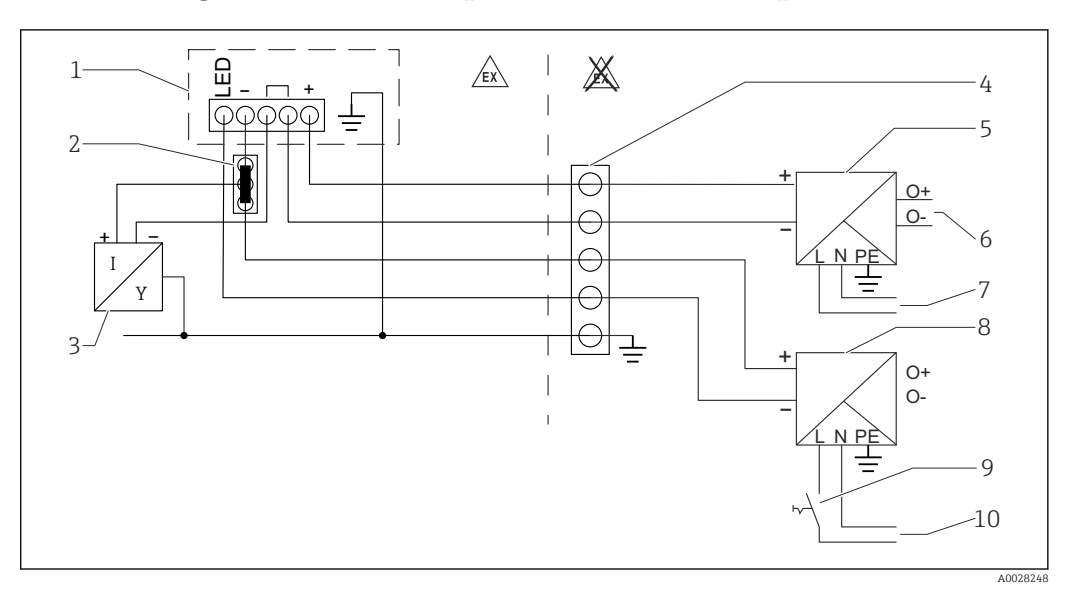

## 6.4.1 Diagrama de conexão para um indicador do processo

- *1 Indicador do processo RIA15*
- *2 Conector de 3 cabos, p. ex., série WAGO 221*
- *3 Sensor de 2 fios*
- *4 Bloco de terminal no trilho DIN*
- *5 Barreira ativa (por ex. a família de produtos RN da Endress+Hauser)*
- *6 Saída 4 para 20 mA à unidade de controle*
- *7 Fonte de alimentação*
- *8 Fonte de alimentação (por ex. a família de produtos RN da Endress+Hauser)*
- *9 Alterna para ativar a iluminação de fundo*
- *10 Fonte de alimentação*

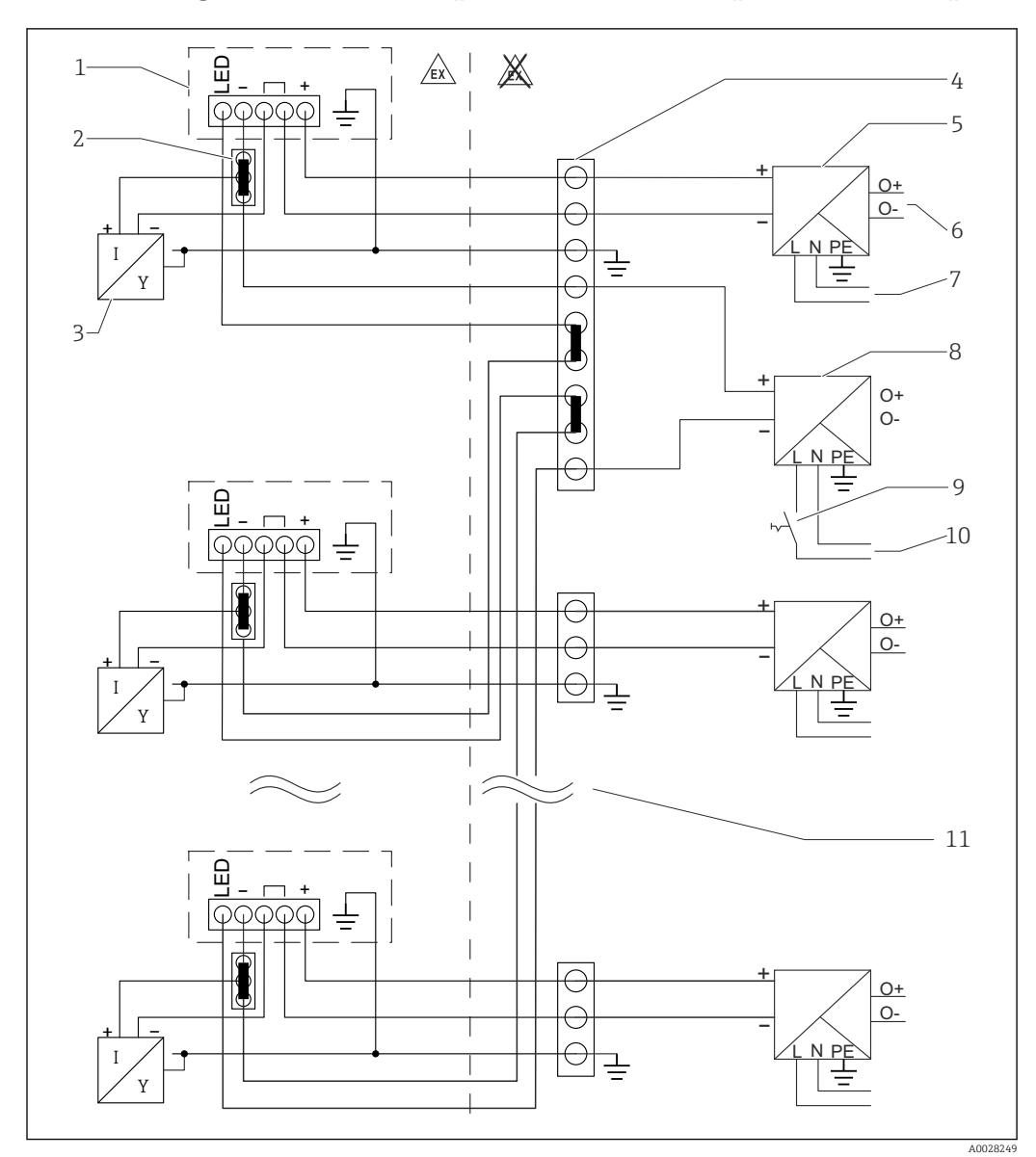

6.4.2 Diagrama de conexão para indicadores de processos múltiplos

- *1 Indicador do processo RIA15*
- *2 Conector de 3 cabos, p. ex., série WAGO 221*
- *3 Sensor de 2 fios*
- *4 Bloco de terminal no trilho DIN*
- *5 Barreira ativa (por ex. a família de produtos RN da Endress+Hauser)*
- *6 Saída 4 para 20 mA à unidade de controle*
- *7 Fonte de alimentação*
- *8 Fonte de alimentação (por ex. a família de produtos RN da Endress+Hauser)*
- *9 Alterna para ativar a iluminação de fundo*
- *10 Fonte de alimentação*
- *11 Pode ser estendida para 7 equipamentos*

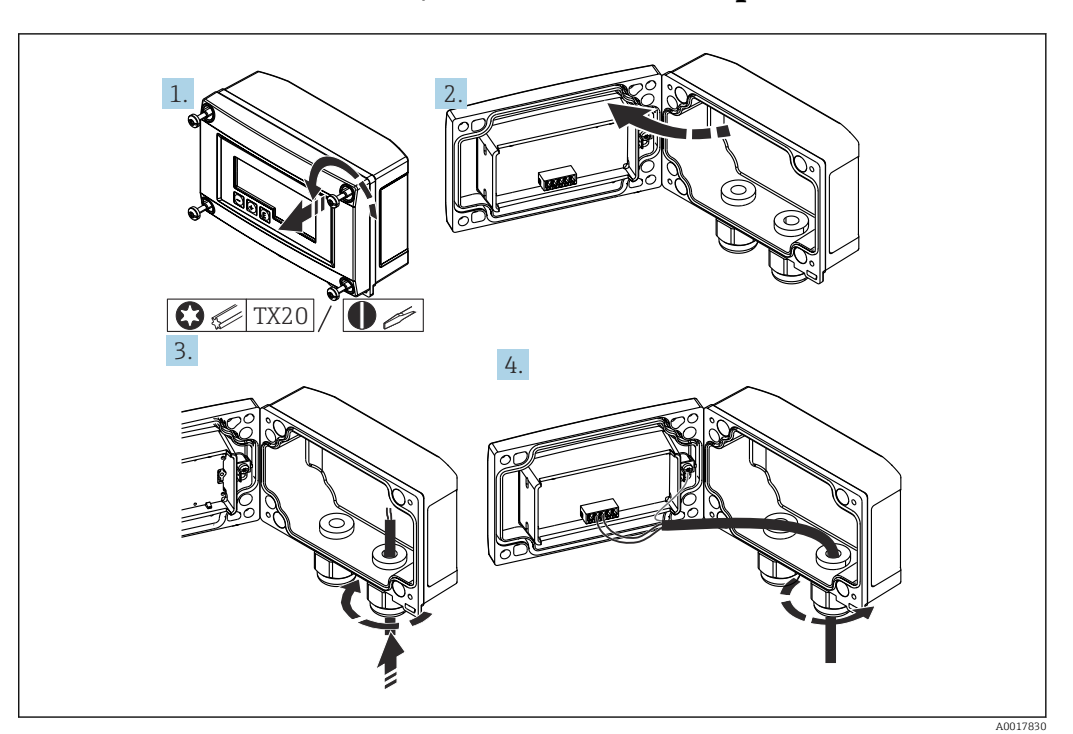

<span id="page-32-0"></span>6.5 Inserindo o cabo, invólucro em campo

 *17 Inserindo o cabo, invólucro em campo*

Inserindo o cabo, invólucro em campo, conexão sem fonte de alimentação do transmissor (exemplo)

- 1. Solte os parafusos do invólucro.
- 2. Abra o invólucro.
- 3. Abra o prensa-cabo (M16) e insira o cabo.
- 4. Conecte o cabo incluindo aterramento funcional e feche o prensa-cabo.
- Se o módulo de resistência de comunicação no RIA15 for usado, o cabo do FMX21  $| \cdot |$ deve ser inserido no prensa-cabos direito quando conectar o FMX21, para evitar que o tubo de compensação de pressão integrado não seja comprimido.

## 6.6 Blindagem e aterramento

A compatibilidade eletromagnética ideal (EMC) somente pode ser garantida se os componentes de sistema e, em particular, as linhas estiverem blindadas e a blindagem formar uma cobertura o mais completa possível. O ideal é uma cobertura de blindagem de 90%.

- Para garantir um efeito protetor ideal da EMC, ao comunicar com HART®, conecte a blindagem, sempre que possível, ao fio terra de referência.
- No entanto, por motivos de proteção contra explosão, você deve evitar o aterramento.

Para estar em conformidade com ambos os requisitos, três tipos diferentes de blindagem são possíveis ao comunicar com HART®:

- Blindagem em ambas as extremidades
- Blindagem em uma extremidade na lateral de alimentação com terminação de capacitância no equipamento de campo
- Blindagem em uma extremidade do lado da alimentação

Por experiência, sabe-se que o melhor resultado com relação a EMC é obtido, na maioria das vezes, em instalações com blindagem unilateral, no lado da alimentação (sem

<span id="page-33-0"></span>terminação de capacitância no equipamento de campo). Deve-se tomar medidas apropriadas com relação à ligação elétrica de entrada para permitir a operação irrestrita quando houver interferência de EMC. Estas medidas foram levadas em consideração para este equipamento. A operação em casos de variáveis de turbulência de acordo com NAMUR NE21 fica garantida. Onde aplicável, as regulamentações e diretrizes de instalação nacionais devem ser observadas durante a instalação! Onde houver grandes diferenças no potencial entre pontos individuais de aterramento, somente um ponto da blindagem é conectado diretamente ao terra de referência. Em sistemas sem equalização potencial, portanto, a blindagem do cabo dos sistemas fieldbus somente deve ser aterrada em um dos lados, por exemplo, na unidade de alimentação fieldbus ou nas barreiras de segurança.

## AVISO

Se a blindagem do cabo for aterrada a mais de um ponto nos sistemas sem equalização potencial, poderão ocorrer correntes equalizantes de frequência da fonte de alimentação, danificando o cabo de sinal ou tendo um grave efeito na transmissão do sinal.

‣ Nestes casos, a blindagem do cabo de sinal deve ser aterrada em apenas um dos lados, ou seja, não deve ser conectada ao terminal terra do invólucro. A blindagem que não estiver conectada deverá ser isolada!

## 6.7 Conectando ao aterramento funcional

## 6.7.1 Equipamento montado em painel

Por motivos de EMC, o aterramento funcional deve estar sempre conectado. Quando o equipamento é usado em área classificada (com aprovação Ex opcional), a conexão é obrigatória.

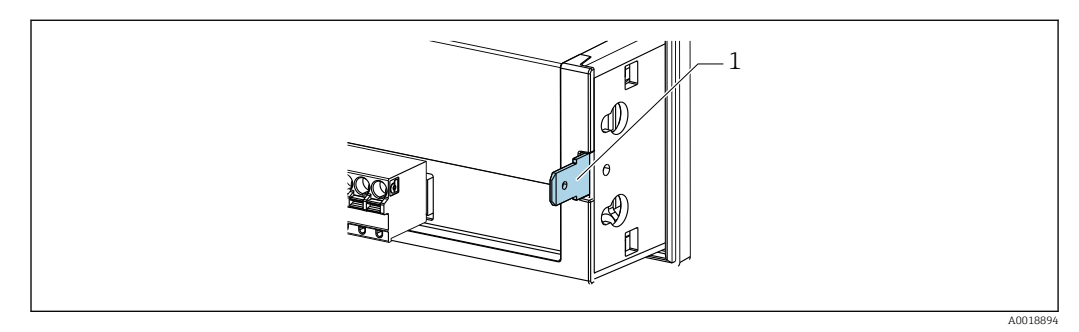

 *18 Terminal de terra funcional no equipamento montado em painel*

## 6.7.2 Equipamento de campo

Por motivos de EMC, o aterramento funcional deve estar sempre conectado. Se usado em área classificada (com aprovação Ex opcional), a conexão é obrigatória e o invólucro em campo deve ser aterrado através de um parafuso de aterramento instalado na parte de fora do involucro.

<span id="page-34-0"></span>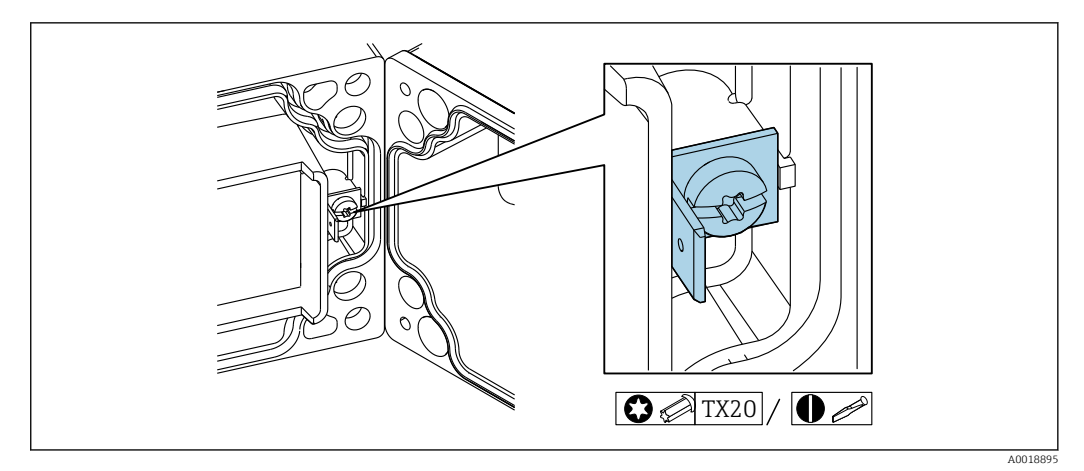

 *19 Terminal de terra funcional no invólucro em campo*

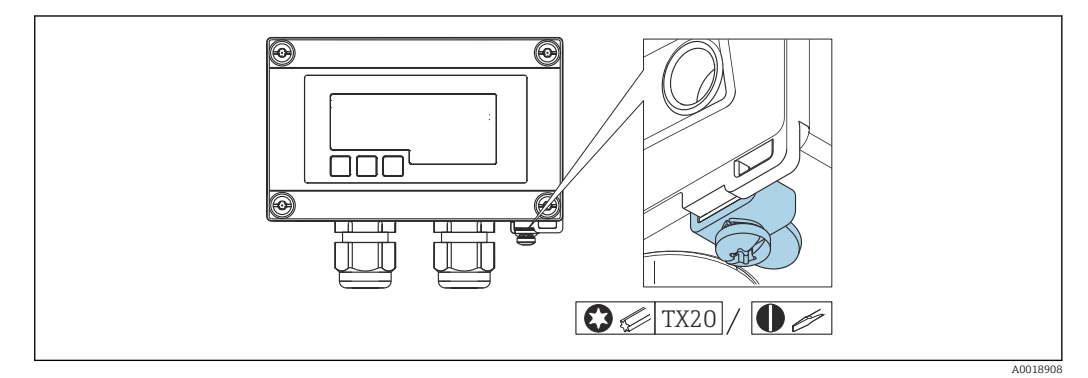

 *20 Terminal de terra no invólucro em campo*

## 6.8 Garantia do grau de proteção

## 6.8.1 Invólucro de campo

O equipamento atende todos os requisitos de IP67. É absolutamente essencial estar em conformidade com os seguintes pontos para certificar que essa está garantida após a montagem ou funcionamento do equipamento:

- A vedação do invólucro deve estar limpa e não danificada ao ser inserida na ranhura. A vedação deve estar limpa, seca ou substituída, se necessário.
- Os cabos usados para a conexão devem ser do diâmetro externo especificado (p. ex., M16 x 1,5, diâmetro do cabo 5 para 10 mm (0.2 para 0.39 in)).
- Instale o medidor de forma que as entradas do cabo não apontem para baixo.
- Substitua entradas de cabos não usadas por conectores falsos.
- A tampa do invólucro e as entradas para cabo devem estar bem apertadas.

## 6.8.2 Invólucro do painel

A parte frontal do equipamento deve atender aos requisitos IP65. É absolutamente essencial estar em conformidade com os seguintes pontos para certificar que essa está garantida após a montagem ou funcionamento do equipamento:

- A vedação entre a parte frontal do invólucro e o painel deve estar limpa e não danificada. A vedação deve estar limpa, seca ou substituída, se necessário.
- As hastes com rosca das presilhas de montagem em painel devem estar bem apertadas (torque de aperto: 0.4 para 0.6 Nm).

## <span id="page-35-0"></span>6.9 Verificação pós conexão

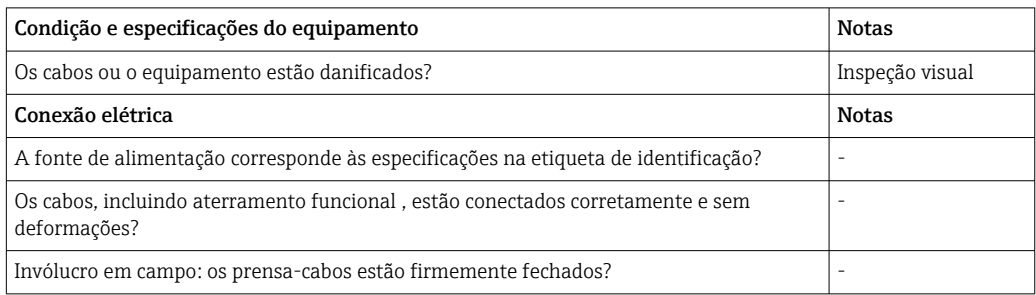

# 7 Operação

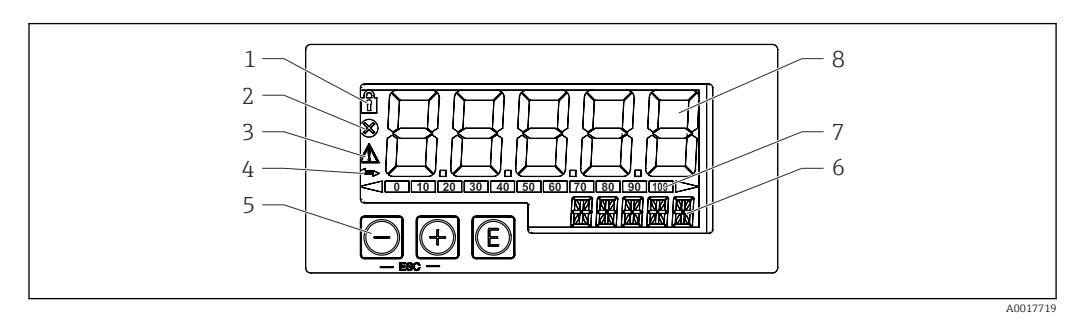

 *21 Display e elementos de operação do indicador de processo*

- *1 Símbolo: menu de operação desabilitado*
- *2 Símbolo: erro*
- *3 Símbolo: aviso 4 Símbolo: comunicação HART® ativa )opcional)*
- 
- *5 Teclas de operação "-", "+", "E"*
- *6 Display de 14 segmentos para unidade/TAG 7 Gráfico de barras com indicadores para abaixo da faixa e acima da faixa*
- *8 Display de 5 dígitos e 7 segmentos para valor medido, altura do dígito 17 mm (0,67 pol.)*

O dispositivo é operado utilizando-se três teclas de operação na frente do invólucro. A configuração do equipamento pode ser desabilitada com um código de usuário de 4 dígitos. Se a configuração estiver desabilitada, aparecerá um símbolo de cadeado no display quando um parâmetro de operação for selecionado.

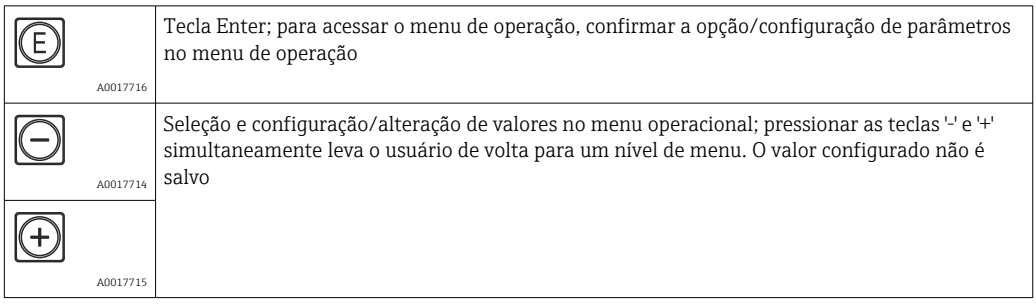
### 7.1 Funções de operação

As funções de operação do indicador de processo são divididas nos seguintes menus. Os parâmetros e configurações individuais estão descritos na seção "Comissionamento".

Se o menu de operação for desabilitado por meio de um código de usuário, os menus e parâmetros individuais podem ser exibidos, mas não alterados. Para alterar um parâmetro, o código de usuário deve ser inserido. Como a unidade de display pode exibir somente dígitos no display de 7 segmentos e não caracteres alfanuméricos, o procedimento para os parâmetros dos números é diferente daquele para os parâmetros de texto.

Se a posição de operação contiver somente números como parâmetros, a posição de operação é exibida no display de 14 segmentos e o parâmetro configurado é exibido no display de 7 segmentos. Para editar, pressione o botão 'E' seguido pelo código de usuário.

Se a posição de operação contiver parâmetros de texto, somente a posição de operação será exibida inicialmente no display de 14 segmentos. Se o botão 'E' for pressionado novamente, o parâmetro configurado é exibido no display de 14 segmentos. Para editar, pressione o botão '+' seguido pelo código de usuário.

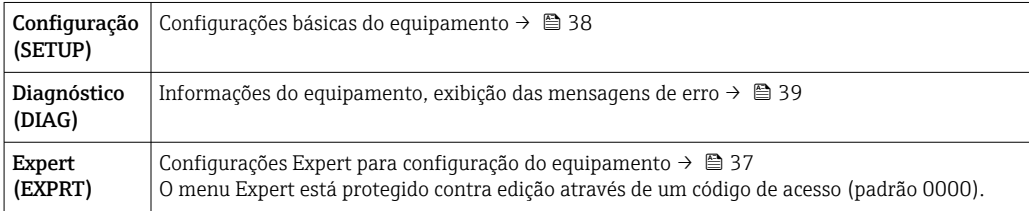

## 8 Comissionamento

## 8.1 Verificação de pós-instalação e ativação do equipamento

Execute as verificações finais antes do comissionamento:

- Checklist para "verificação pós-instalação"  $\rightarrow$   $\blacksquare$  24.
- Checklist para "verificação pós-conexão"  $\rightarrow$   $\blacksquare$  36.

O equipamento é iniciado após ser conectado ao circuito 4 para 20 mA/HART®. A versão do firmware aparece no visor durante a fase de inicialização.

Quando o dispositivo estiver sendo comissionado pela primeira vez, programe a configuração de acordo com as descrições nas Instruções de Operação.

Se estiver comissionando um equipamento que já esteja configurado ou pré-ajustado, o equipamento inicia a medição da corrente imediatamente ou começa a fazer uma solicitação HART®, conforme definido nos ajustes. Os valores das variáveis do processo ativadas atualmente aparecem no display.

Remova o filme de proteção do display pois ele dificulta a legibilidade do display.

### 8.2 Matriz operacional

As configurações padrão podem ser diferentes para o RIA15 com as opções "Nível para FMR20 + FMX21 + FMG50", "Análise para CM82" e "Nível para NMS8x".

<span id="page-37-0"></span>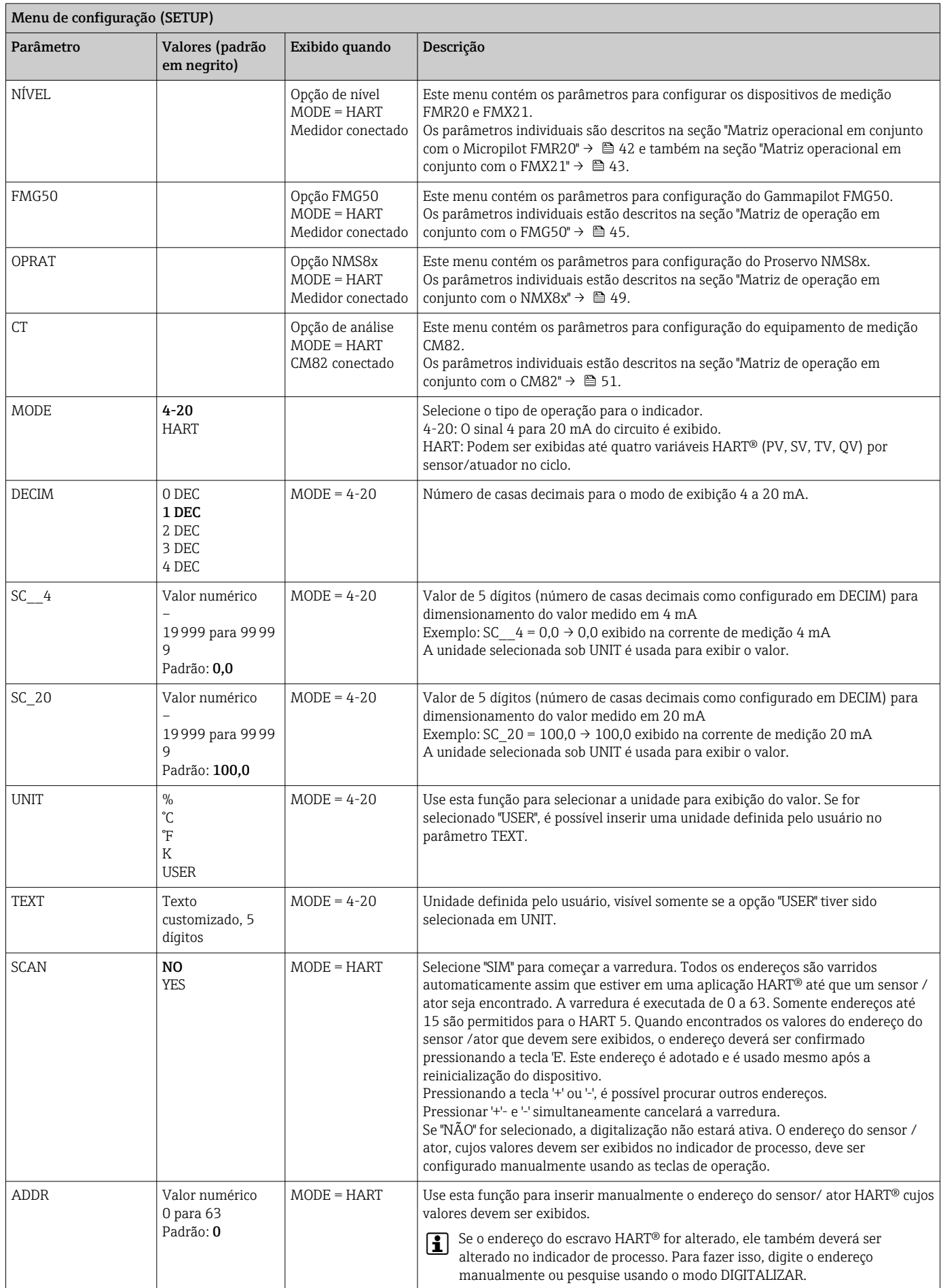

<span id="page-38-0"></span>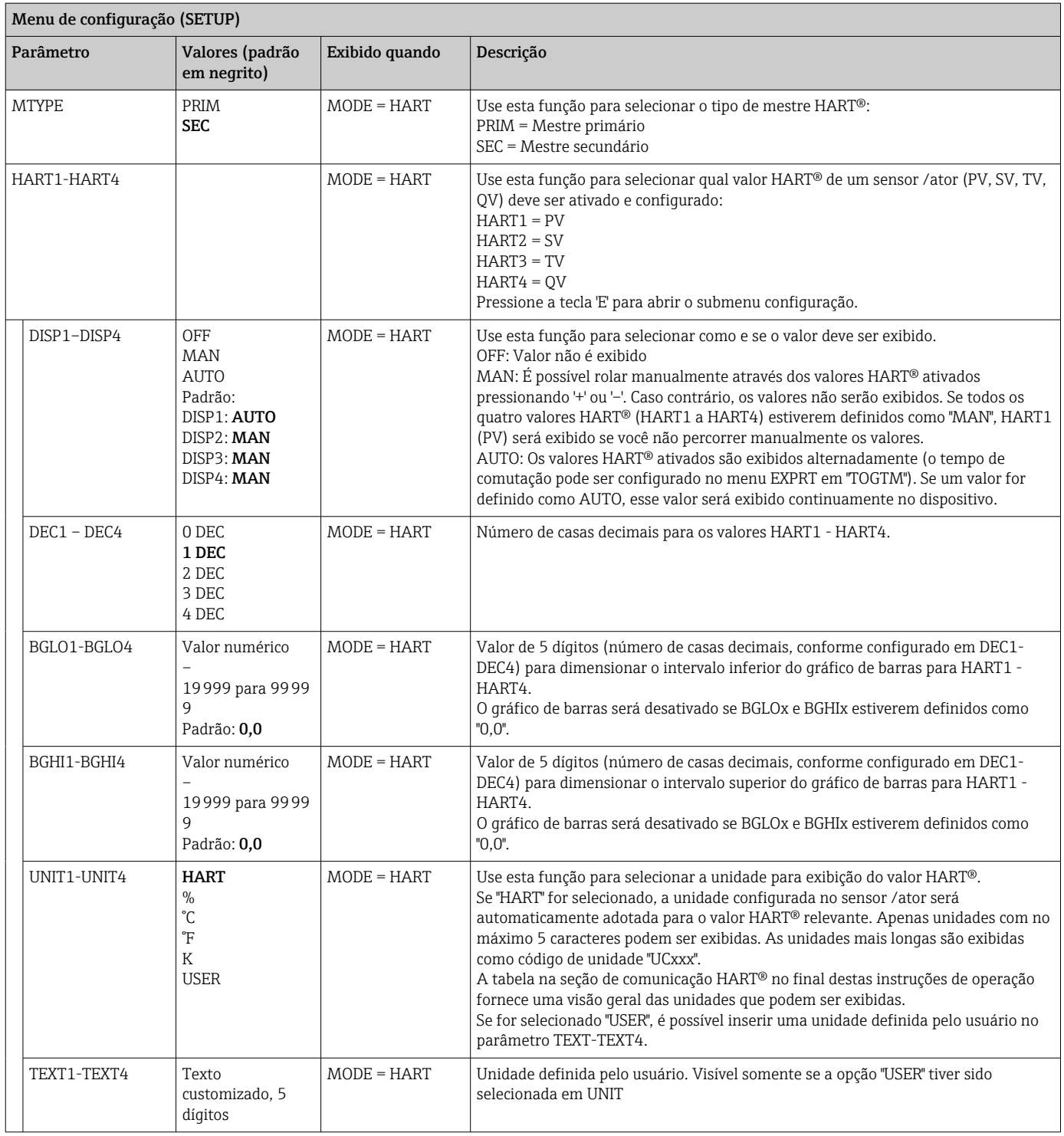

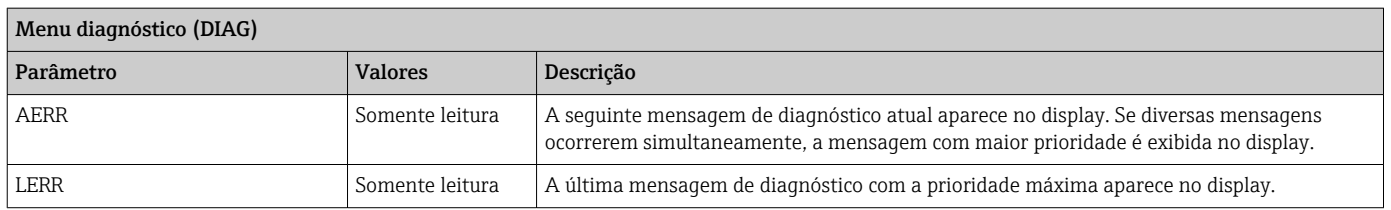

<span id="page-39-0"></span>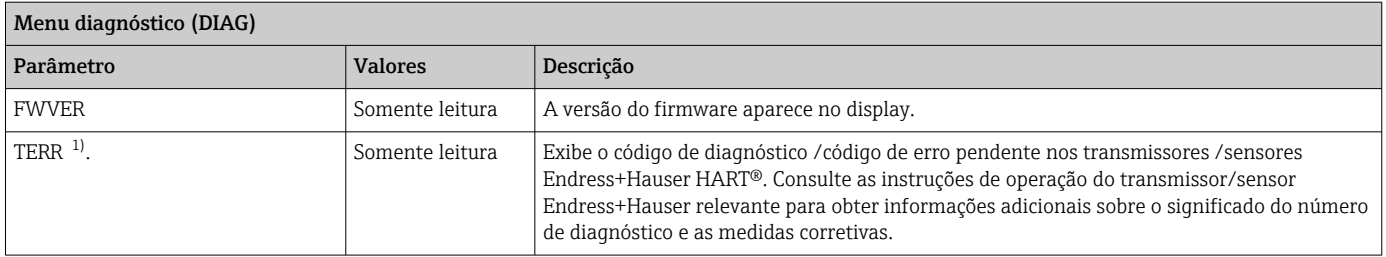

1) Para transmissores/sensores da Endress+Hauser com comunicação HART®, o código de diagnóstico/código de erro atualmente pendente pode ser consultado através do comando #231 da Endress+Hauser. Esse comando só é suportado por transmissores/sensores da Endress+Hauser. Portanto, o parâmetro TERR não fica visível se dispositivos de terceiros estiverem conectados ao RIA15

#### Menu Expert (EXPRT); um código deve ser inserido

Além de todos os parâmetros no menu Configuração, os seguintes parâmetros descritos nesta tabela também estão disponíveis no modo Expert. Se você acessar o menu Expert, será solicitado a inserir o código do usuário (UCODE, padrão: 0000).

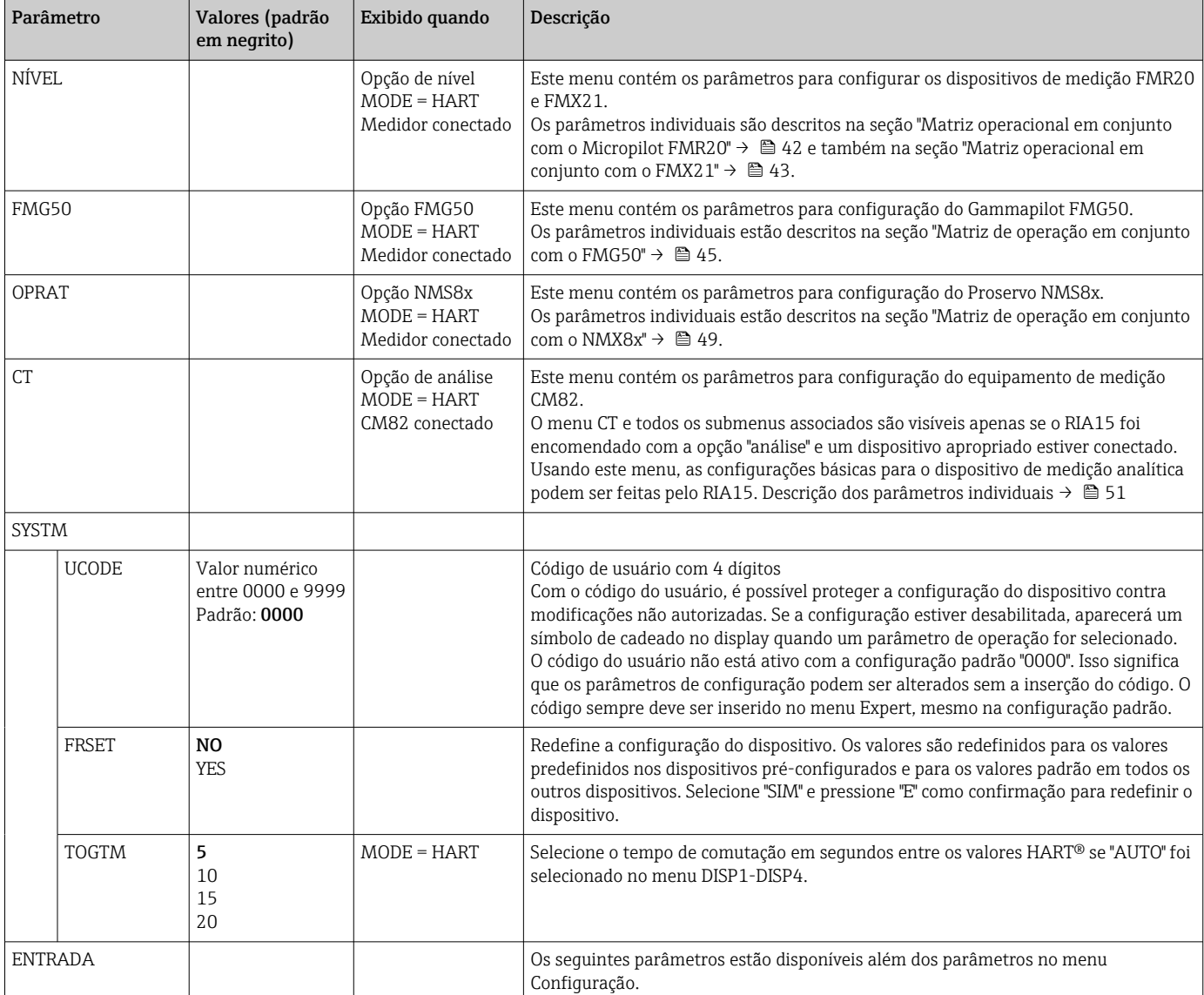

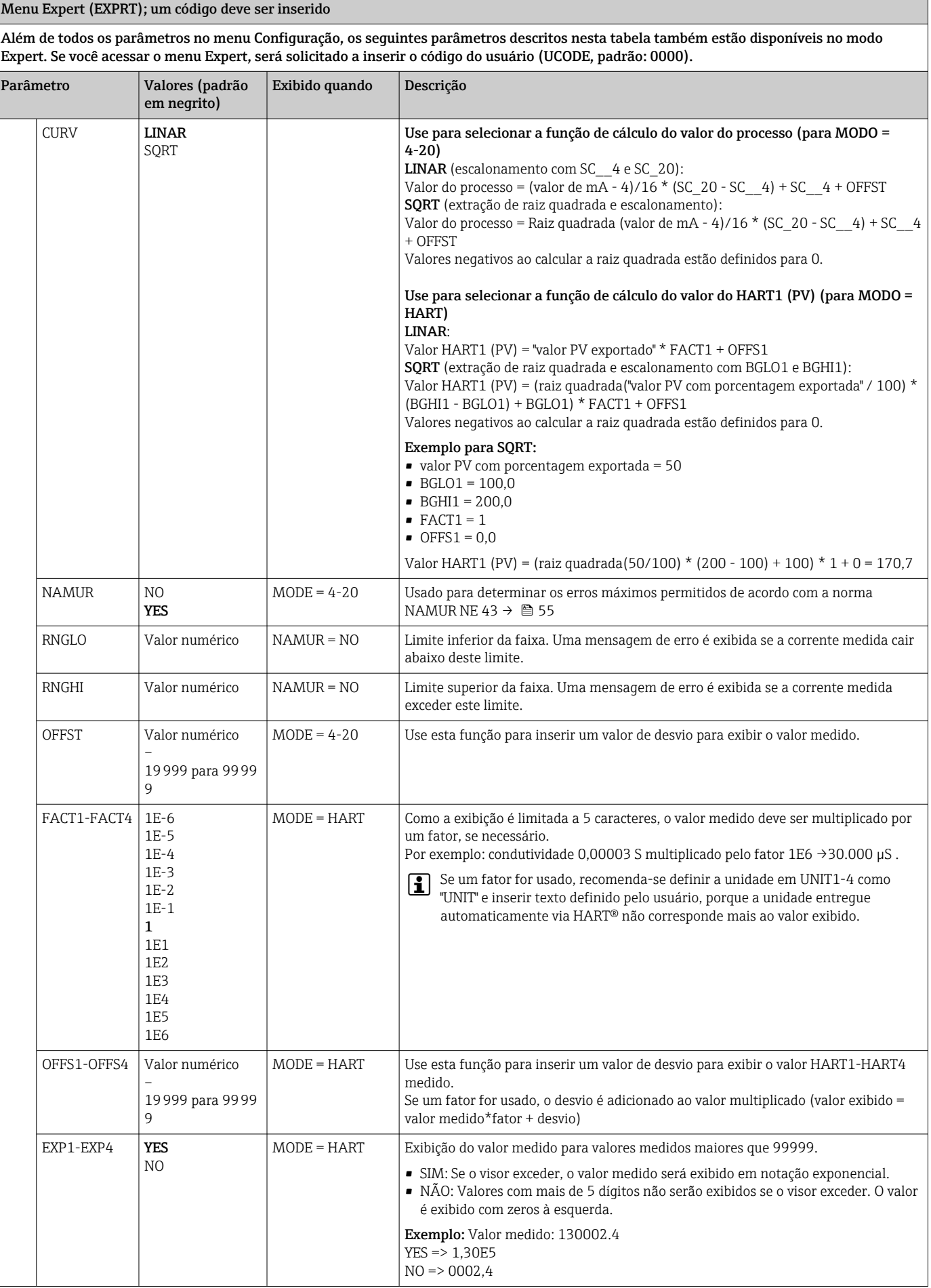

<span id="page-41-0"></span>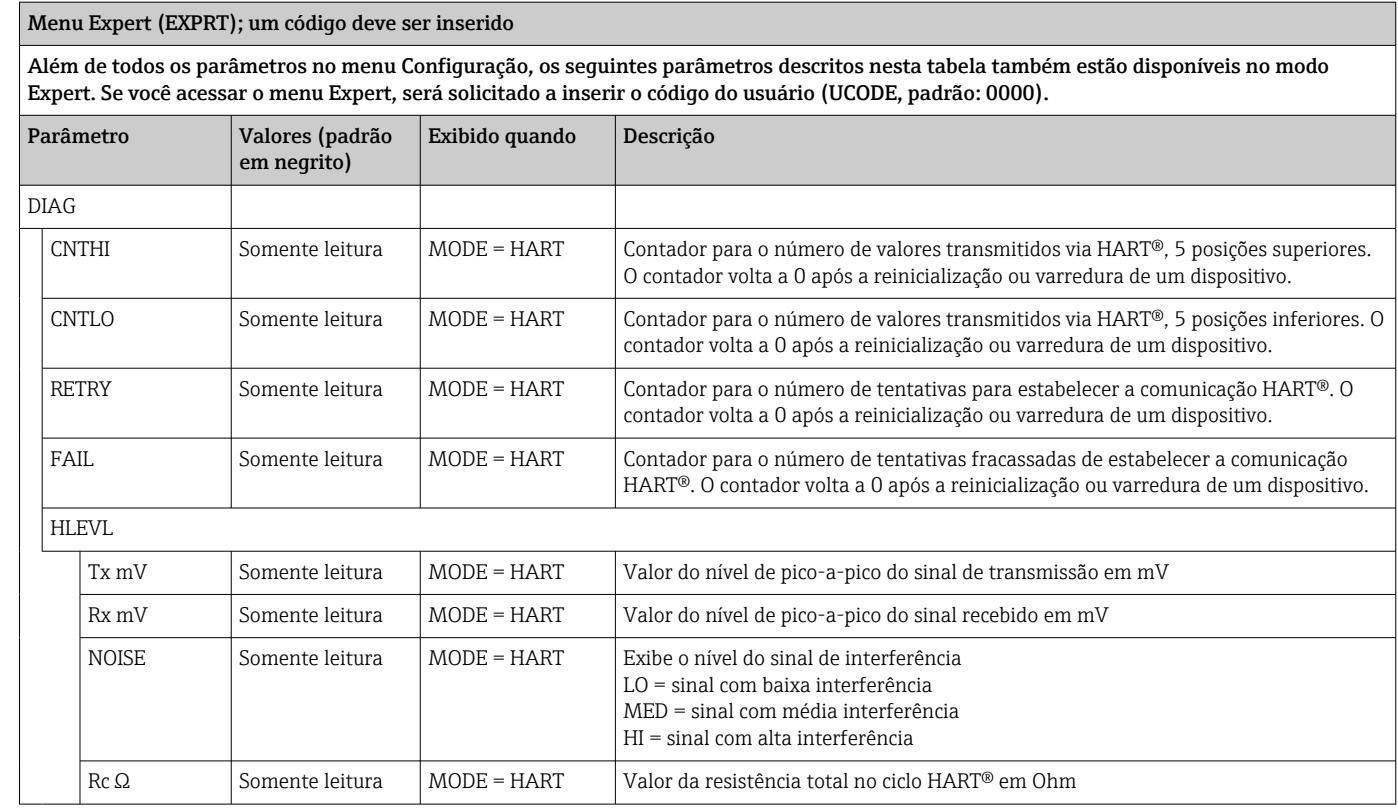

## 8.3 Matriz de operação em conjunto com o Micropilot FMR20

No modo HART, o RIA15 com a opção "nível" pode ser usado para o comissionamento básico do sensor de nível de radar Micropilot FMR20.

Para mais informações sobre o FMR20, consulte as instruções de operação associadas  $\mathsf{H}$  $\rightarrow$   $\overline{M}$  BA01578F.

### Comissionamento básico do FMR20

O RIA15 deve estar no modo HART (MODO = HART) para realizar os ajustes básicos. O menu NÍVEL não é visível no modo analógico (MODO = 4-20).

- 1. Pressione a $\circledR$  tecla.
	- O menu Setup é aberto.

2. Pressione a<sup>c</sup> tecla.

- $\rightarrow$  O submenu **NÍVEL** é aberto.
- 3. Ajuste os parâmetros desejados. Para descrições de parâmetros, consulte a seguinte tabela.

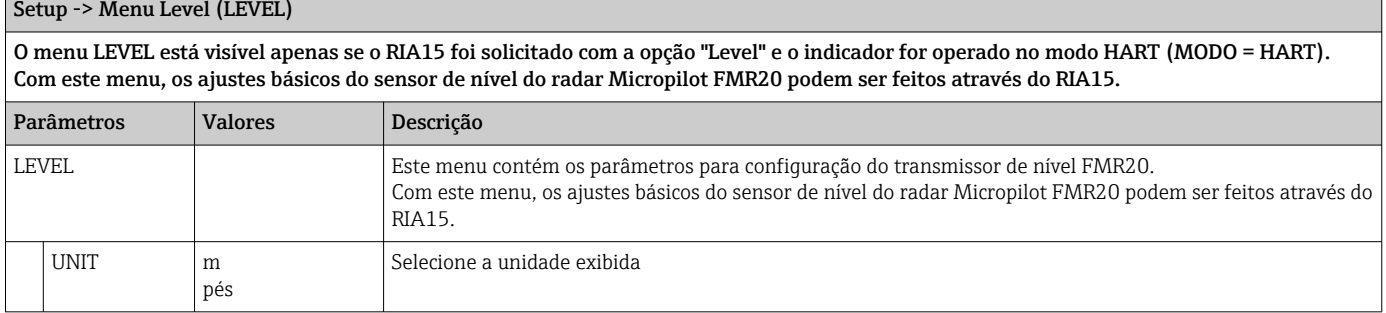

<span id="page-42-0"></span>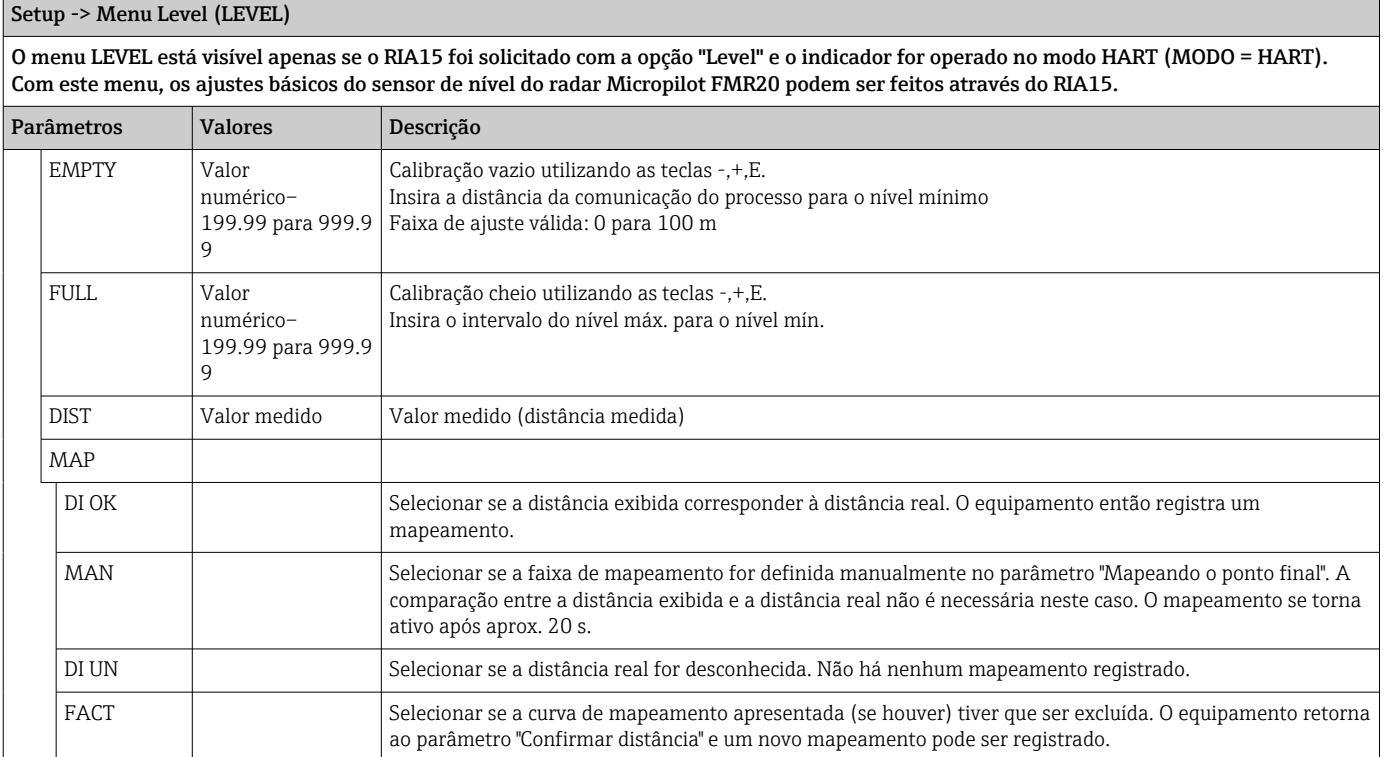

## 8.4 Matriz de operação em conjunto com o Waterpilot FMX21

No modo HART, o RIA15 com a opção "nível" pode ser usado para o comissionamento básico do sensor de nível Waterpilot FMX21.

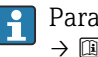

Para mais informações sobre o FMX21, consulte as instruções de operação associadas  $\rightarrow$   $\overline{w}$  BA00380 e PBA01605P.

### Comissionamento básico do FMX21

O RIA15 deve estar no modo HART (MODO = HART) para realizar os ajustes básicos. O menu NÍVEL não é visível no modo analógico (MODO = 4-20).

1. Pressione a $\circledR$  tecla.

O menu Setup é aberto.

2. Pressione a<sup>*i*</sup> tecla.

 $\rightarrow$  O submenu **NÍVEL** é aberto.

3. Ajuste os parâmetros desejados. Para descrições de parâmetros, consulte a seguinte tabela.

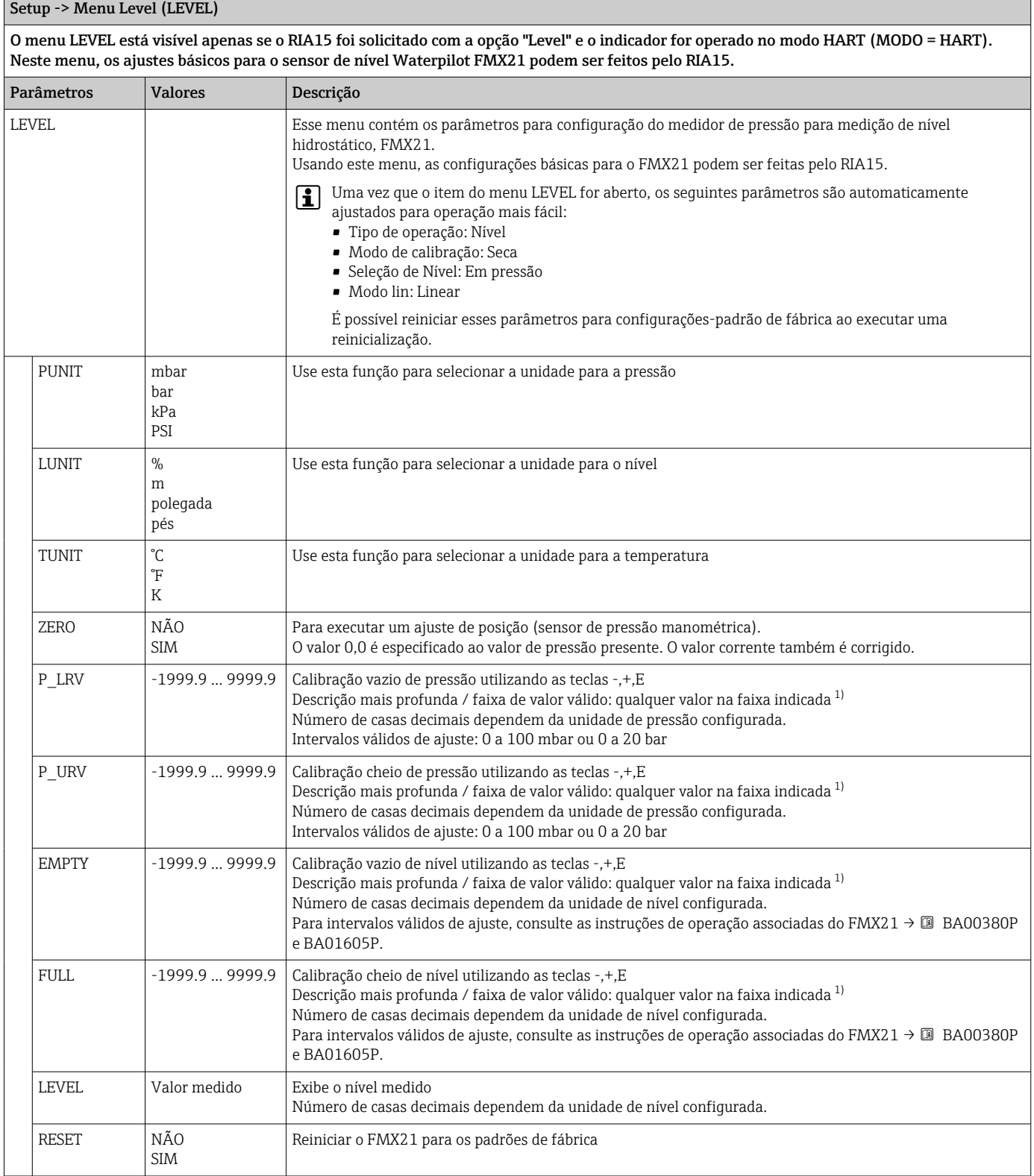

1) Os valores inseridos para "Calib. cheio/Calib. vazio", "Pressão cheio/Pressão vazio" e "Ajuste LRV/Ajuste URV" devem estar pelo menos 1% separados. O valor será rejeitado e uma mensagem mostrada, se os valores forem muito próximos. Mais valores limites não são verificados, isto é, os valores registrados devem ser apropriados para o módulo do sensor e a tarefa de medição para o equipamento poder fazer a medição corretamente.

## <span id="page-44-0"></span>8.5 Matriz de operação em conjunto com o Gammapilot FMG50

No modo HART, o RIA15 com a opção "FMG50" pode ser usado para o ajuste básico do modo de nível, modo de nível de ponto ou modo de densidade do Gammapilot FMG50.

Para mais informações sobre o FMG50, consulte as instruções de operação associadas  $\rightarrow$   $\overline{M}$  BA01966F

#### Ajuste básico para o Gammapilot FMG50

O RIA15 deve estar no modo HART (MODO = HART) para realizar os ajustes básicos. O menu FMG50 não é visível no modo analógico (MODO = 4-20).

1. Pressione a<sup>o</sup>tecla.

 $\rightarrow$  O menu **SETUP** é aberto.

2. Pressione a<sup>nd</sup> tecla.

O submenu FMG50 é aberto.

3. Opere o dispositivo configurando o comando de medição. A tabela a seguir contém uma descrição dos parâmetros e uma explicação das várias abreviações usadas.

Menu SETUP -> FMG50 -> OPER (tipo de operação)

O menu FMG50 está visível apenas se o RIA15 foi solicitado com a opção "FMG50" e o indicador for operado no modo HART (MODO = HART). A configuração básico do modo de nível, do modo de nível de ponto ou modo de densidade do Gammapilot FMG50 pode ser feita através do RIA15 utilizando este menu.

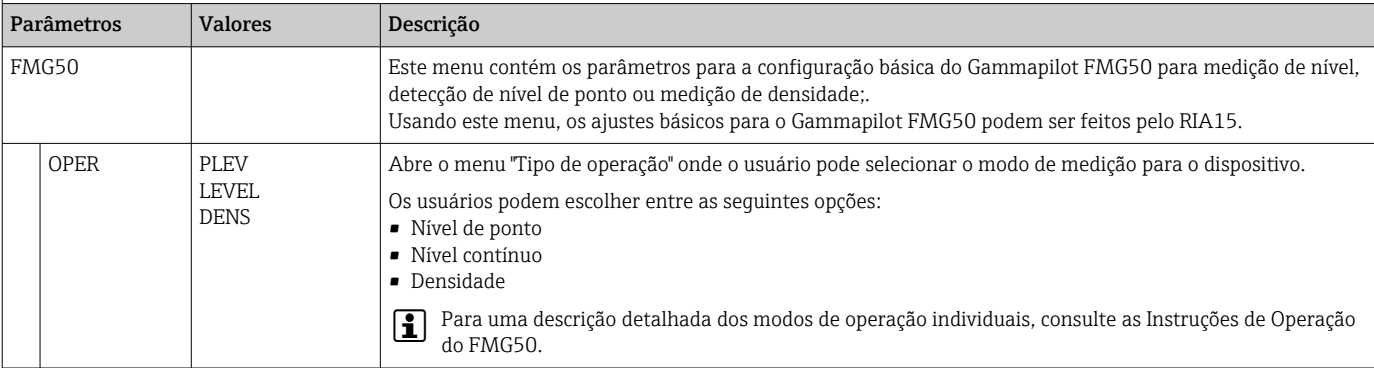

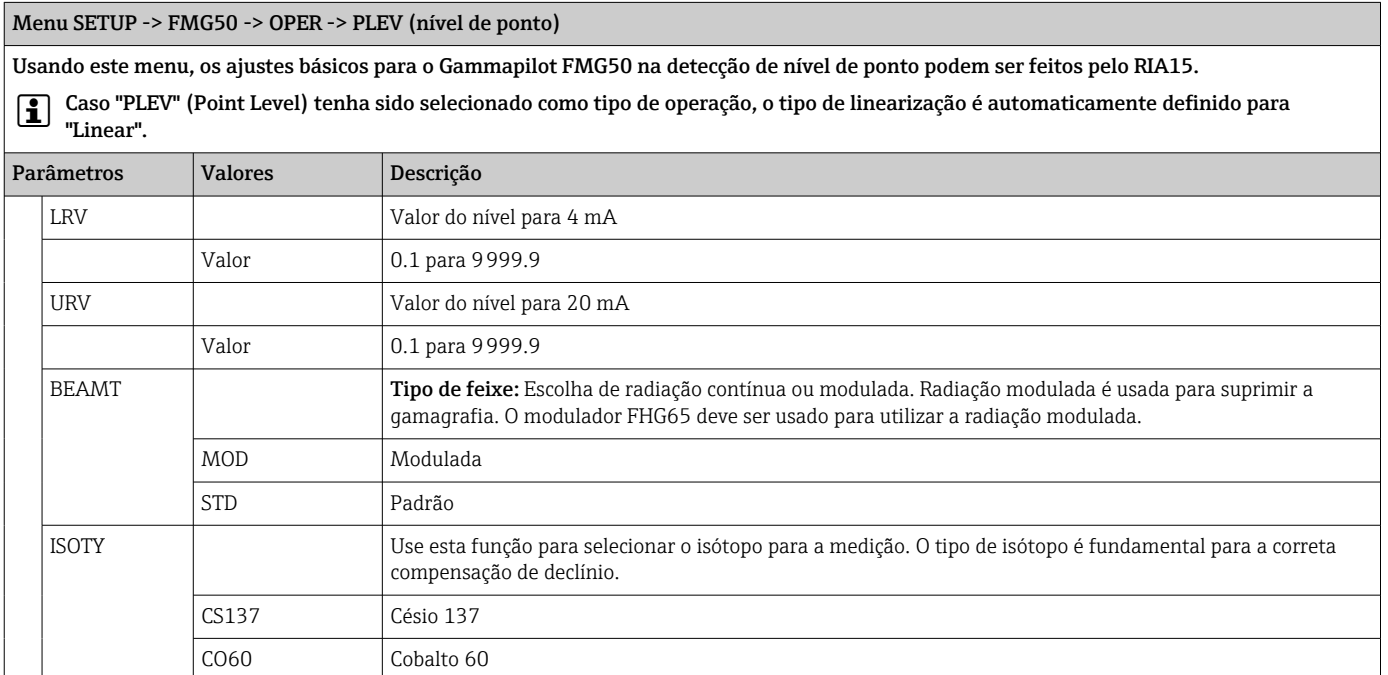

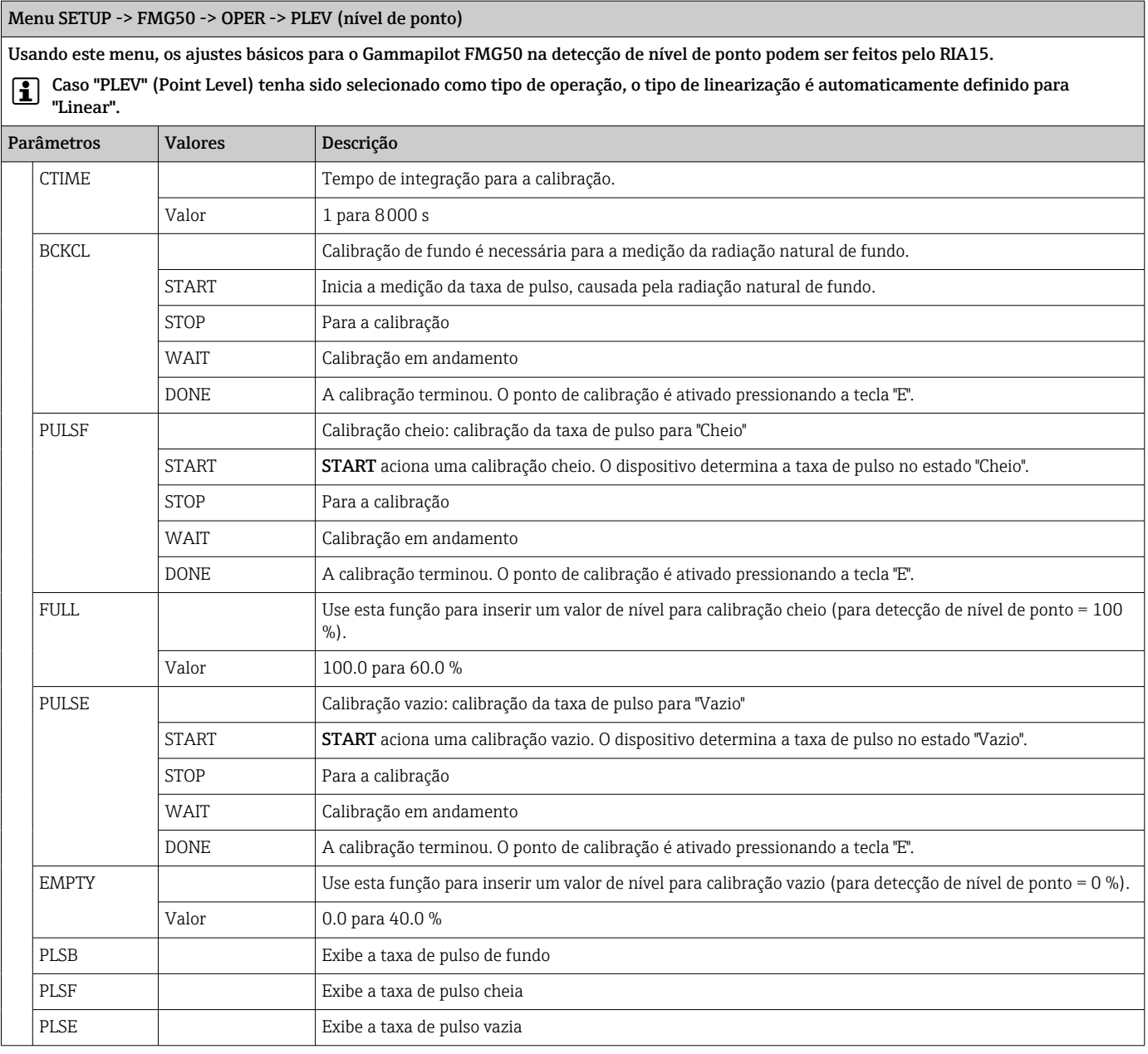

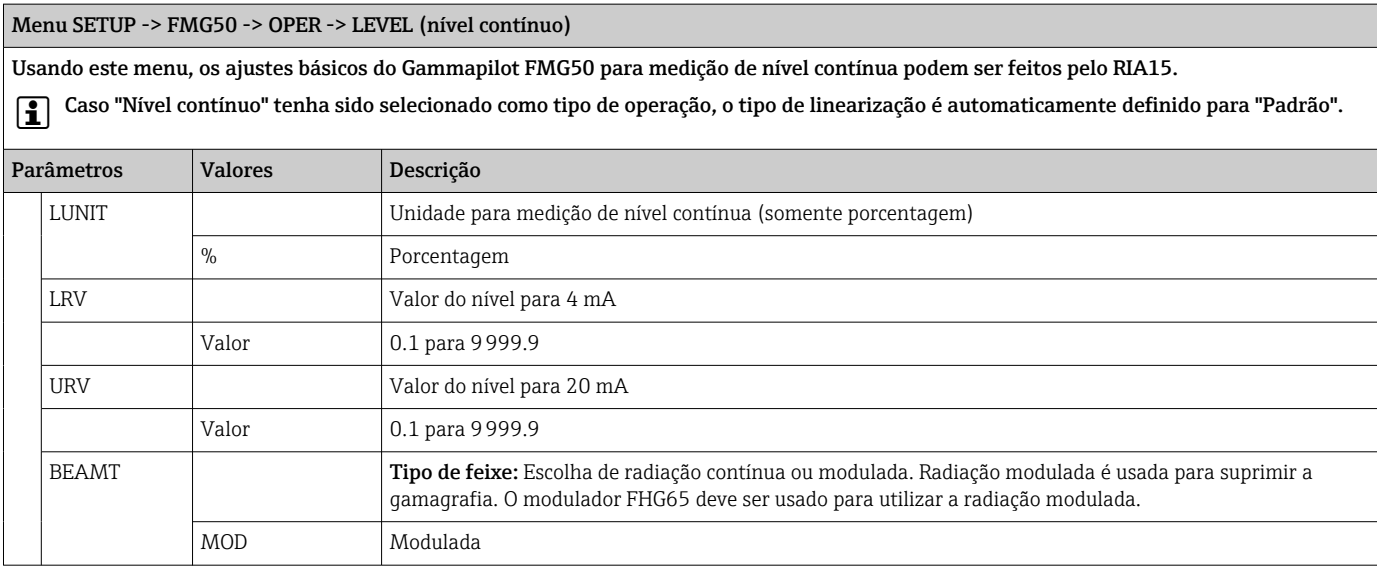

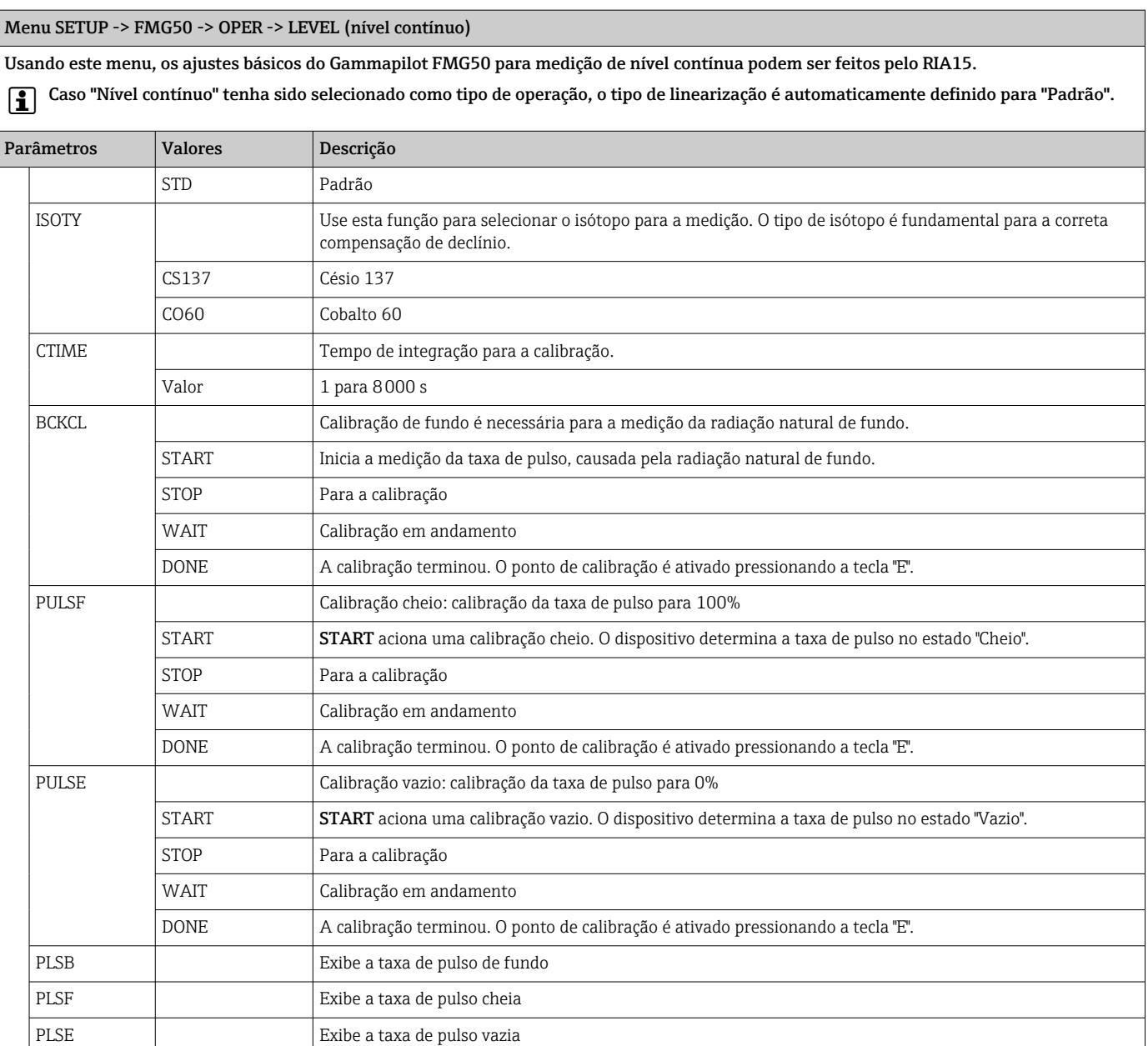

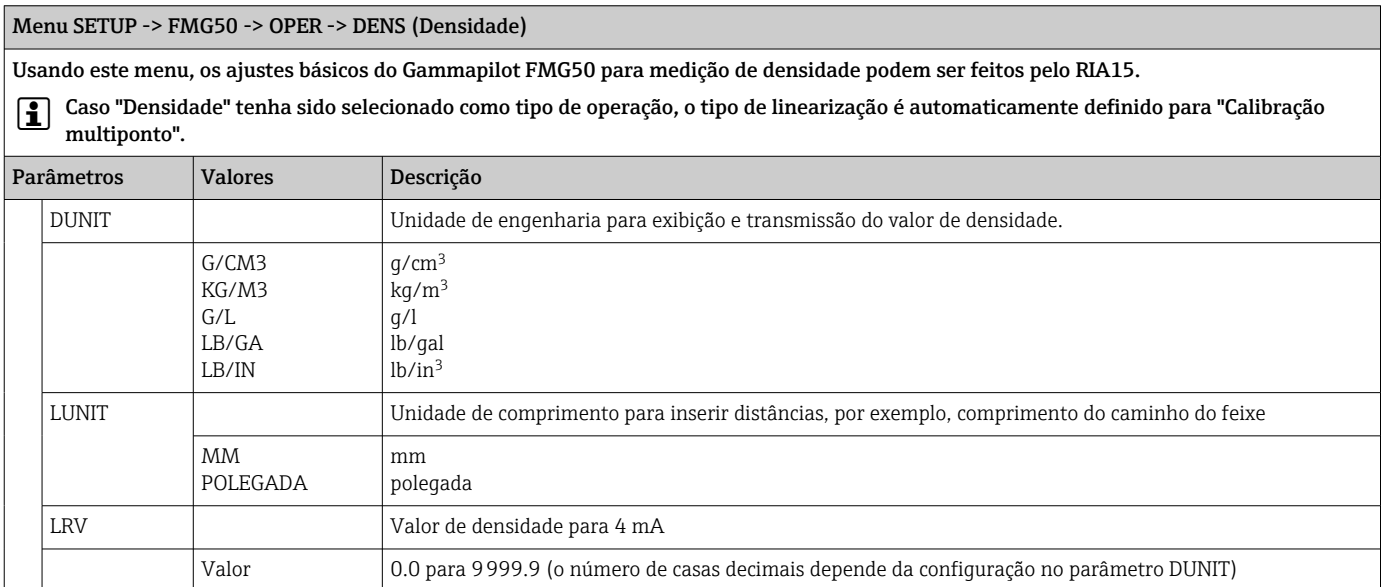

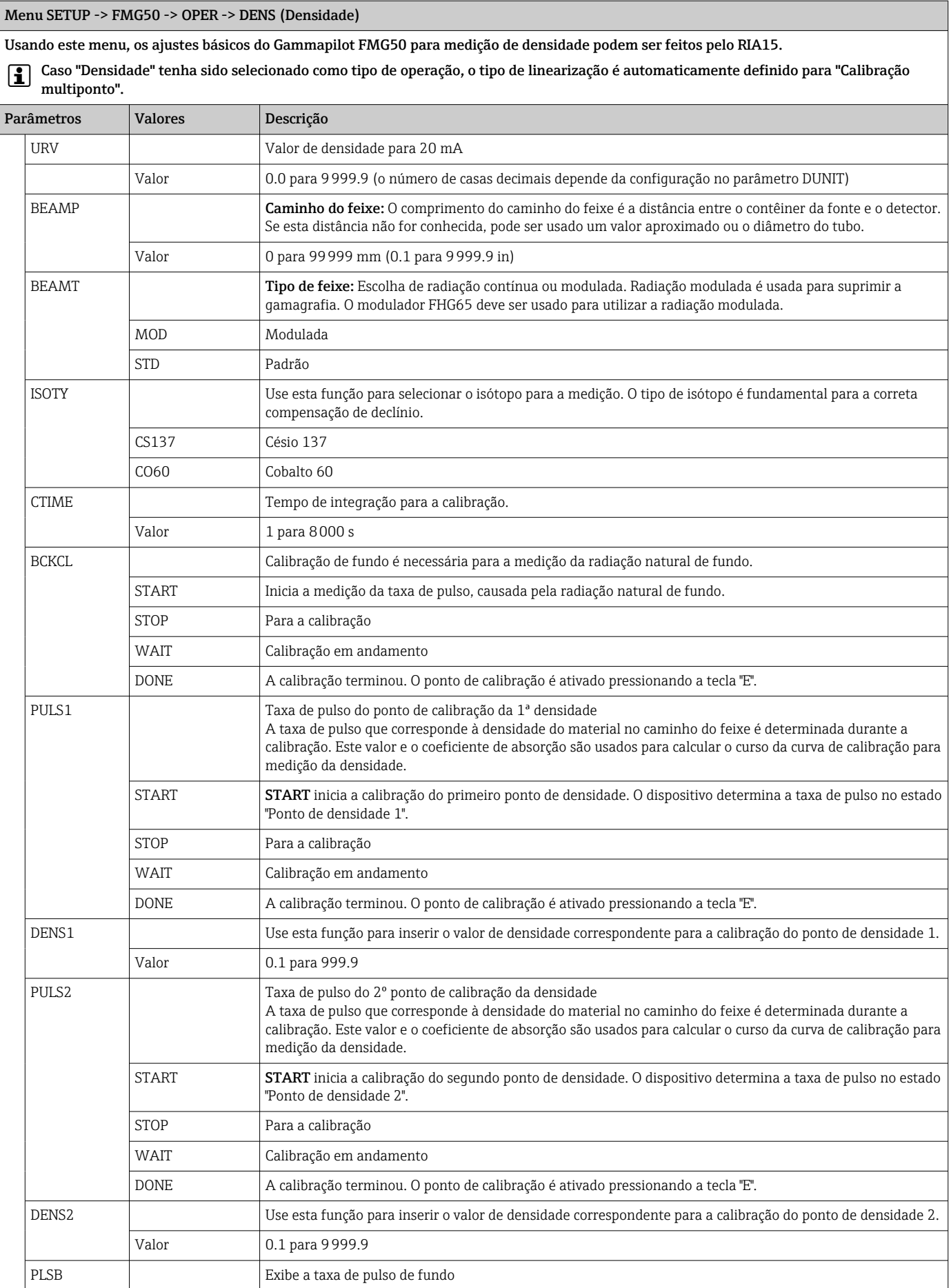

<span id="page-48-0"></span>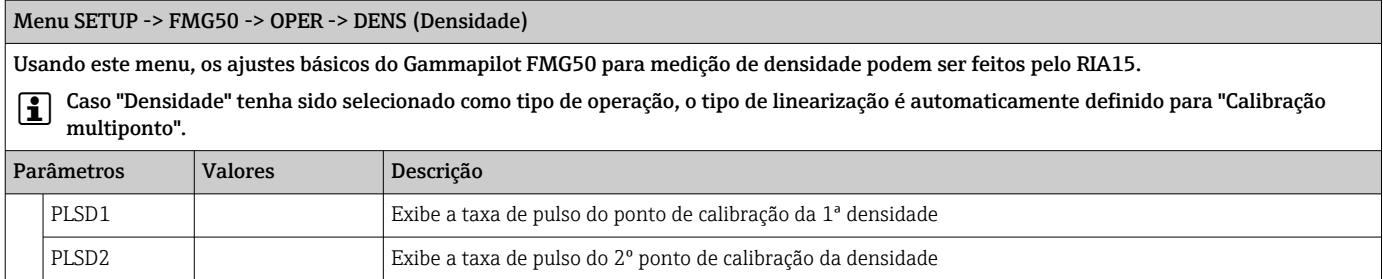

### 8.6 Matriz de operação em conjunto com o Proservo NMS8x

No modo HART, o RIA15 com a opção "NMS8x" pode ser usado para a operação básica do dispositivo calibrador do tanque NMS8x.

Para mais informações sobre o NMS80, consulte as instruções de operação associadas  $\rightarrow$   $\textcircled{\tiny{H}}$  BA01456G.

Para mais informações sobre o NMS81, consulte as instruções de operação associadas  $\rightarrow$   $\text{B}$  BA01459G.

Para mais informações sobre o NMS83, consulte as instruções de operação associadas  $\rightarrow$   $\overline{M}$  BA01462G.

### Comissionamento básico do NMS8x

O RIA15 deve estar no modo HART (MODO = HART) para realizar os ajustes básicos. O menu OPRAT não é visível no modo analógico (MODO = 4-20).

1. Pressione a $\circled{e}$  tecla.

← O menu OPRAT é aberto.

2. Pressione a ightecla.

- ← O submenu CDM é aberto.
- 3. Ajuste os parâmetros desejados. Para descrições de parâmetros, consulte a seguinte tabela.

### Menu OPRAT (Operacional)

O menu OPRAT está visível apenas se o RIA15 foi solicitado com a opção "NMS8x" e o indicador for operado no modo HART (MODO = HART). Usando este menu, as configurações básicas para o dispositivo de medição do tanque Proservo NMS8x podem ser feitas pelo RIA15.

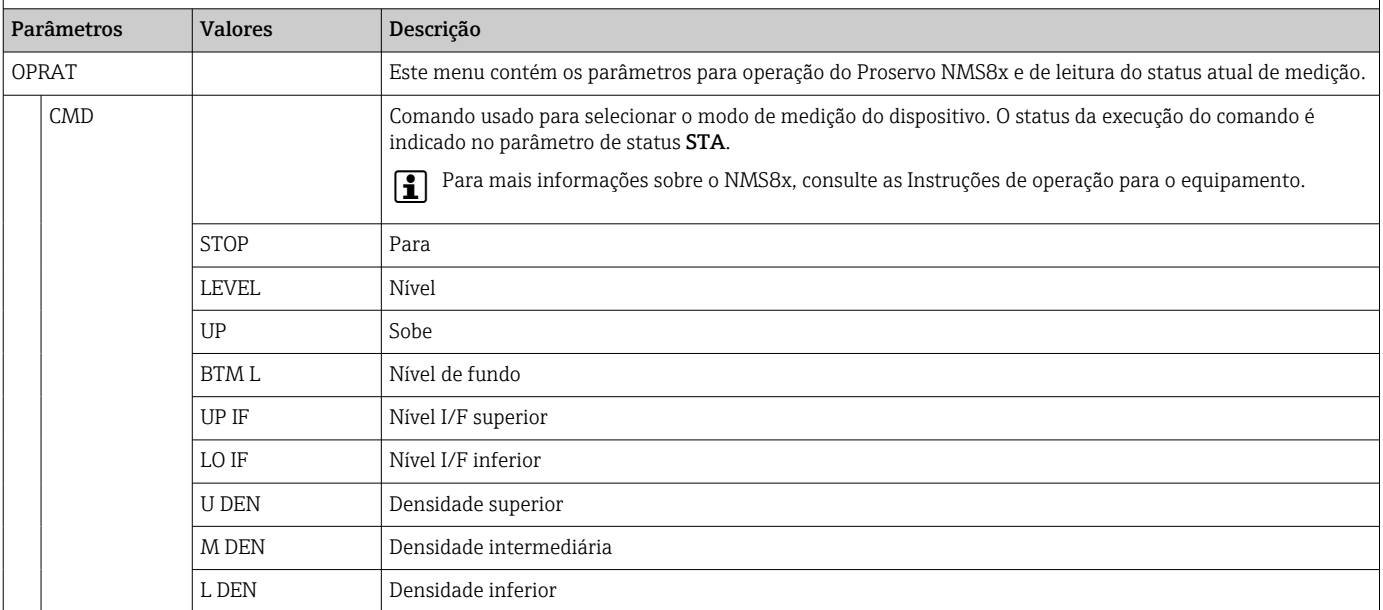

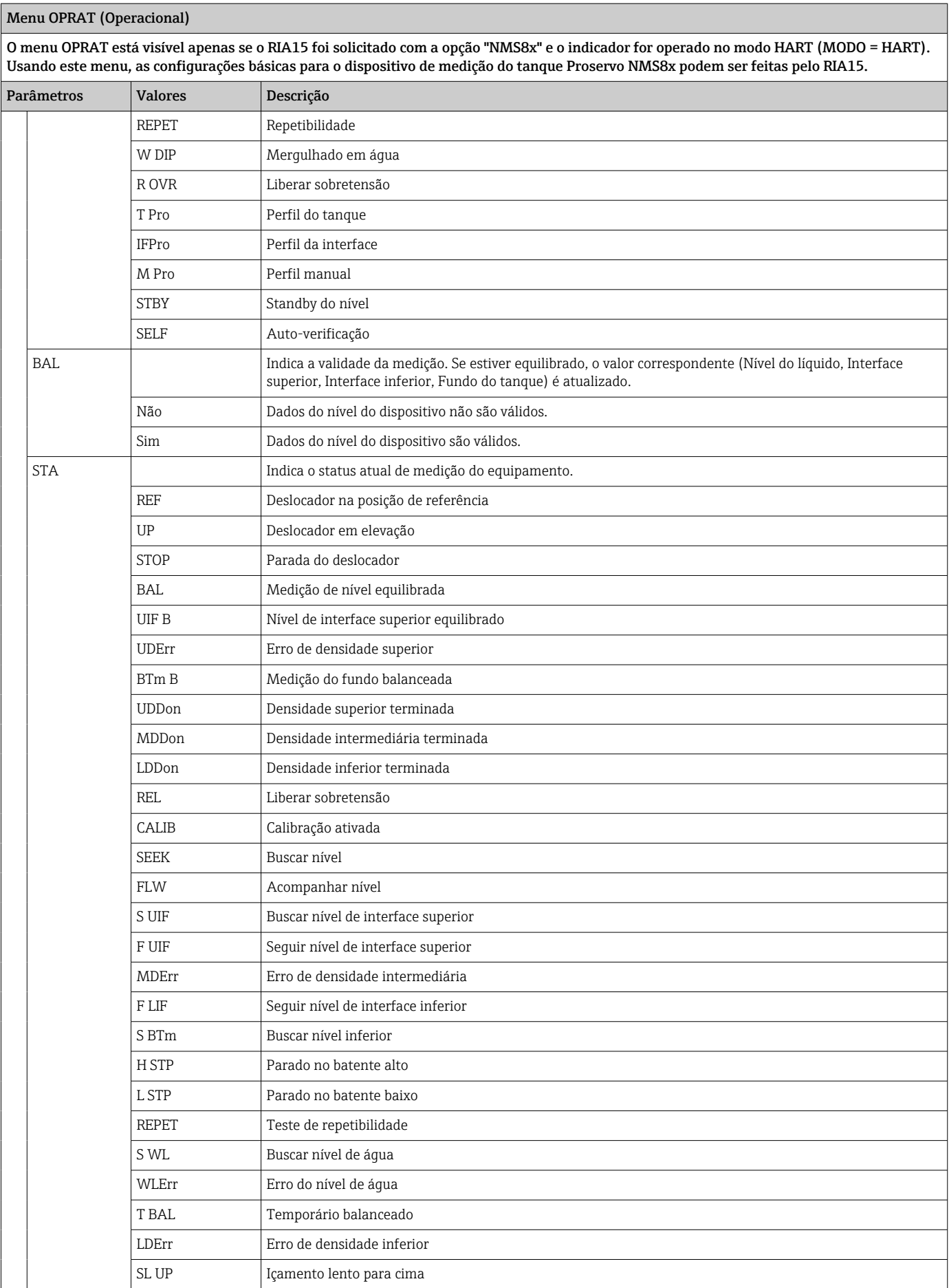

<span id="page-50-0"></span>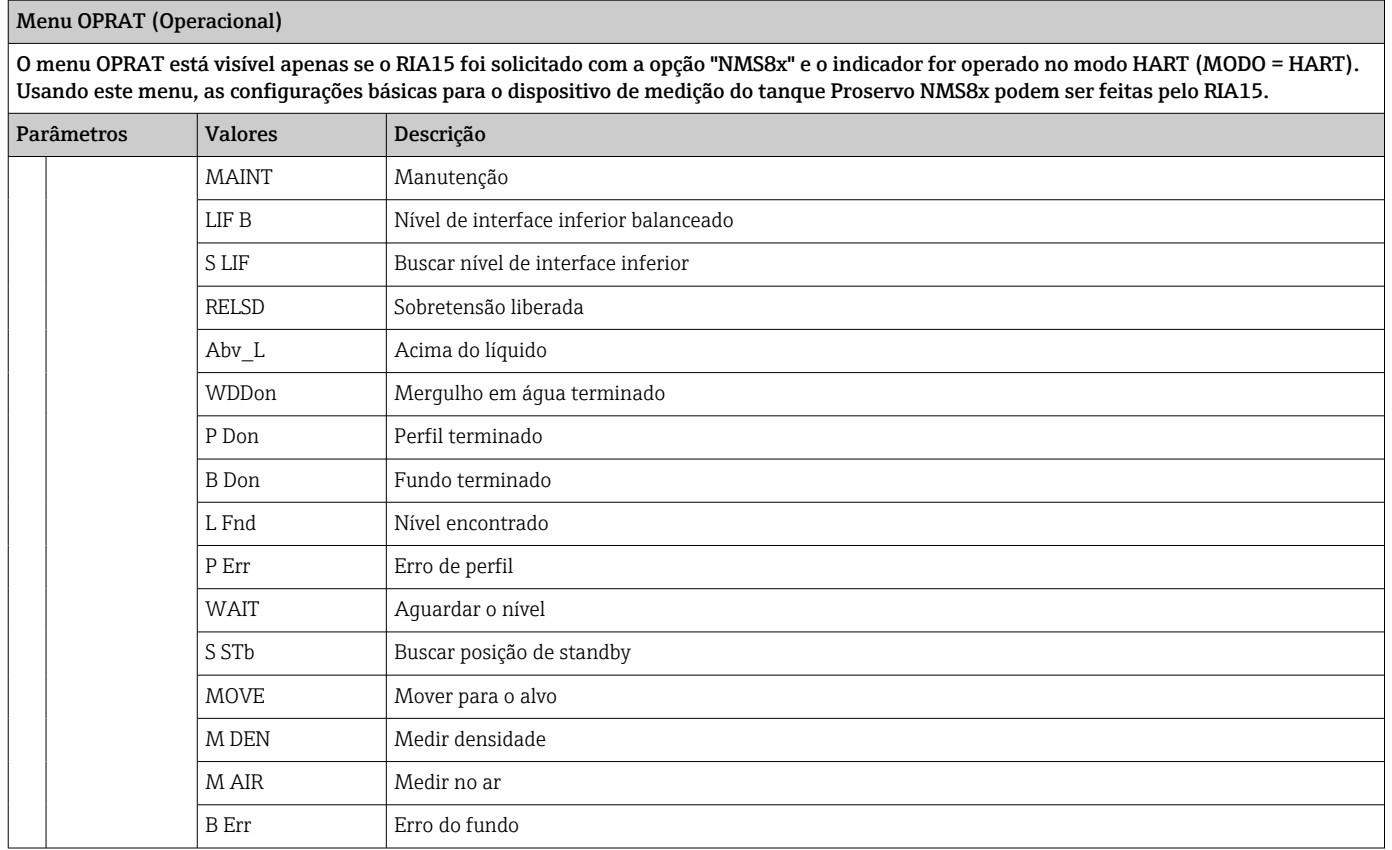

## 8.7 Matriz de operação em conjunto com o Liquiline CM82

No modo HART, o RIA15 com a opção "Análise" pode ser usado para comissionamento básico do Liquiline CM82.

Para mais informações sobre o CM82, consulte as instruções de operação associadas  $\rightarrow$   $\blacksquare$  BA01845C

#### Comissionamento básico do CM82

O RIA15 deve estar no modo HART (MODO = HART) para realizar os ajustes básicos. O menu ANALYSIS não é visível no modo analógico (MODO = 4-20).

1. Pressione a ighteda.

← O menu Setup é aberto.

2. Pressione a ighteda.

 $\rightarrow$  O submenu CT é aberto.

3. Ajuste os parâmetros desejados. Para descrições de parâmetros, consulte a seguinte tabela.

#### Configuração -> menu ANALYSIS

O menu CT e todos os submenus associados estão visíveis apenas se o RIA15 foi solicitado com a opção "Analysis", a opção HART foi configurada e um CM82 foi detectado pelo RIA15. Usando este menu, as configurações básicas para o CM82 podem ser feitas pelo RIA15.

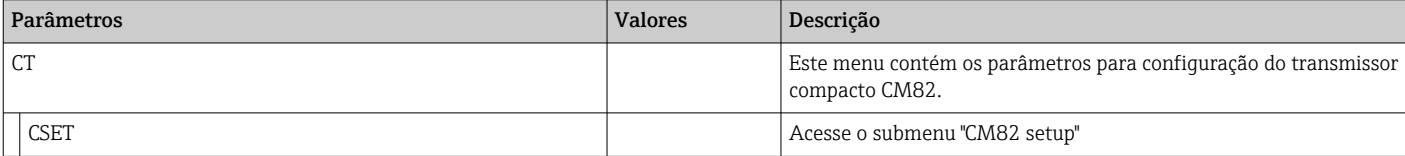

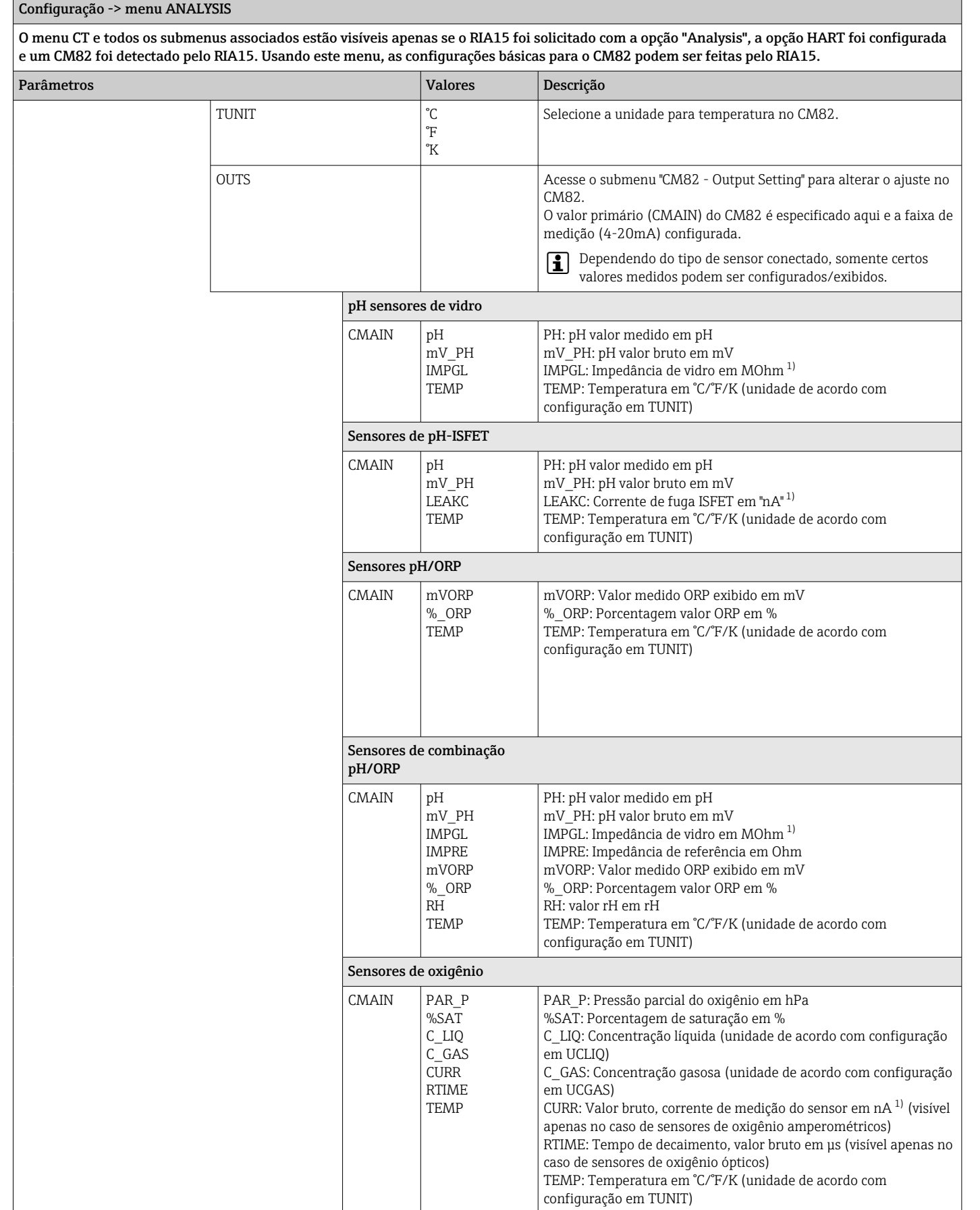

٦

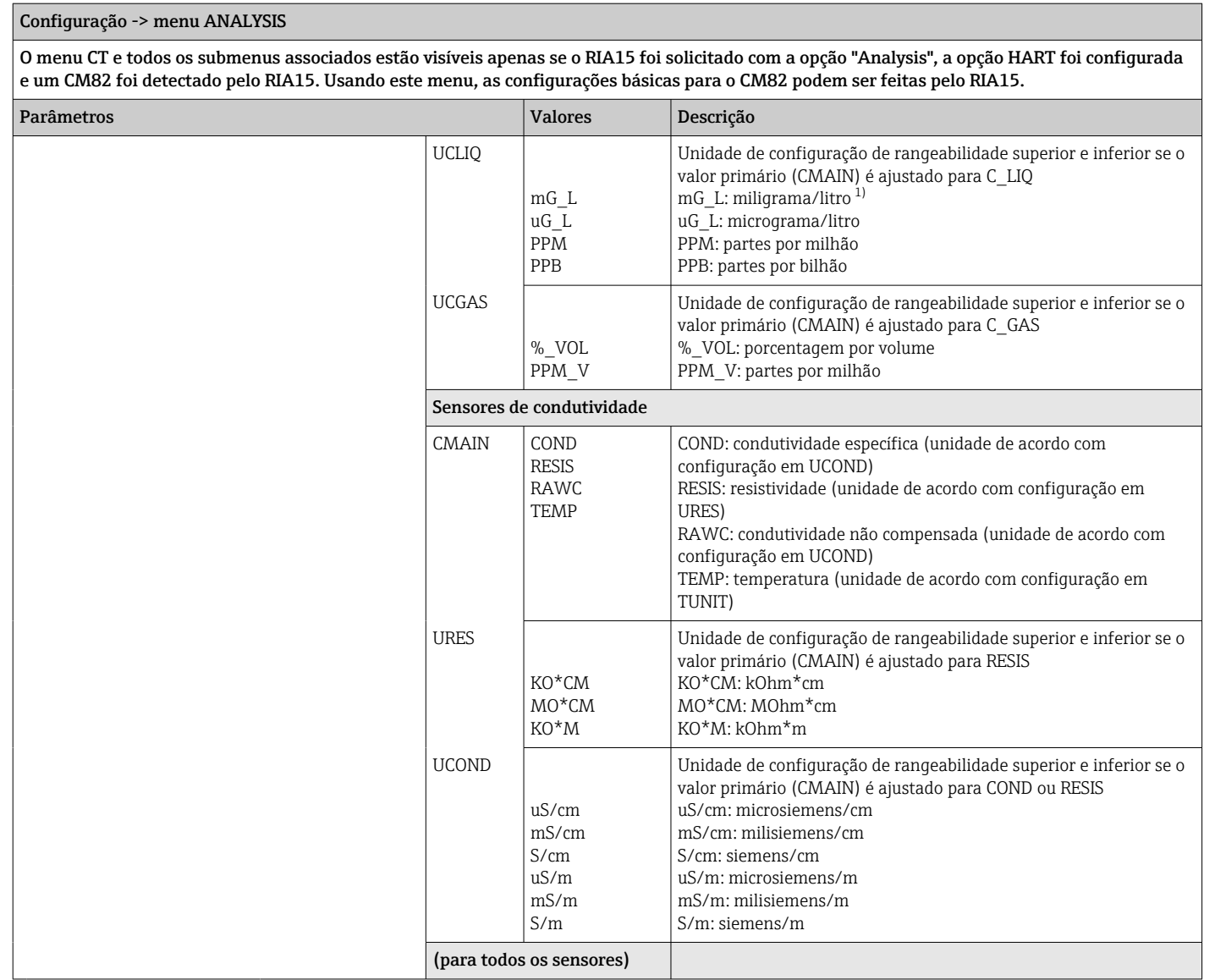

### Configuração -> menu ANALYSIS

O menu CT e todos os submenus associados estão visíveis apenas se o RIA15 foi solicitado com a opção "Analysis", a opção HART foi configurada e um CM82 foi detectado pelo RIA15. Usando este menu, as configurações básicas para o CM82 podem ser feitas pelo RIA15.

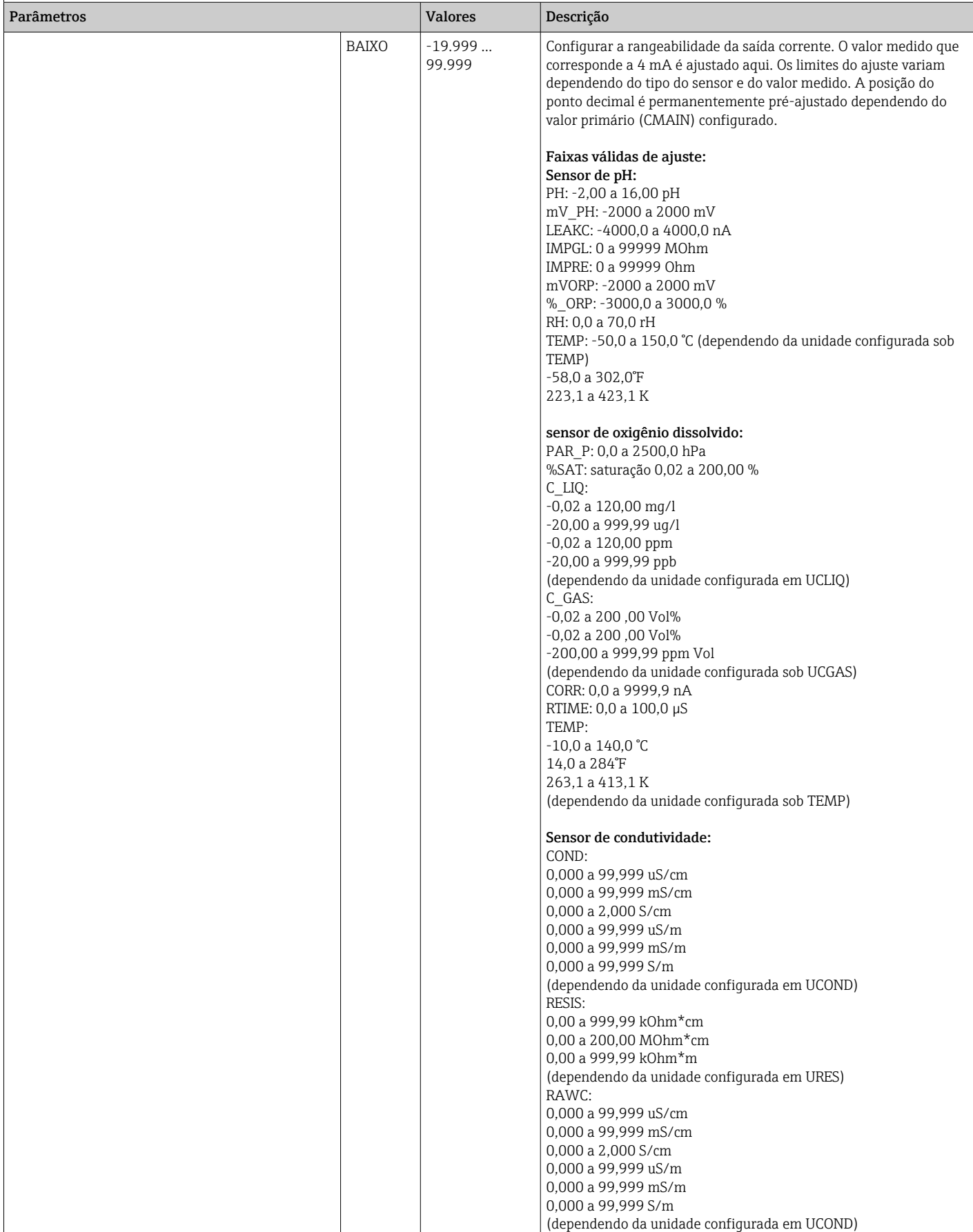

<span id="page-54-0"></span>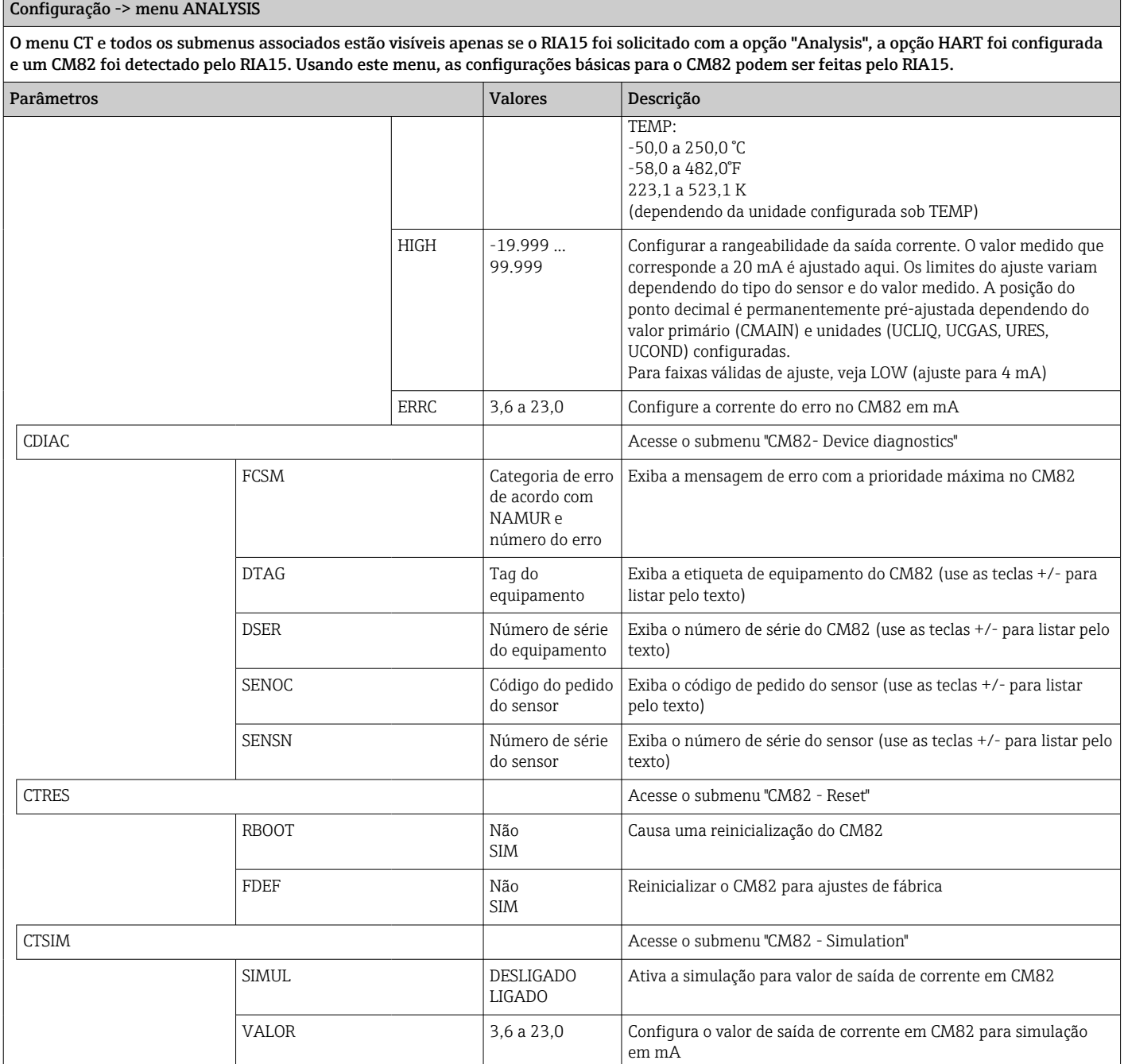

1) Se este parâmetro for selecionado, aparecerá "UC170" no modo de display para a unidade. Para exibir a unidade, ela deve ser configurada individualmente na opção do menu "TEXT1". (SETUP => HART => HART1 => UNIT1 => TEXT1) [→ 56](#page-55-0)

## 9 Localização de falhas

## 9.1 Limites de erro conforme NAMUR NE 43

Em Mode=4-20, o equipamento pode ser configurado para os limites de erro conforme NAMUR NE  $43 \rightarrow 240$ .

<span id="page-55-0"></span>O equipamento exibe uma mensagem de erro caso um valor esteja fora desses limites.

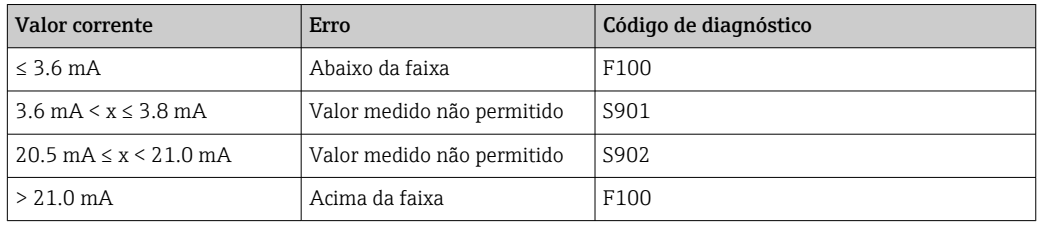

### 9.2 Mensagens de diagnóstico

Caso vários erros estejam pendentes de forma simultânea, o equipamento sempre exibe o erro com a maior prioridade.

1 = Maior prioridade

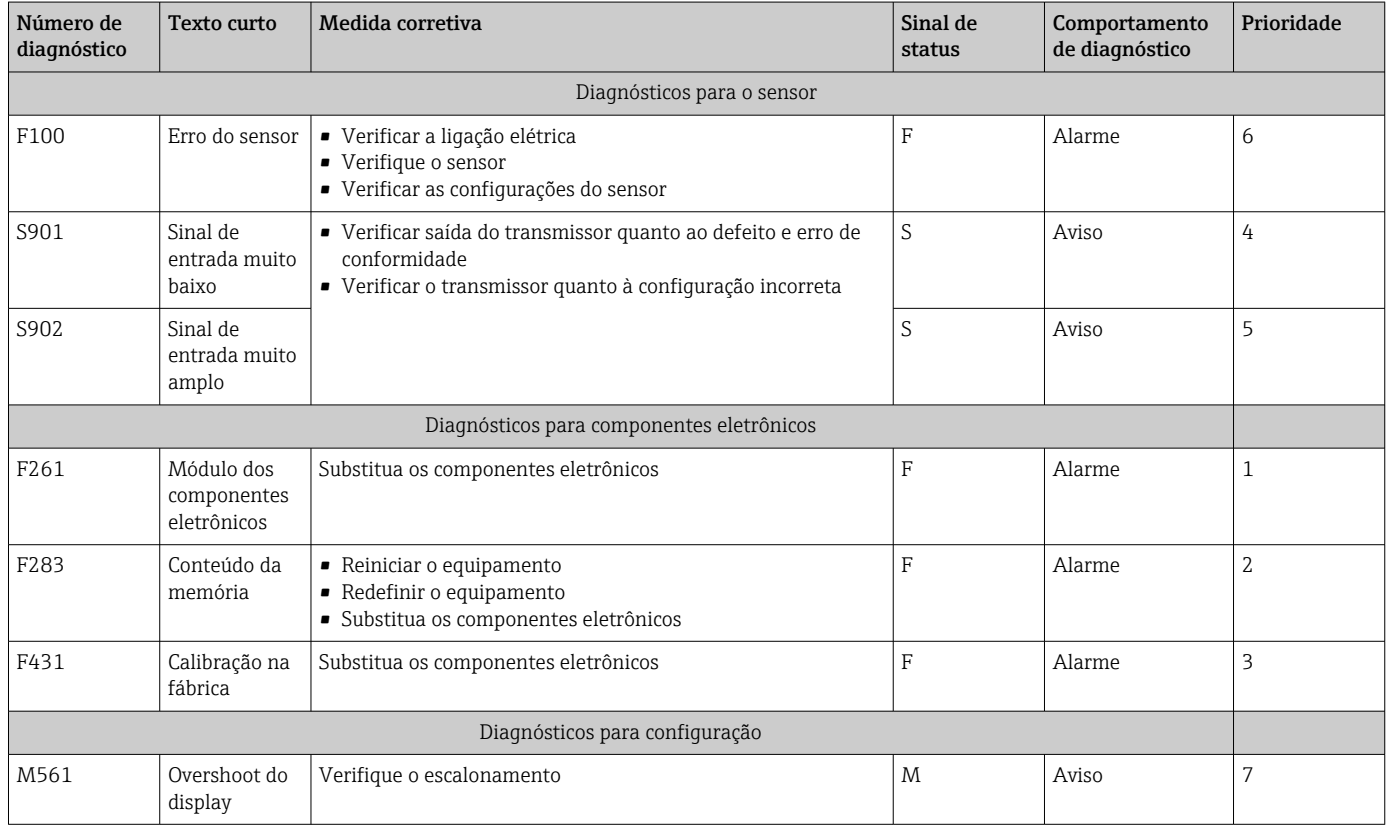

## 9.2.1 Display "UCxxx" em vez da unidade HART®

Por padrão, a unidade do valor medido transmitido é automaticamente lido e exibido usando um comando HART®. Se o "código de unidade" transmitido não pode ser exclusivamente especificado pelo RIA15, o código de unidade (UCxx) é exibido ao invés da unidade.

Para remediar isso, a unidade deve ser ajustada manualmente. (SETUP => HART =>  $HART1-4 \implies UNIT1-4 \implies TEXT1-4$ .

Para ver as unidades afetadas, consulte  $\rightarrow \Box$  70

Caso especial CM82:

Os códigos de unidade 170 a 219 são especificados múltiplas vezes, de acordo com a especificação HART®. Como o UC170 também é usado com o CM82, a unidade deve ser especificada manualmente. Isso é aplicado aos seguintes unidades/valores medidos:

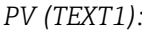

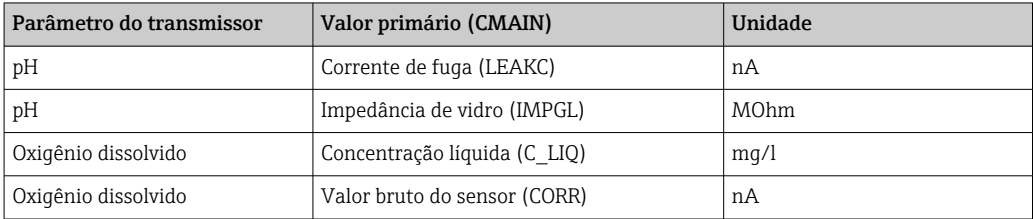

#### *QV (TEXT4):*

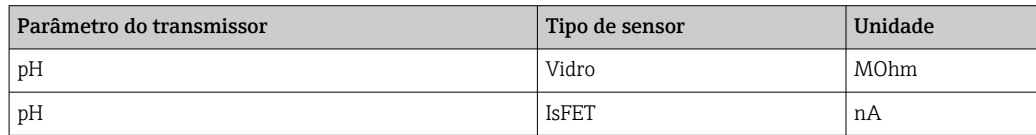

### 9.2.2 Mensagens de erro HART®

Caso vários erros estejam pendentes de forma simultânea, o equipamento sempre exibe o erro com a maior prioridade.

1 = Maior prioridade

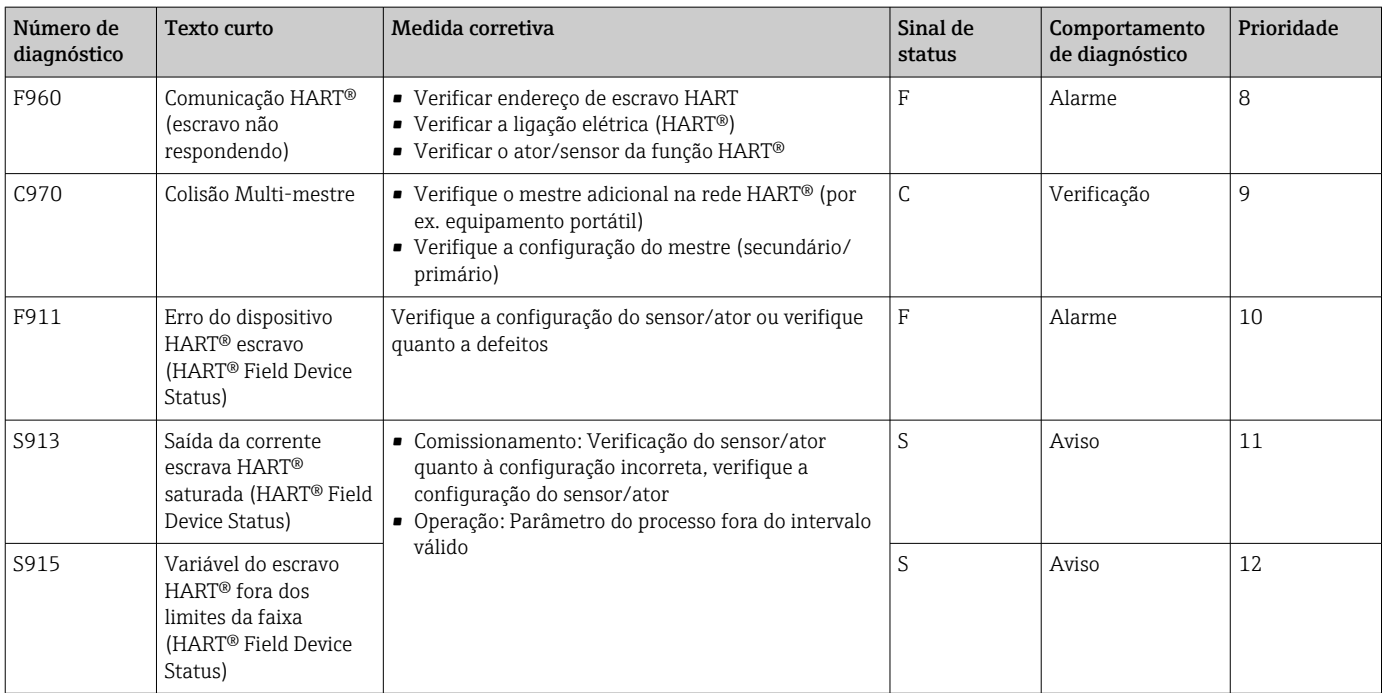

### 9.2.3 Outros diagnósticos no modo HART<sup>®</sup>

O indicador de processo possui uma função de diagnóstico HART® integrada. Esta função pode ser usada para estimar o nível do sinal HART®, a resistência de comunicação aplicável e o ruído da rede.

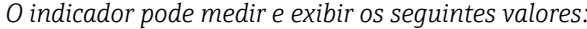

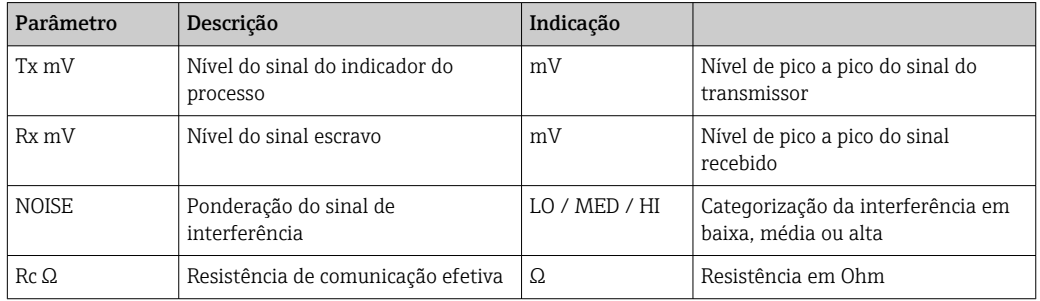

Os valores podem ser acessados no menu EXPRT - DIAG - HLEVL.

### Medindo o nível do sinal de transmissão "Tx":

A medição Tx pode ser usada para avaliar o nível do sinal de transmissão.

Preferencialmente ele deve variar entre 200 mV e 800 mV . Os seguintes valores são exibidos:

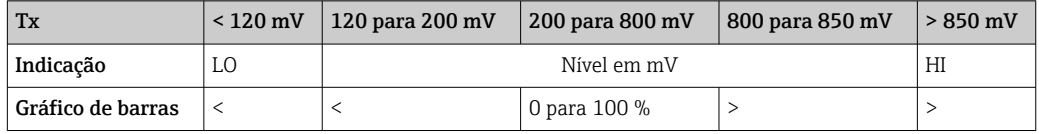

### Medindo o nível de sinal recebido "Rx":

A medição Rx pode ser usada para avaliar o nível do sinal recebido. Preferencialmente ele deve variar entre 200 mV e 800 mV .

O valor do sinal Rx exibido é um nível de sinal filtrado, conforme avaliado pelo indicador de processo. Dessa maneira, o valor medido externamente e o valor exibido podem diferir um do outro, por exemplo, no caso de um sinal recebido trapezoidal.

Os seguintes valores são exibidos:

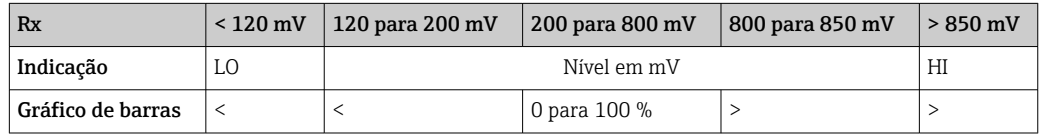

### Medição do sinal de interferência "NOISE":

Quando o nível do sinal de interferência for medido, o sinal de interferência determinado é dividido em três categorias:

 $LO = baixo$ 

MED = médio

 $HIGH = alto$ 

A medição de ruído também é um nível de sinal filtrado, conforme avaliado pelo indicador de processo. O valor medido externamente e o valor exibido podem, portanto, diferir um do outro, dependendo da frequência e da forma do sinal.

Com baixos níveis de sinal desejado (Rx, Tx), erros de transmissão podem ocorrer  $|\cdot|$ mesmo se o nível do sinal de interferência for baixo ("LO" é exibido).

#### Medindo a resistência de comunicação "Rc":

A medição "Rc" pode ser usada para determinar a resistência da rede da rede HART®. Preferencialmente ele deve variar entre 230 Ω e 600 Ω .

A resistência da rede é a soma da resistência de comunicação HART®, a resistência de entrada do dispositivo, a resistência da linha de transmissão e a capacitância da linha.

Os seguintes valores são exibidos:

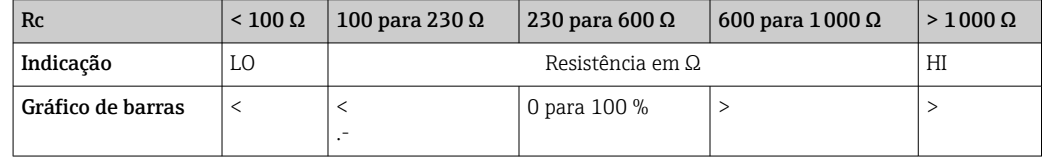

### 9.2.4 Mensagens de erro durante a configuração básica dos transmissores conectados

Durante a configuração dos transmissores conectados, pode acontecer que o transmissor responda com um código de resposta diferente de 0. Nesse caso, o código de resposta é exibido brevemente no indicador de processo ("RC XX"). A configuração atual no transmissor é recuperada novamente e exibida no indicador de processo.

O significado dos códigos de resposta é explicado na tabela a seguir.

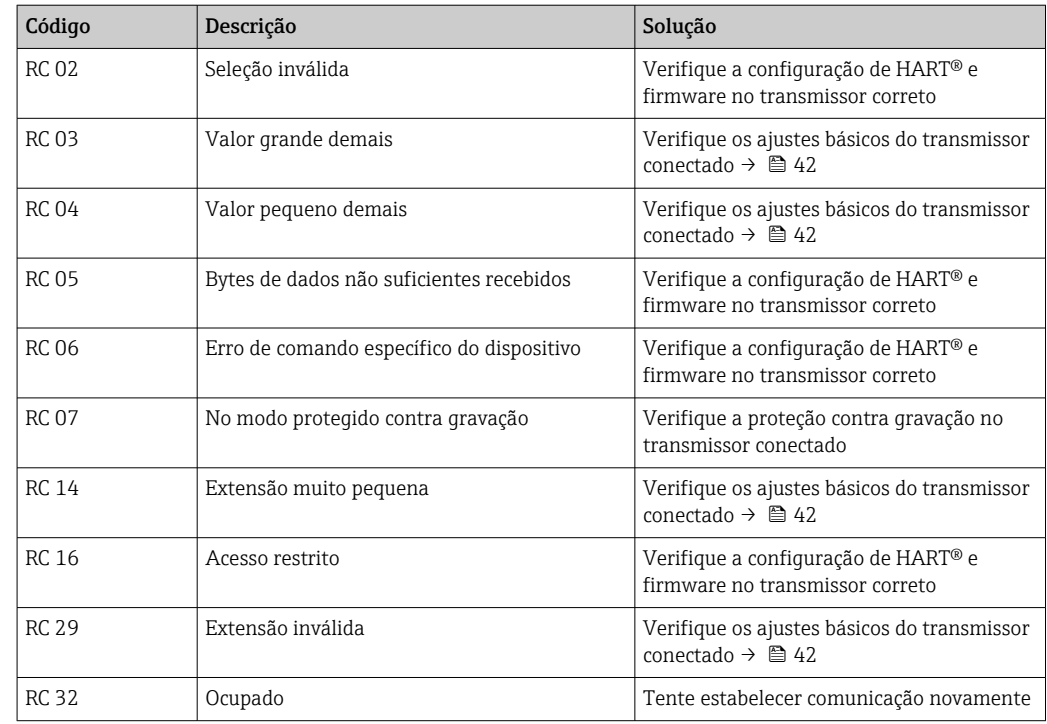

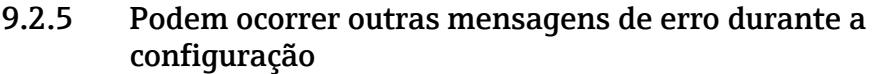

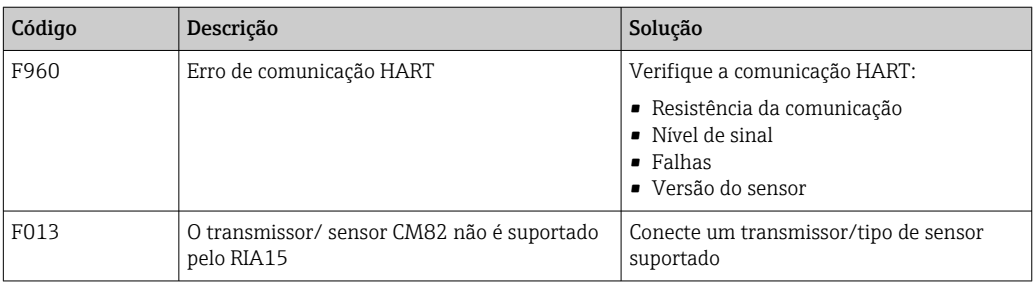

## 9.3 Histórico do firmware

### Release

A versão do firmware na etiqueta de identificação e nas Instruções de operação indica a liberação do equipamento: XX.YY.ZZ (exemplo 1,02,01).

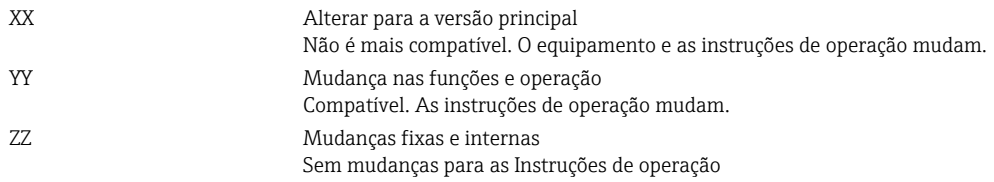

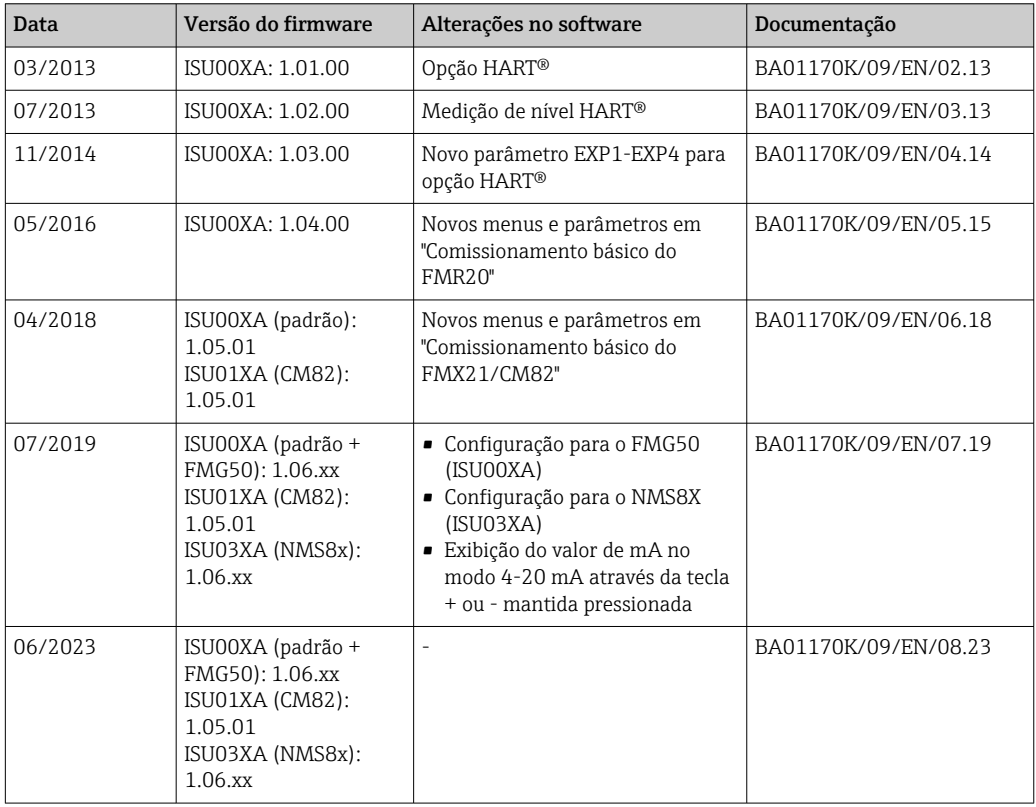

# 10 Manutenção

Nenhum trabalho de manutenção especial é exigido para o equipamento.

### 10.1 Limpeza

Um pano limpo e seco pode ser usado para limpar o equipamento.

## 11 Reparo

## 11.1 Informações gerais

O equipamento tem um design modular e os reparos podem ser realizados pela equipe eletrotécnica do cliente. Para obter mais informações sobre serviços e peças de reposição, entre em contato com o fornecedor.

### 11.1.1 Reparo de equipamentos certificados Ex

- Somente pessoal especializado ou o fabricante podem realizar reparos em equipamentos certificados Ex.
- As normas e regulamentações nacionais vigentes sobre áreas classificadas, instruções de segurança e certificados devem ser observados.
- Utilize apenas peças de reposição originais do fabricante.
- Ao pedir peças de reposição, verifique a denominação do equipamento na etiqueta de identificação. As peças só podem ser substituídas por peças idênticas.
- Faça os reparos de acordo com as instruções. Ao concluir o reparo, realize o teste de rotina especificado para o equipamento.
- Equipamentos certificados podem ser convertidos em outras versões de equipamento certificado apenas pelo fabricante.
- Documente todos os reparos e modificações.

## 11.2 Peças sobressalentes

As peças de reposição atualmente disponíveis para o equipamento podem ser encontradas online em: http://www.products.endress.com/spareparts\_consumables. Mencione sempre o número de série do equipamento ao solicitar peças de reposição!

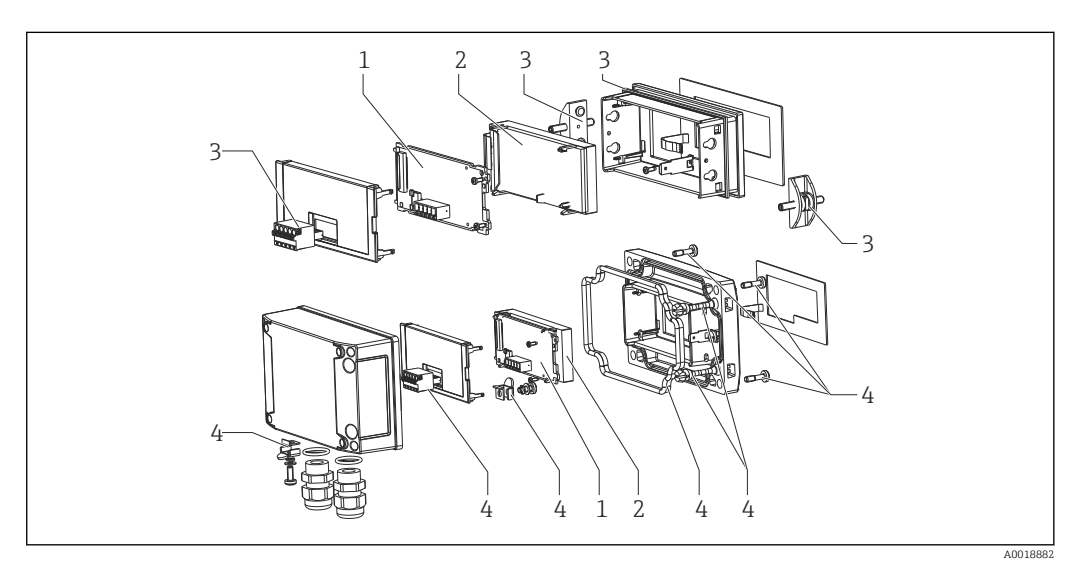

 *22 Peças de reposição do indicador do processo*

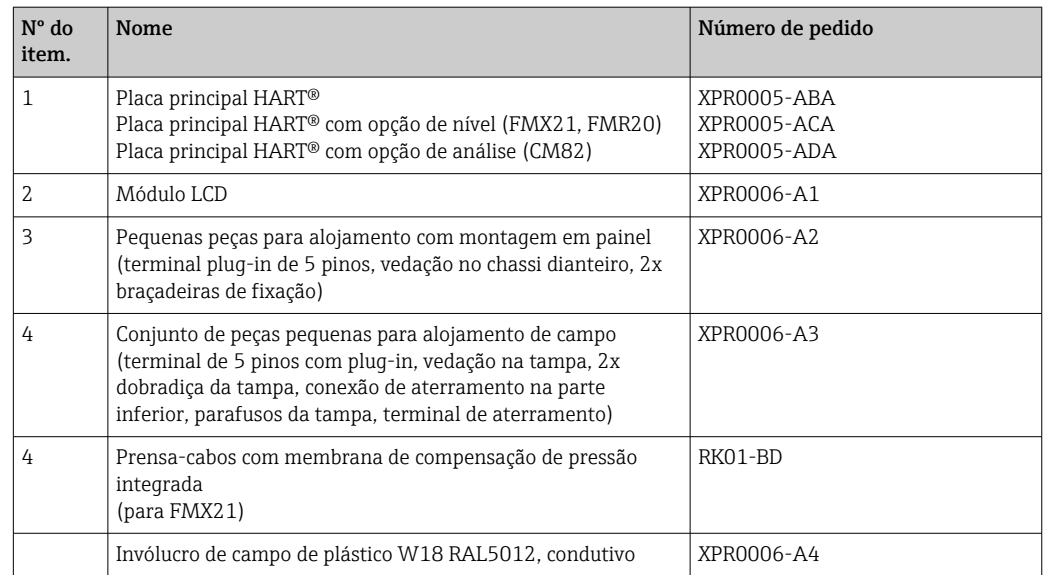

## 11.3 Devolução

As especificações para devolução segura do equipamento podem variar, dependendo do tipo do equipamento e legislação nacional.

- 1. Consulte a página na web para informações: http://www.endress.com/support/return-material
	- Selecione a região.
- 2. Devolva o equipamento caso sejam necessários reparos ou calibração de fábrica ou caso o equipamento errado tenha sido solicitado ou entregue.

## 11.4 Descarte

## $\boxtimes$

Se solicitado pela Diretriz 2012/19/ da União Europeia sobre equipamentos elétricos e eletrônicos (WEEE), o produto é identificado com o símbolo exibido para reduzir o descarte de WEEE como lixo comum. Não descartar produtos que apresentam esse símbolo como lixo comum. Ao invés disso, devolva-os ao fabricante para descarte sob as condições aplicáveis.

## 12 Acessórios

Vários acessórios, que podem ser solicitados com o equipamento ou posteriormente da Endress+Hauser, estão disponíveis para o equipamento. Informações detalhadas sobre o código de pedido em questão estão disponíveis em seu centro de vendas local Endress +Hauser ou na página do produto do site da Endress+Hauser: [www.endress.com.](https://www.endress.com)

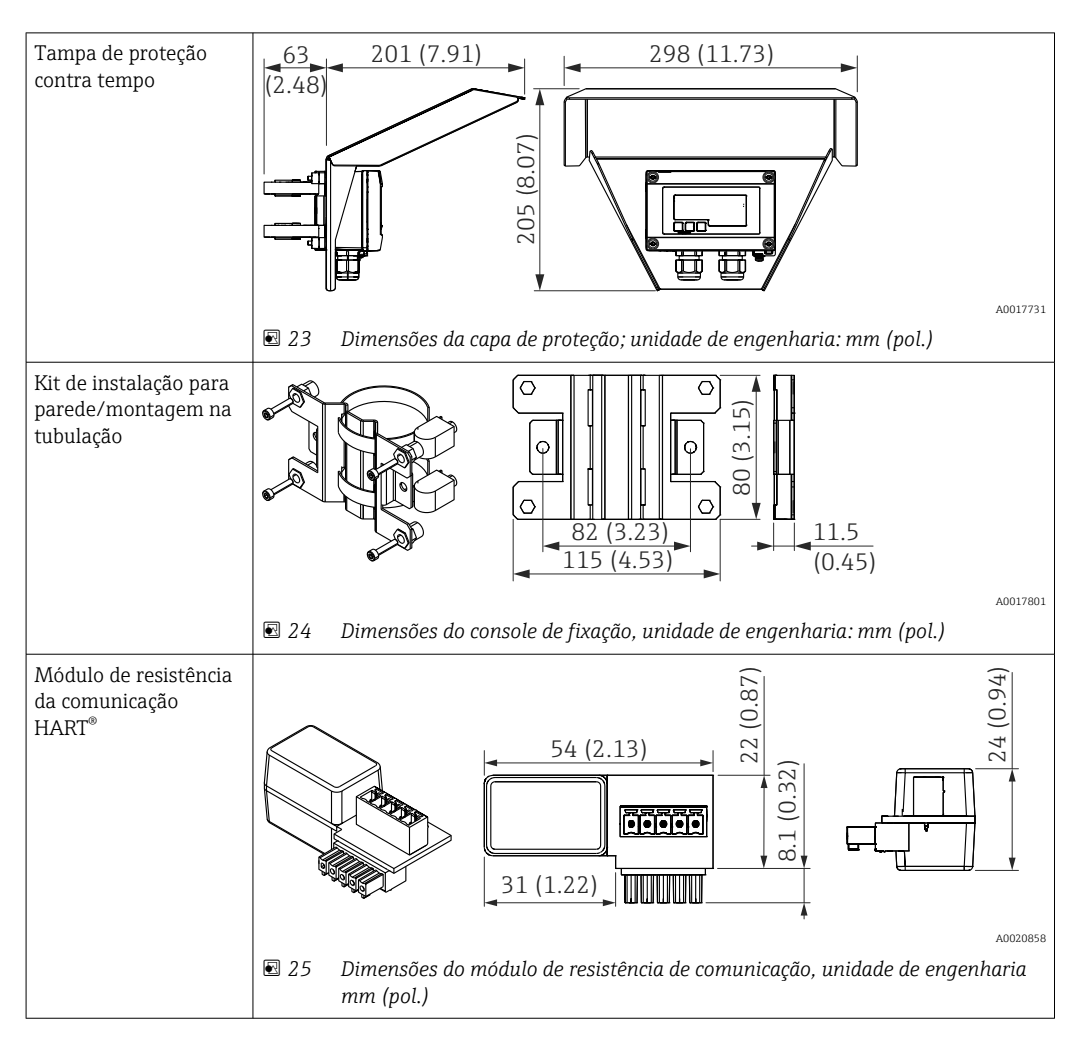

## 12.1 Acessórios específicos do equipamento

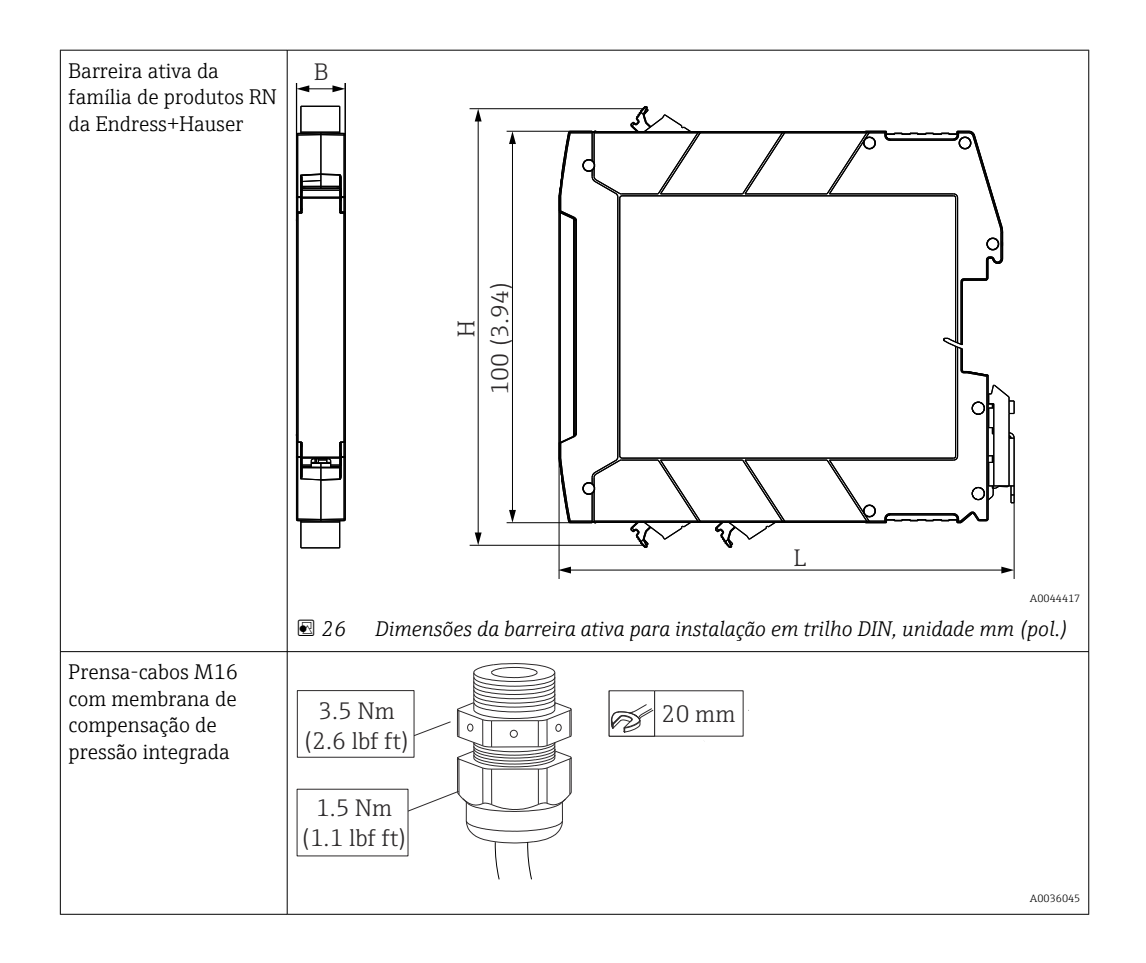

# 13 Dados técnicos

## 13.1 Entrada

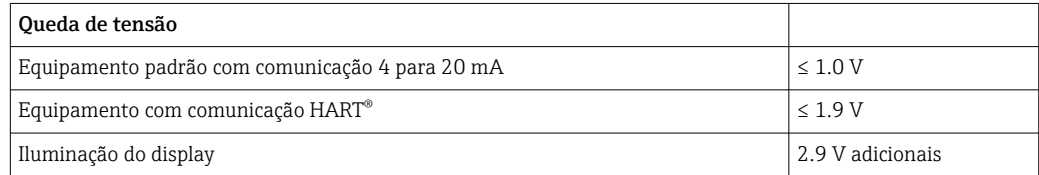

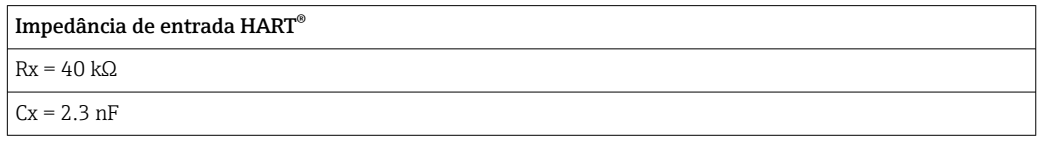

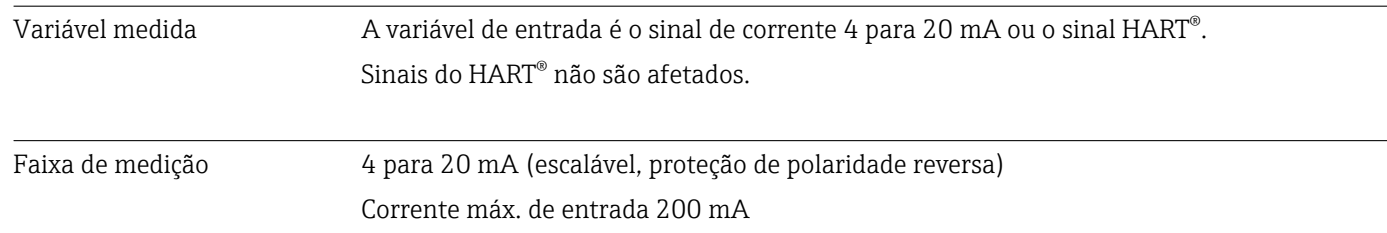

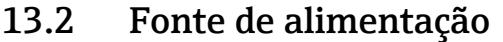

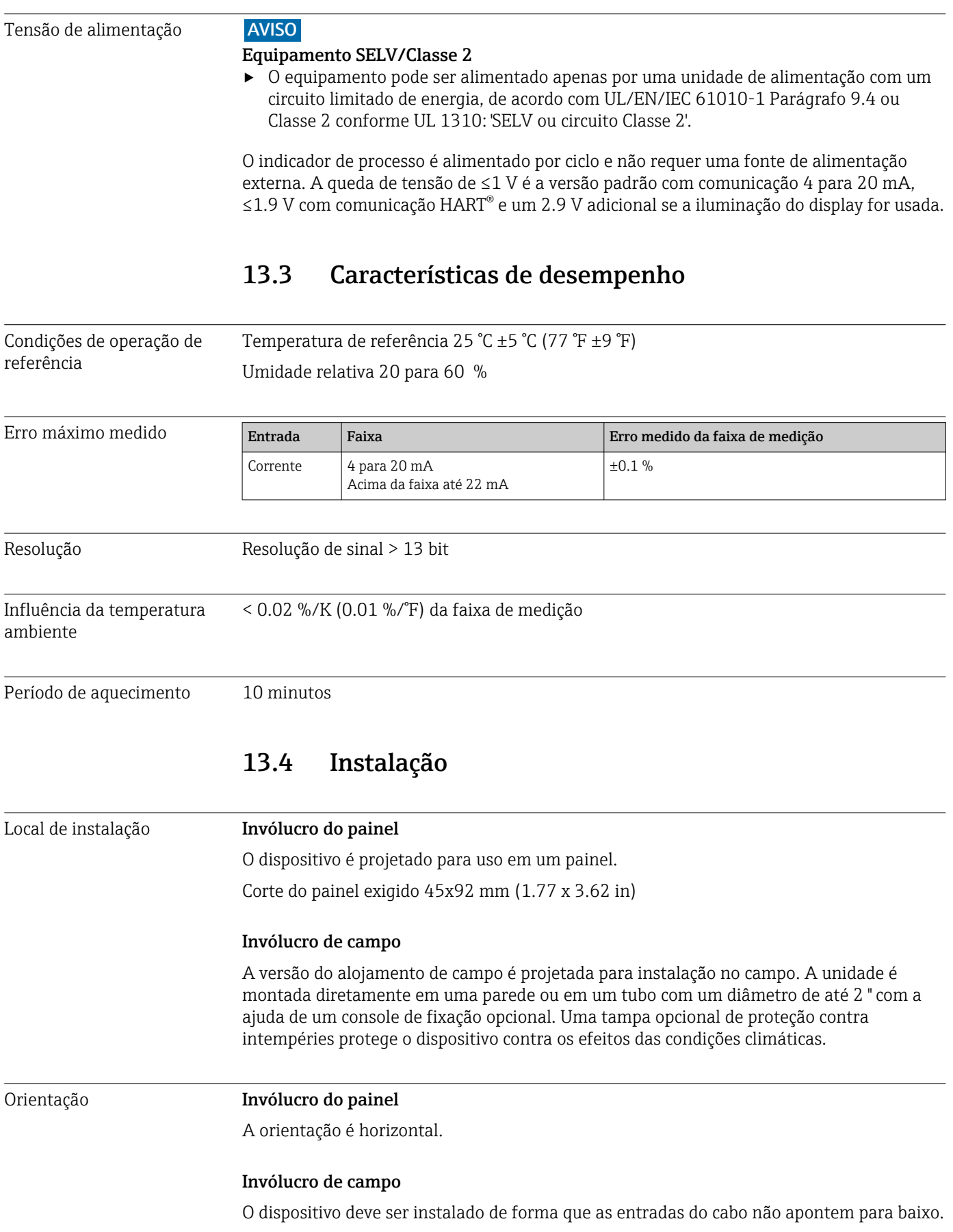

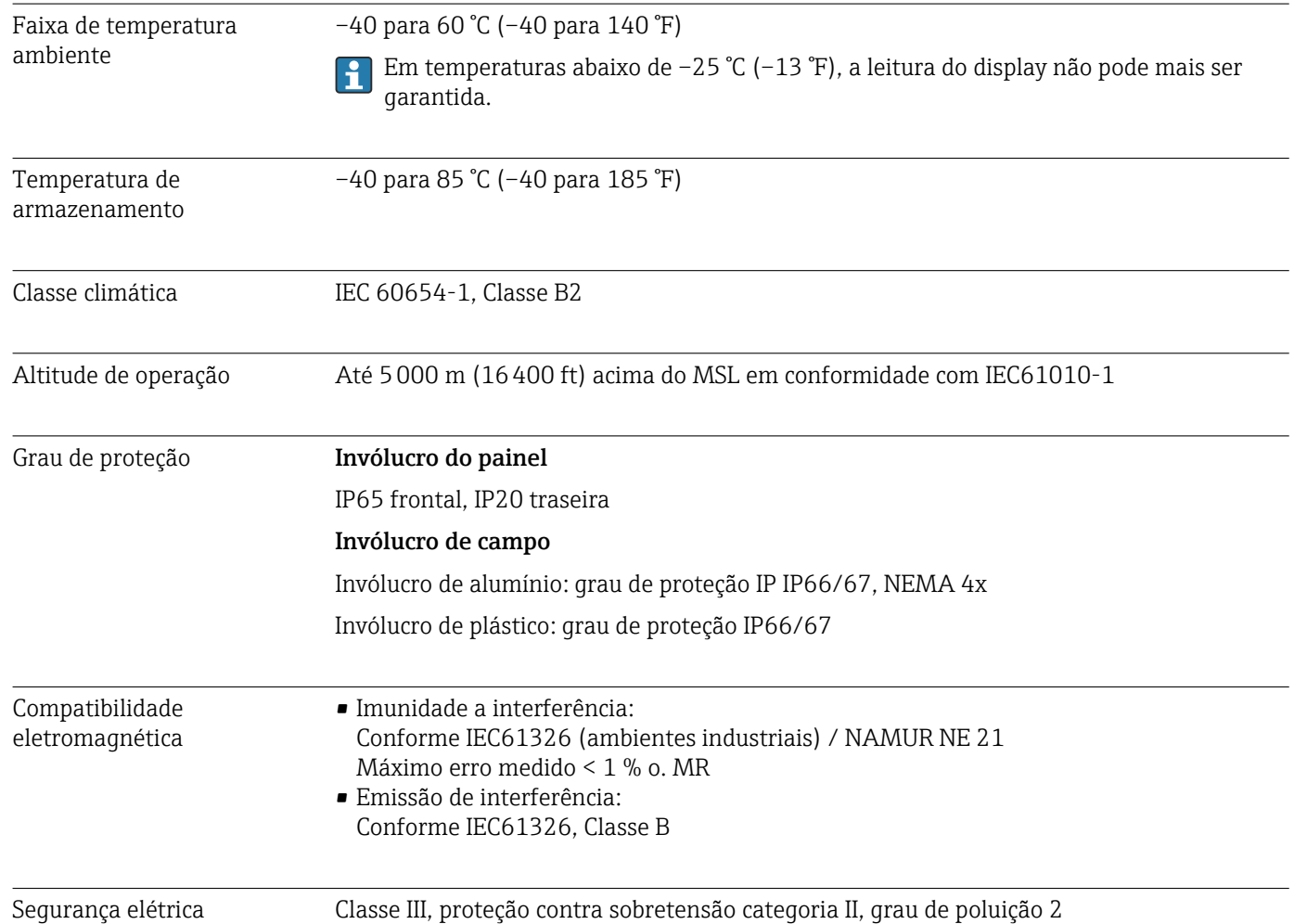

## 13.5 Ambiente

## 13.6 Construção mecânica

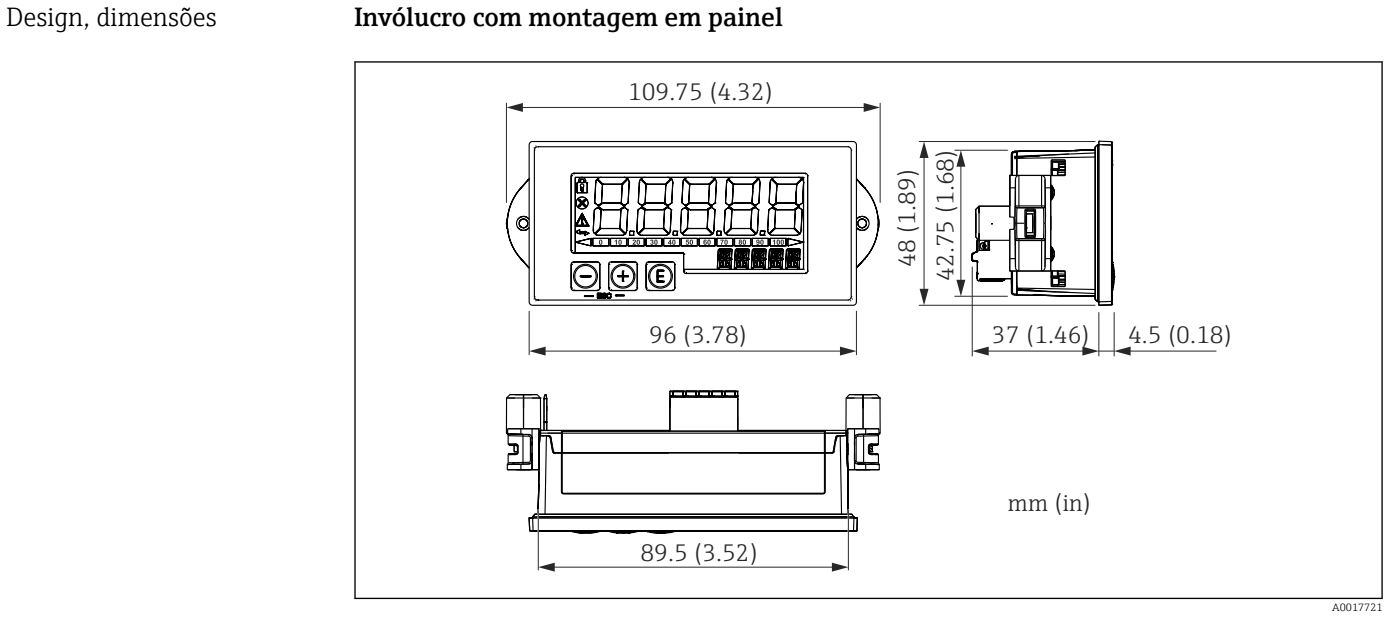

 *27 Dimensões do invólucro do painel*

Corte do painel exigido 45x92 mm (1.77x3.62 in), espessura máxima de chapa 13 mm (0.51 in).

### Invólucro de campo

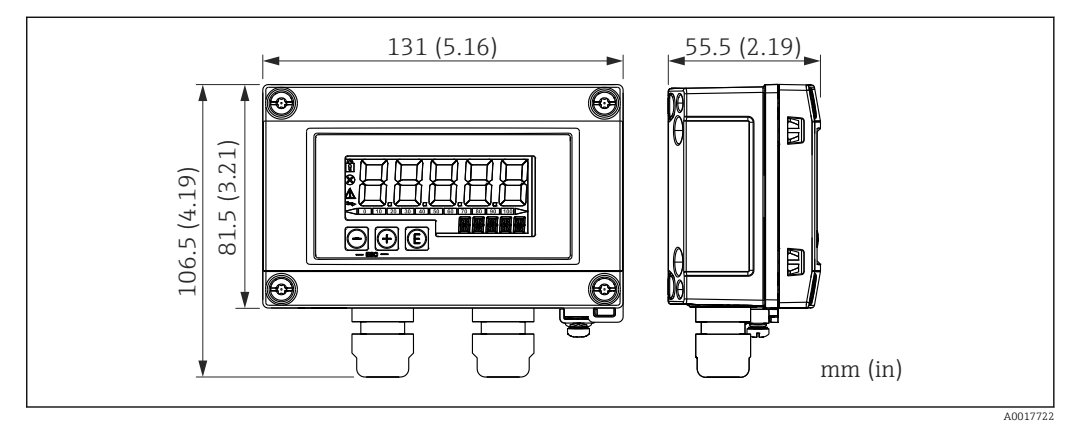

 *28 Dimensões do alojamento do campo incl. entradas para cabo (M16)*

### Peso **Invólucro com montagem em painel**

115 g (0.25 lb.)

### Invólucro de campo

- $\blacksquare$  Alumínio: 520 q (1.15 lb)
- Plástico: 300 g (0.66 lb)

### Materiais **Invólucro com montagem em painel**

Frontal: alumínio

Parede traseira: policarbonato PC

#### Invólucro de campo

Alumínio ou plástico (PBT com fibras de aço, antiestática)

### 13.7 Operabilidade

Operação local O equipamento é operado utilizando-se 3 teclas de operação na frente do invólucro. A configuração do equipamento pode ser desabilitada com um código de usuário com 4 dígitos. Se a configuração estiver desabilitada, aparecerá um símbolo de cadeado no display quando um parâmetro de operação for selecionado.

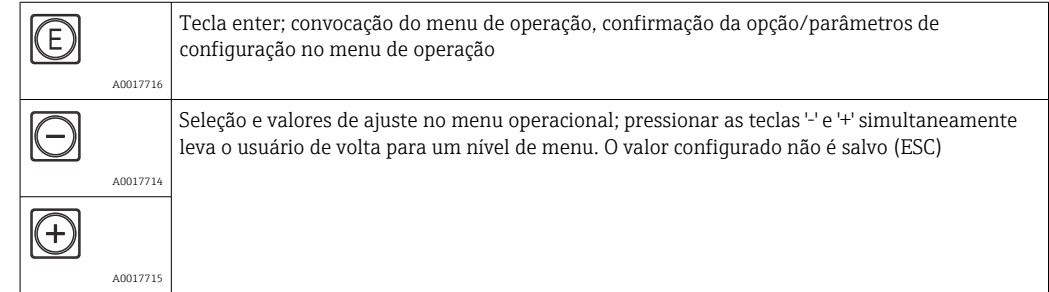

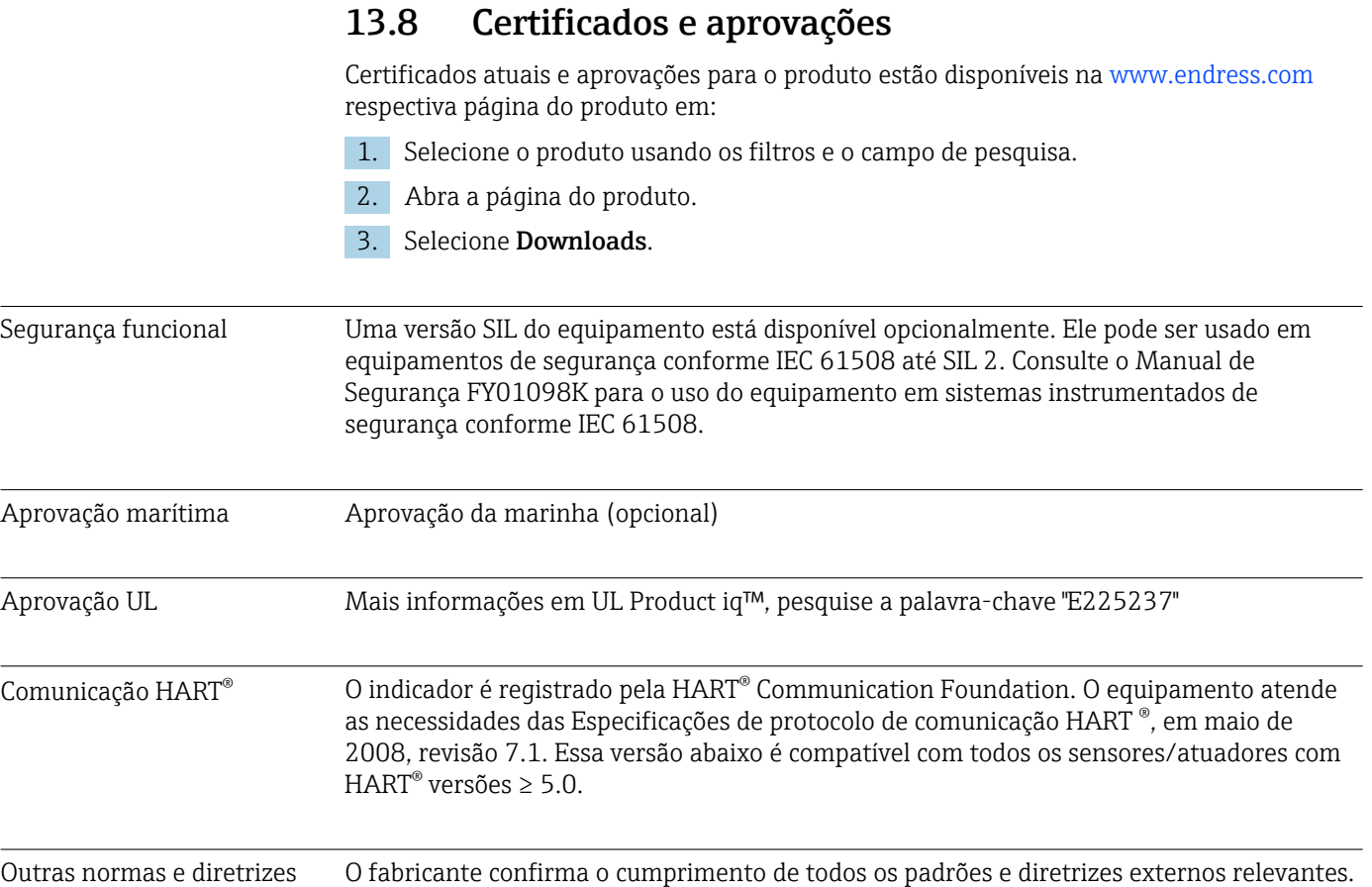

## 14 Comunicação HART®

HART® (Highway Addressable Remote Transducer) é um padrão mundial estabelecido da indústria, que foi experimentado e testado em campo e possui uma base instalada de mais de 14 milhões de dispositivos.

HART® é uma tecnologia "smart" que permite a transmissão analógica 4 para 20 mA e a comunicação digital simultâneas ao longo do mesmo par de fios. Com o HART®, a transmissão baseia-se na norma Bell 202 Frequency Shift Keying (FSK). Uma onda de alta frequência (±0.5 mA) é sobreposta ao sinal analógico de baixa frequência (4 para 20 mA). As distâncias máximas de transmissão dependem da estrutura da rede e das condições ambientais.

Em muitas aplicações, o sinal HART® é usado apenas para fins de configuração. No entanto, com as ferramentas apropriadas, o HART® pode ser usado para monitoramento de dispositivos, diagnóstico de dispositivos e registro de informações de processo multivariáveis.

O protocolo HART® base-a-se no princípio mestre /escravo. Isso significa que durante a operação normal, toda a comunicação é iniciada pelo mestre. Ao contrário de outros tipos de comunicação mestre-escravo, o HART® permite dois mestres em um ciclo/rede: um mestre primário, por exemplo o sistema de controle distribuído e um mestre secundário, por exemplo um terminal de mão. No entanto, dois mestres do mesmo tipo não são permitidos simultaneamente. Os dispositivos mestre secundários podem ser usados sem afetar a comunicação de e para o mestre primário. Os dispositivos de campo geralmente são os escravos HART® e respondem aos comandos HART® do mestre endereçados diretamente a eles ou a todos os dispositivos.

A especificação HART® estipula que os mestres transmitem um sinal de tensão, enquanto os sensores /atuadores (escravos) transmitem suas mensagens usando correntes

independentes de carga. Os sinais de corrente são convertidos em sinais de tensão no resistor interno do receptor (carga).

Para garantir a recepção confiável do sinal, o protocolo HART® especifica que a carga total do ciclo de corrente - incluindo a resistência do cabo - deve estar entre um mínimo de 230 Ω e um máximo de 600 Ω. Se a resistência for menor que 230  $Ω$ , o sinal digital é bastante atenuado ou entra em curto-circuito. Portanto, um resistor de comunicação HART® é sempre necessário no cabo 4 para 20 mAem caso de uma alimentação de tensão de baixa impedância.

### 14.1 Classes de comando do protocolo HART®

Cada comando é atribuído a uma das três classes abaixo:

- Comandos universais
- são compatíveis com todos os dispositivos utilizando o protocolo HART® (ex. tag de dispositivo, n. do firmware etc.). )
- Comandos práticos comuns
- oferecer funções compatíveis com muitos, mas não todos os instrumentos HART® (por exemplo, valor de leitura, ajuste de parâmetro etc.)
- Comandos específicos do equipamento

fornecer acesso a dados do dispositivo que não são padrão HART®, mas exclusivos de um modelo específico de equipamento (por exemplo, linearização, funções avançadas de diagnóstico)

Como o protocolo HART® é um protocolo de comunicação aberto entre o dispositivo de controle e o dispositivo de campo, pode ser implementado por qualquer fabricante e aplicado livremente pelo usuário. O suporte técnico necessário é fornecido pela Fundação de Comunicação HART® (HCF).

## 14.2 Comandos HART® usados

O indicador do processo utiliza os seguintes comandos HART® universais:

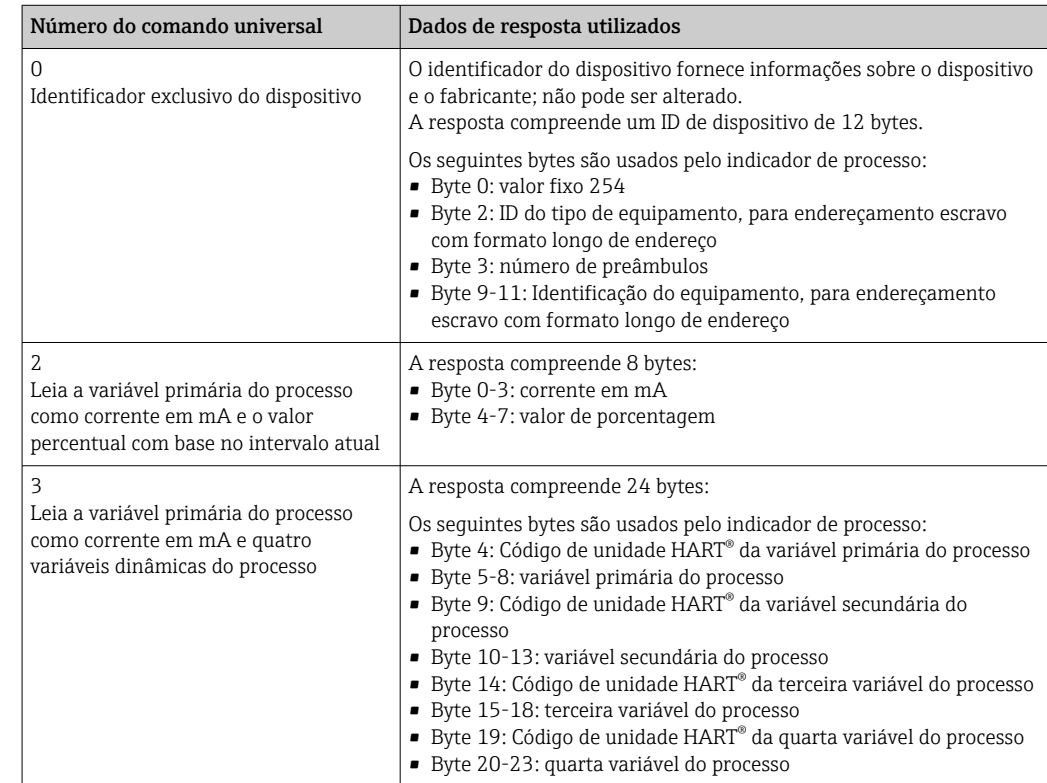

<span id="page-69-0"></span>Os comandos universais usados pelo indicador de processo devem ser compatíveis com os escravos para garantir a comunicação adequada.

## 14.3 Status do equipamento de campo

O status do equipamento de campo está contido no segundo byte de dados de uma resposta de escravo /atuador.

Os seguintes bits são analisados pelo indicador de processo e exibidos como uma mensagem de diagnóstico:

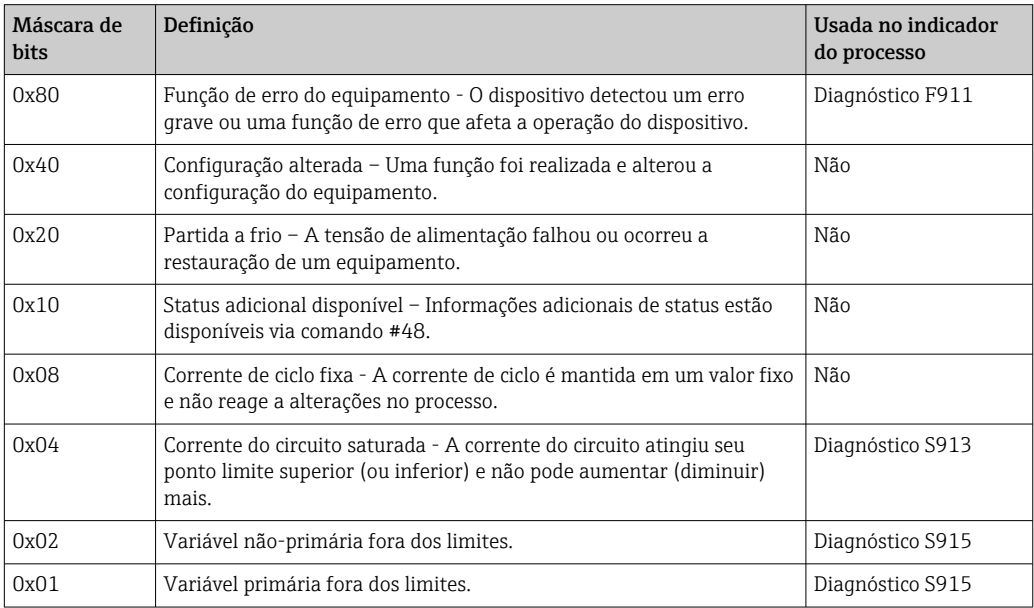

## 14.4 Unidades compatíveis

Se "HART" estiver configurado no parâmetro UNIT1-4, as unidades serão lidas e exibidas automaticamente pelo transmissor.

No entanto, se a unidade transmitida não puder ser exibida claramente, o HART-UnitCode "UCxxx" será exibido, com xxx representando o número de código da unidade.

Nesse caso, um texto auto-definido pode ser especificado para a unidade através do parâmetro TEXT1-4.

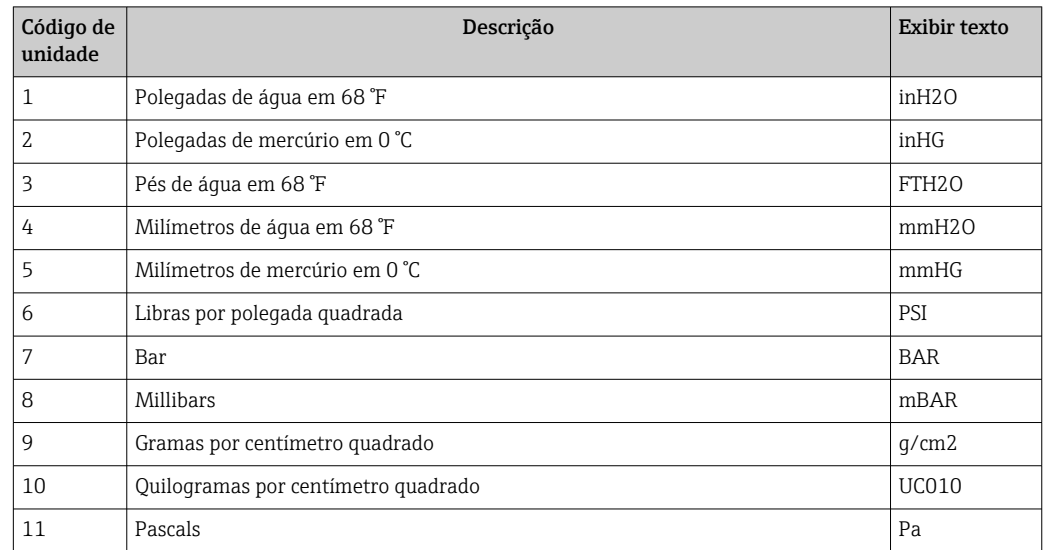

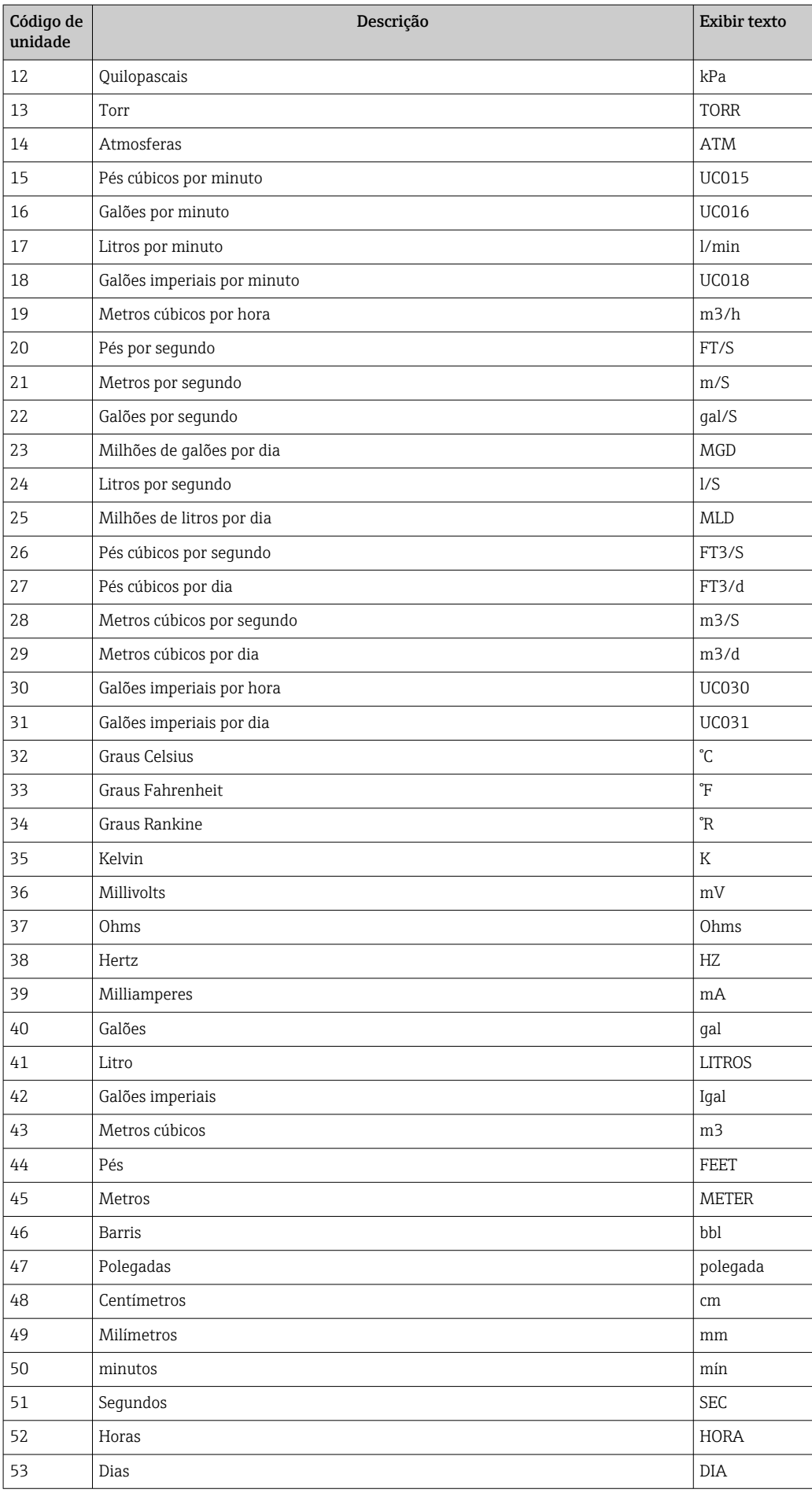

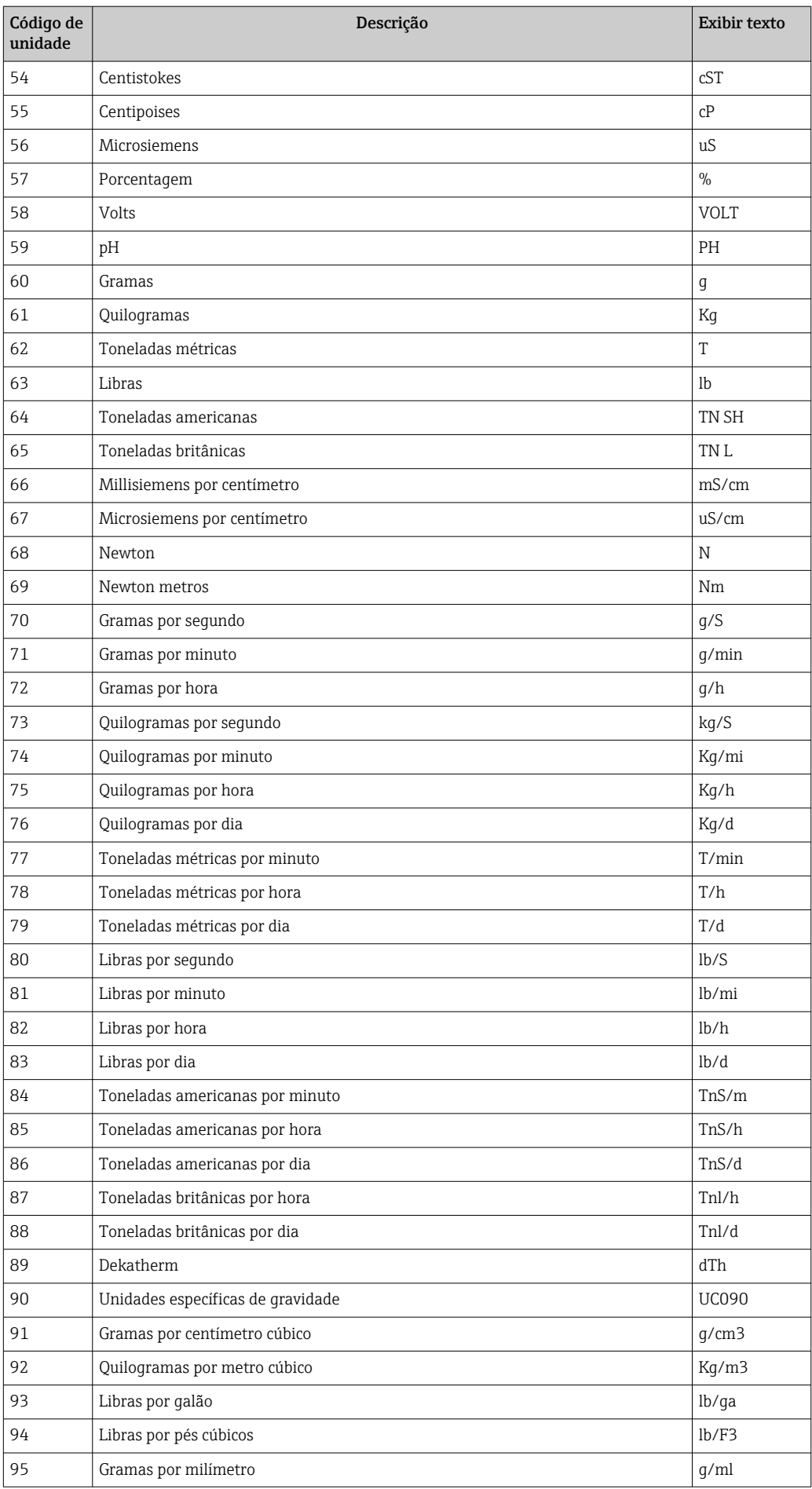
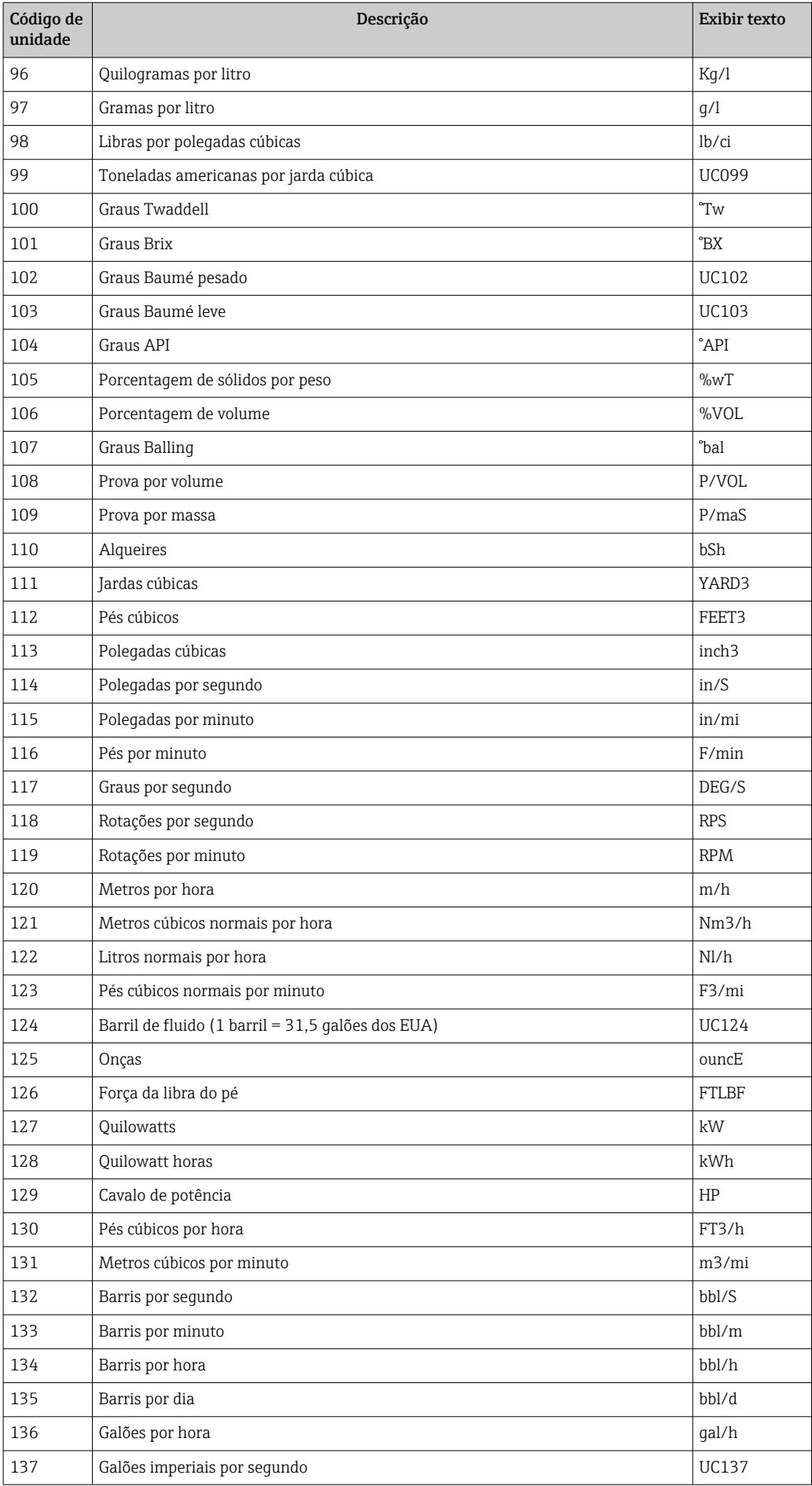

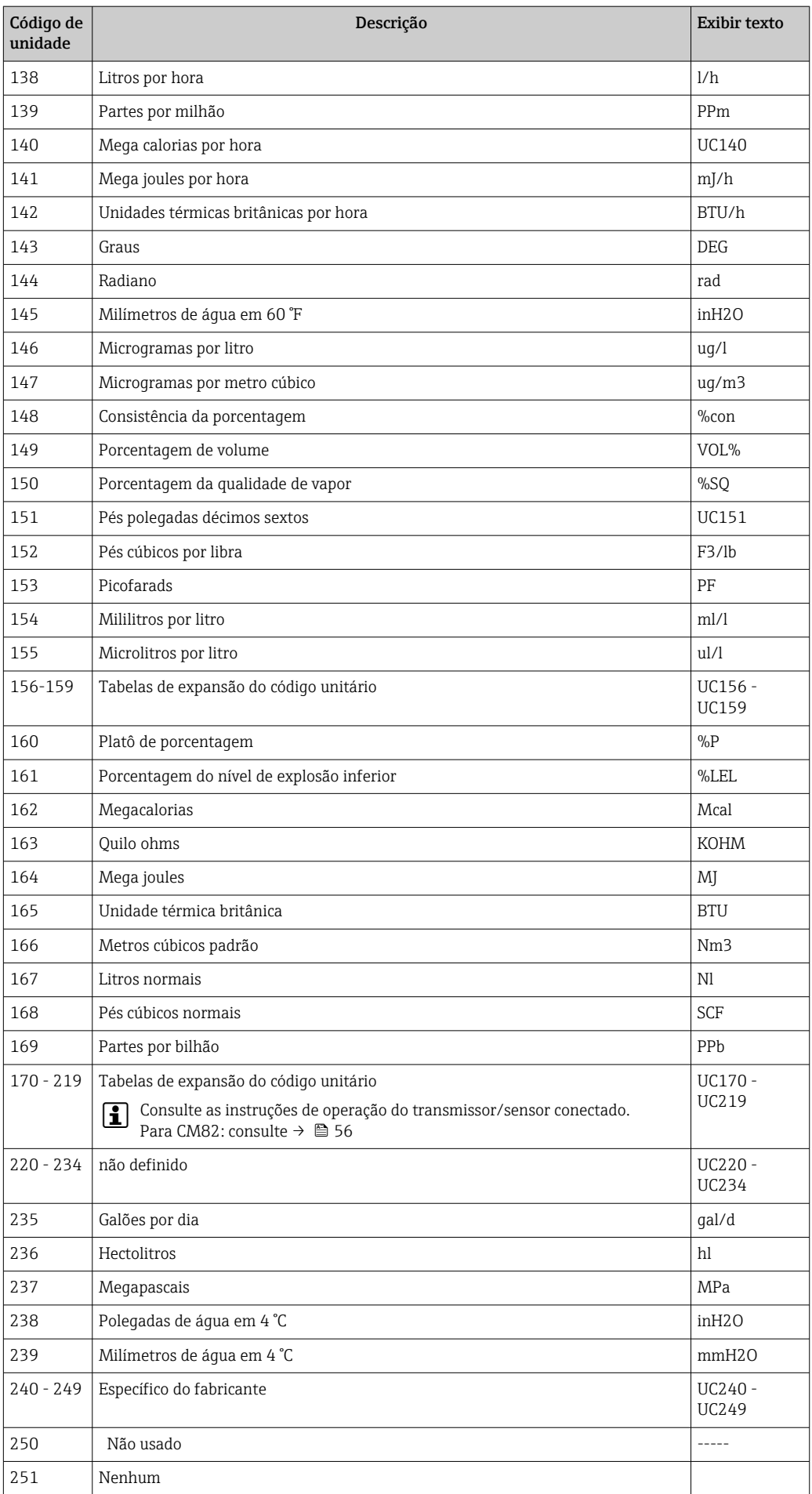

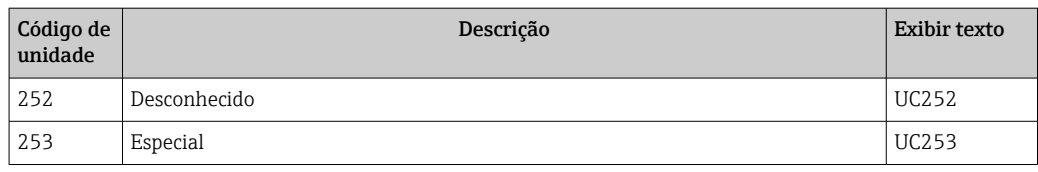

## 14.5 Tipos de conexão do protocolo HART®

O protocolo HART pode ser usado para conexões ponto a ponto e Multidrop:

#### Ponto a ponto (TÍPICO)

Em uma conexão ponto a ponto, o mestre HART® se comunica com exatamente um escravo HART®.

Uma conexão ponto a ponto sempre deve ser a opção preferida quando possível.

#### Multidrop (medição não por corrente, mais lenta)

No modo Multidrop, vários dispositivos HART® são incorporados em um único ciclo de corrente. A transmissão de sinal analógico é desativada neste caso e os dados e valores medidos são trocados exclusivamente através do protocolo HART®. A saída de corrente de cada dispositivo conectado é definida como um valor fixo de 4 mA e é usada apenas para fornecer energia aos dispositivos de dois fios.

Usando Multidrop, vários sensores /atuadores podem ser conectados em paralelo a um par de fios. O mestre diferencia os dispositivos com base nos endereços configurados. Cada dispositivo deve ter um endereço diferente. Quando mais de sete sensores /atuadores são conectados em paralelo, ocorre uma queda de tensão aumentada.

O ciclo não deve incluir uma mistura de dispositivos com uma saída de corrente ativa (por exemplo, dispositivos de quatro fios) e dispositivos com uma saída de corrente passiva (por exemplo, dispositivos de dois fios).

O protocolo HART® é uma forma de comunicação que não é suscetível a interferências. Isso significa que, durante a operação, os dispositivos de comunicação podem ser conectados ou removidos sem colocar em risco os componentes dos outros dispositivos ou interromper sua comunicação.

### 14.6 Variáveis de dispositivo para dispositivos de medição multivariáveis

Dispositivos de medição multivariáveis podem transmitir até quatro variáveis de dispositivo via HART®: a variável primária (PV), a variável secundária (SV), a variável terciária (TV) e a variável quaternária (QV).

Abaixo, você encontrará alguns exemplos de quais valores padrão podem ser definidos para essas variáveis para vários sensores /atuadores:

#### Medidor de vazão, ex. Promass:

- Variável primária do processo (PV) Vazão de massa
- Variável secundária do processo (SV) Totalizador 1
- Terceira variável do processo (TV) Densidade
- Quarta variável do processo (QV) Temperatura

#### Transmissor de temperatura, ex. TMT82:

- Variável primária do processo (PV) Sensor 1
- Variável secundária do processo (SV) Temperatura do dispositivo
- Terceira variável do processo (TV) Sensor 1
- Quarta variável do processo (QV) Sensor 1

#### Para um medidor de nível, como o Levelflex FMP5x, esses quatro valores podem ser da seguinte forma:

#### Medição de nível:

- Variável primária do processo (PV) Nível linearizado
- Variável secundária do processo (SV) Distância
- Terceira variável do processo (TV) Amplitude absoluta do eco
- Quarta variável do processo (QV) Amplitude relativa do eco

#### Medição de interface:

- Variável primária do processo (PV) Interface
- Variável secundária do processo (SV) Nível linearizado
- Terceira variável do processo (TV) Espessura da interface superior
- Quarta variável do processo (QV) Amplitude relativa da interface

#### Atuador HART®, ex, posicionador:

- Variável primária do processo (PV) Valor atuante
- Variável secundária do processo (SV) Ponto de ajuste da válvula
- Terceira variável do processo (TV) Posição desejada
- Quarta variável do processo (QV) Posição da válvula

# Índice

# A

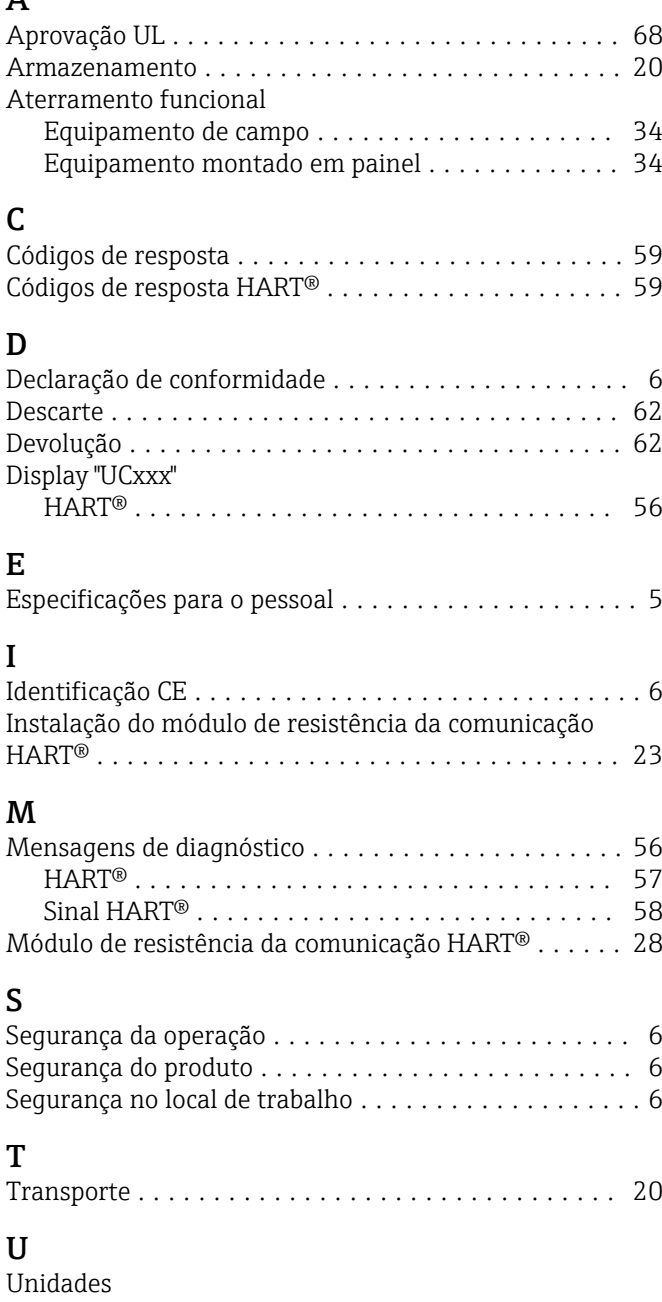

Unidades HART® compatíveis . . . . . . . . . . . . . . . [70](#page-69-0)

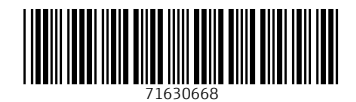

www.addresses.endress.com

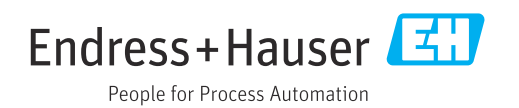